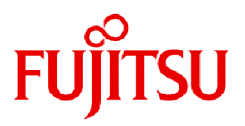

# **Fujitsu Enterprise Postgres 15 SP2**

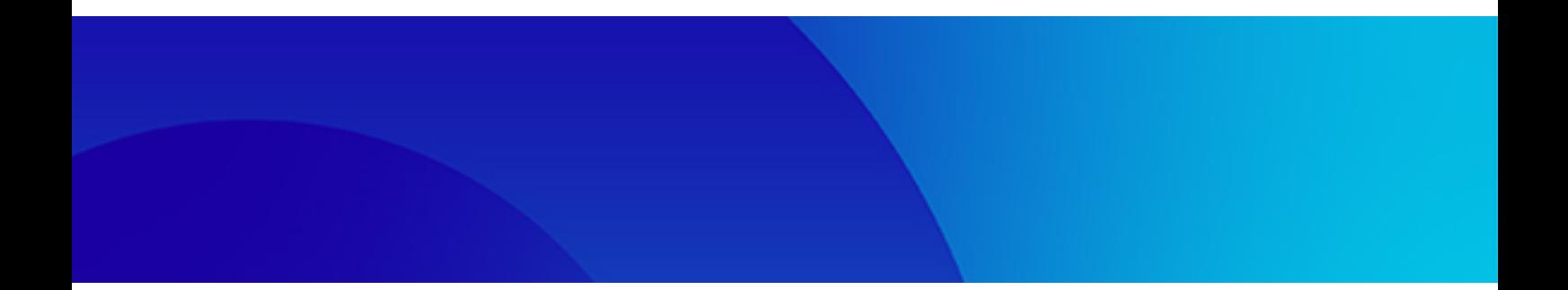

# アプリケーション開発ガイド

Linux

J2UL-2846-03ZJZ0(00) 2024年1月

# まえがき

# 本書の目的

本書は、Fujitsu Enterprise Postgresのアプリケーション開発者ガイドです。

#### 本書の読者

本書は、Fujitsu Enterprise Postgresを利用したアプリケーションを開発される方を対象としています。本書では、Fujitsu Enterprise Postgres が提供するインタフェースのうち、PostgreSQLを拡張したインタフェースについて説明しています。

なお、本書は、以下についての一般的な知識があることを前提に書かれています。

- ・ PostgreSQL
- ・ SQL
- ・ Linux

#### 本書の構成

本書の構成と内容は以下のとおりです。

#### 第1章 [アプリケーション開発機能の概要](#page-6-0)

Fujitsu Enterprise Postgresでのアプリケーション開発の概要を説明しています。

#### 第2章 JDBC[ドライバ](#page-11-0)

JDBCドライバの利用方法について説明しています。

#### 第3章 ODBC[ドライバ](#page-18-0)

ODBCドライバの利用方法について説明しています。

#### 第4章 C[言語用ライブラリ](#page-25-0)(libpq)

C言語アプリケーションの利用方法について説明しています。

#### 第5章 C[言語による埋め込み](#page-29-0)SQL

C言語による埋め込みSQLの利用方法について説明しています。

#### 第6章 SQL [リファレンス](#page-38-0)

SQLリファレンスを記載しています。

#### 第7章 Oracle[データベースとの互換性](#page-40-0)

Oracleデータベースとの互換機能について説明しています。

#### 第8章 [アプリケーションの接続先切り替え機能](#page-56-0)

アプリケーションの接続先切り替え機能について説明しています。

#### 第9章 [性能チューニング](#page-66-0)

アプリケーションの性能チューニングについて説明しています。

#### 第10章 [Vertical Clustered Index\(VCI\)](#page-72-0)を利用した検索

カラム型インデックスVertical Clustered Index(VCI)を利用した検索について説明しています。

#### 付録A [アプリケーション開発における注意事項](#page-77-0)

アプリケーション開発における注意事項について説明しています。

#### 付録B Oracle[データベースとの機能差異や記述差異に伴う移行手順](#page-86-0)

Oracleデータベースとの互換性に記載している範囲におけるFujitsu Enterprise Postgresへの移行手順を説明しています。

#### 付録C Oracle[データベースとの互換機能が利用するテーブル](#page-110-0)

Oracleデータベースとの互換機能が利用するテーブルについて説明しています。

#### 付録D [定量制限](#page-111-0)

定量制限について説明しています。

### 付録E [リファレンス](#page-116-0)

各インタフェースのリファレンスを記載しています。

### 輸出管理規制について

本ドキュメントを輸出または第三者へ提供する場合は、お客様が居住する国および米国輸出管理関連法規等の規制をご確認のうえ、必要 な手続きをおとりください。

### 出版年月および版数

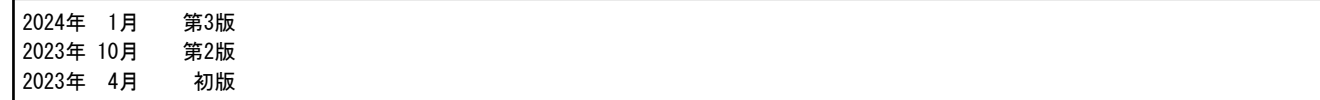

### 著作権

Copyright 2021-2024 Fujitsu Limited

# 且次

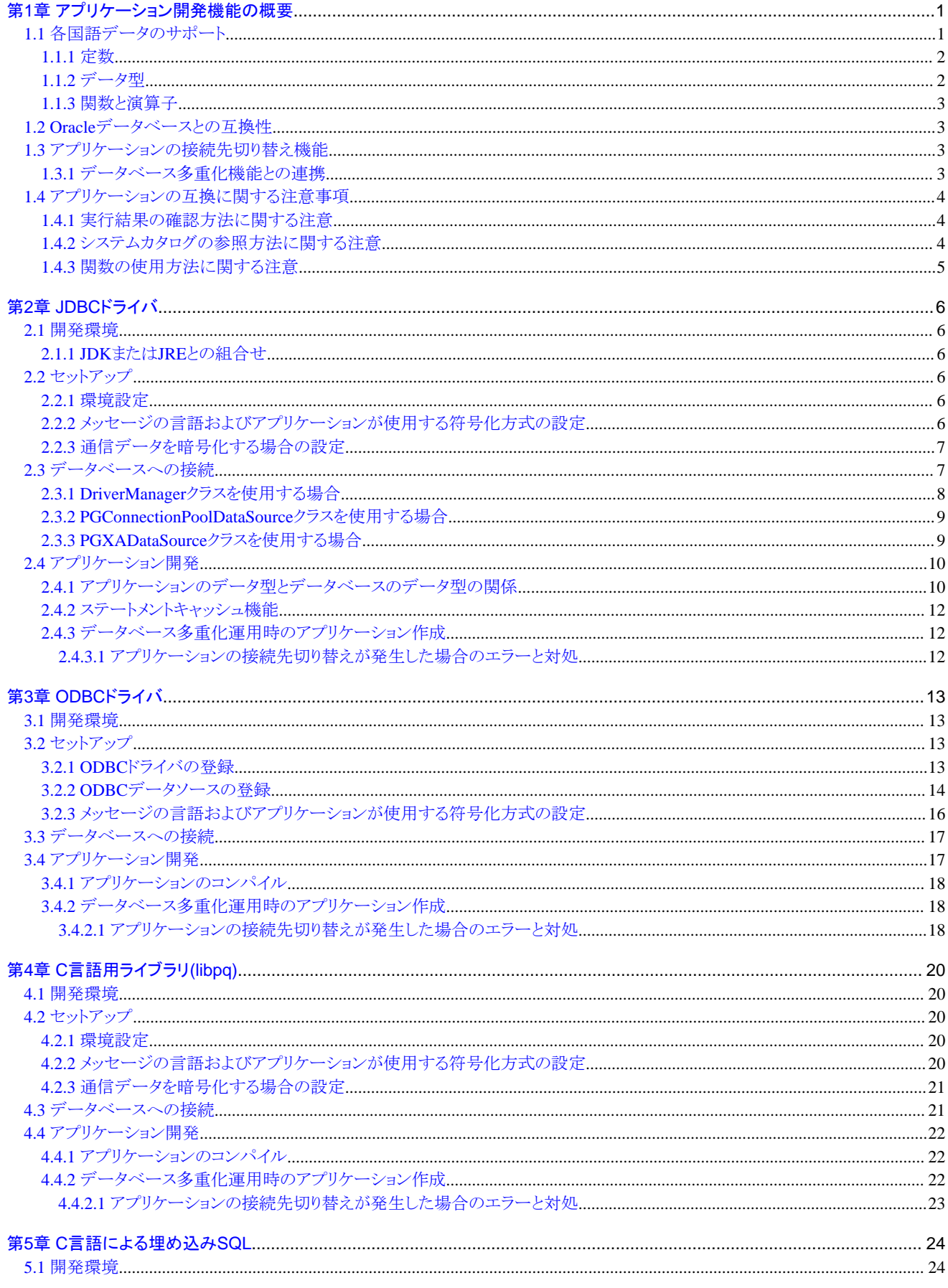

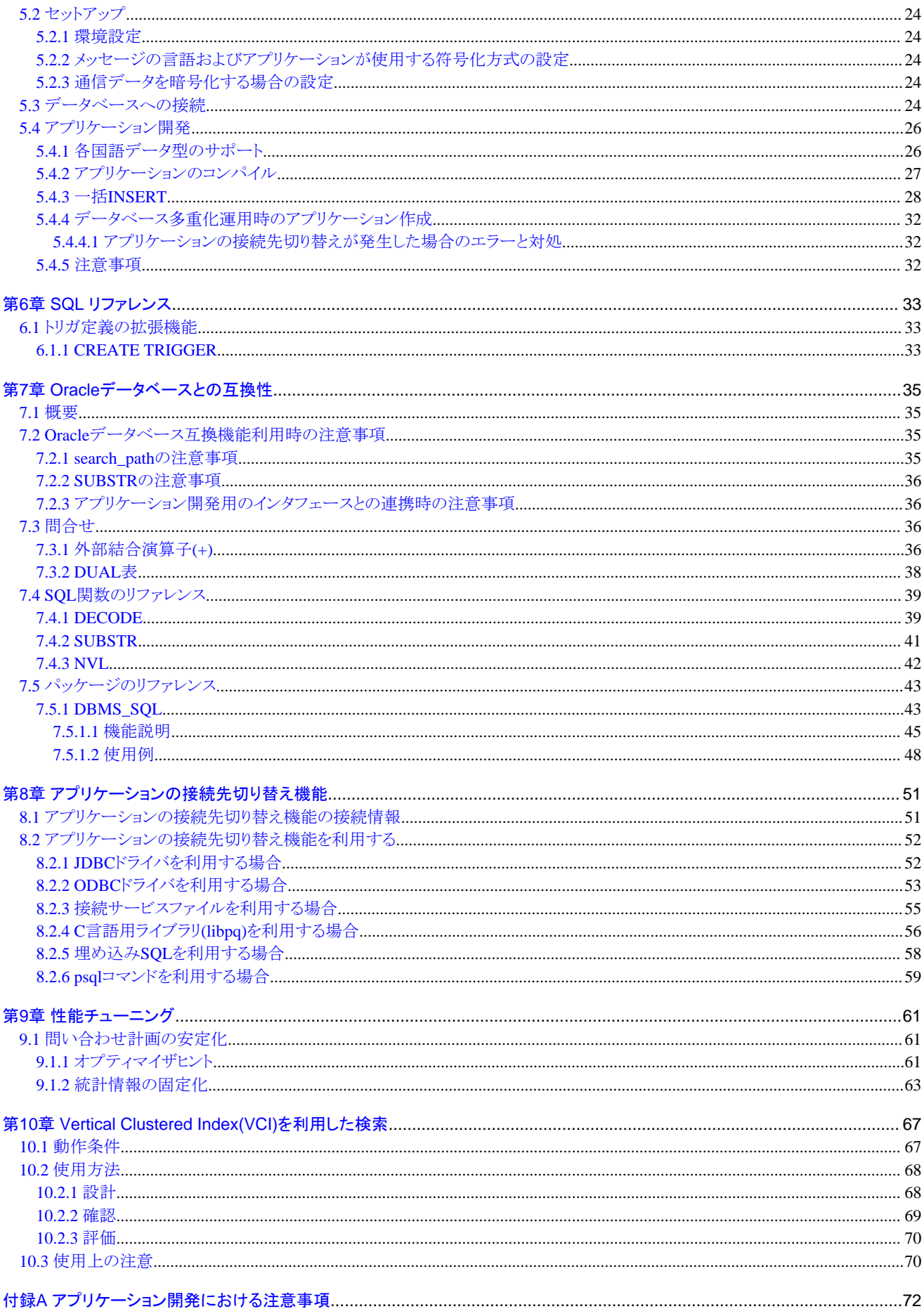

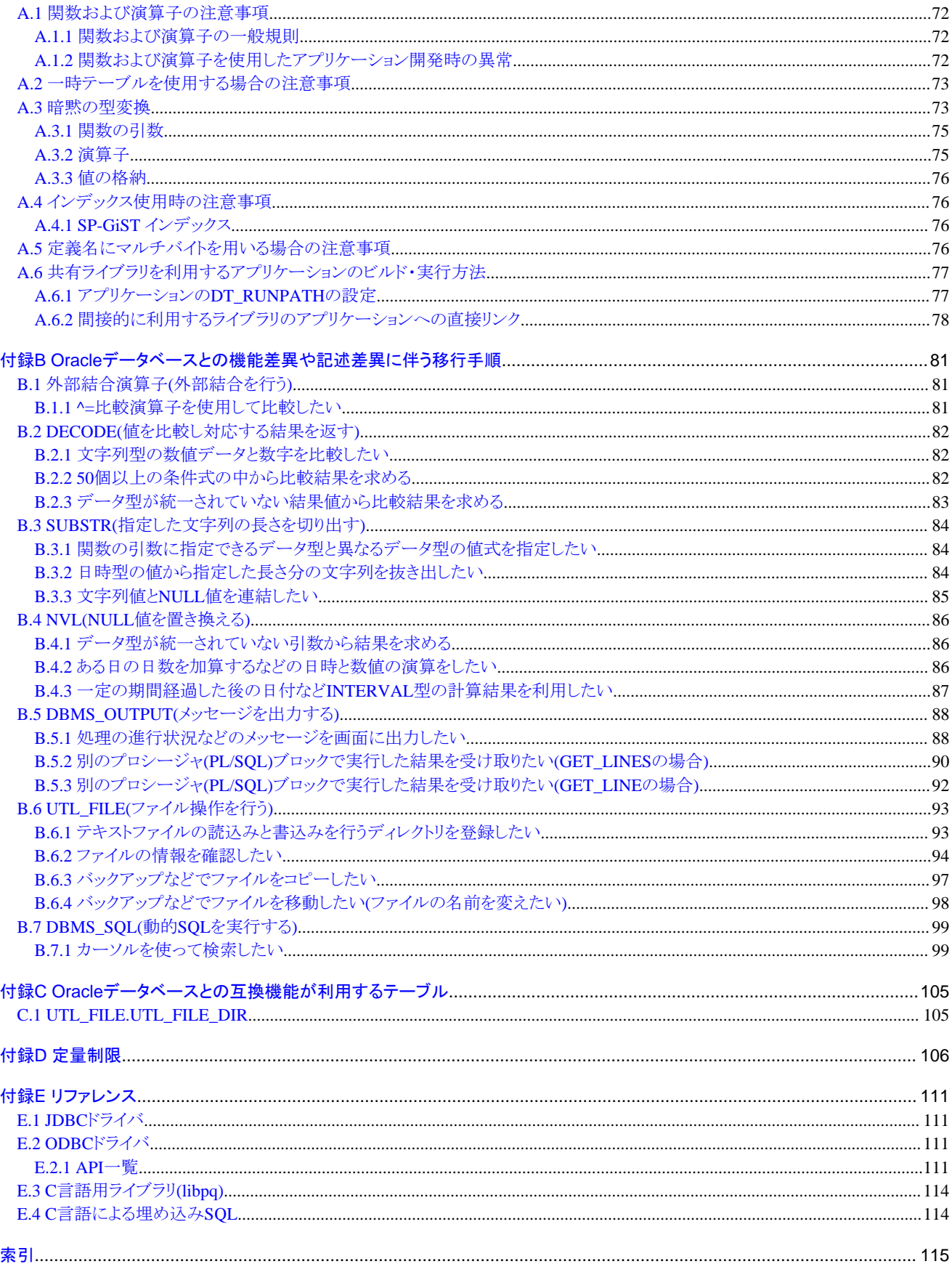

# <span id="page-6-0"></span>第**1**章 アプリケーション開発機能の概要

Fujitsu Enterprise Postgresが提供するアプリケーション開発用のインタフェースは、PostgreSQLと完全互換です。

Fujitsu Enterprise Postgresは、PostgreSQLのインタフェースに加え、さらに以下の拡張インタフェースを提供します。

・ 各国語データのサポート

メインフレームや他社製データベースからの移行性を確保するため、各国語文字列をサポートするデータ型を提供します。各国語 文字列は、クライアントアプリケーションの各言語から利用できます。

詳細は、"1.1 各国語データのサポート"を参照してください。

・ Oracleデータベースとの互換性

Oracleデータベースとの互換機能を提供します。互換機能を利用することにより、既存アプリケーションの改修を局所化し、Openイ ンタフェースへ容易に移行できます。

詳細は、"1.2 Oracle[データベースとの互換性](#page-8-0)"を参照してください。

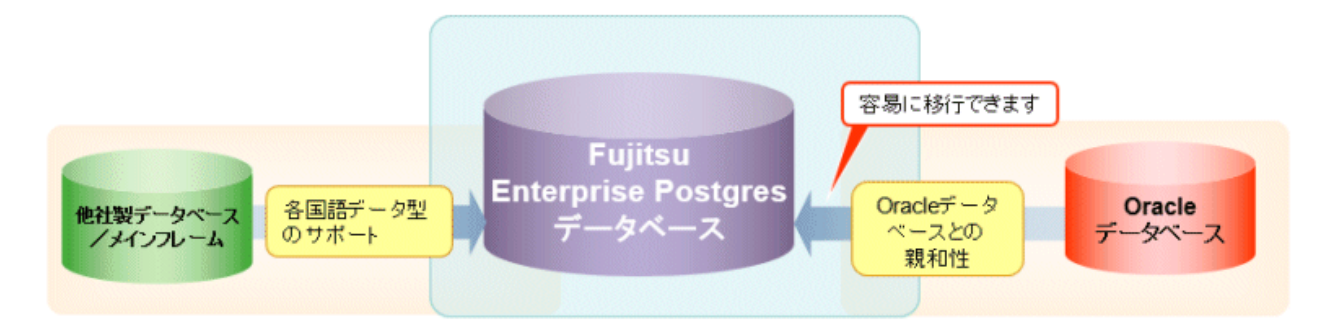

・ アプリケーションの接続先切り替え機能

冗長化構成の複数のサーバに対して、接続対象がどのサーバであるかを意識せずにサーバへの接続を可能とする、アプリケーションの 接続切り替え機能を提供します。

詳細は、"1.3 [アプリケーションの接続先切り替え機能"](#page-8-0)を参照してください。

・ 性能チューニング

SQL文の問い合わせ計画を制御するための以下の機能を提供します。

- オプティマイザヒント
- 統計情報の固定化

詳細は、"9.1 [問い合わせ計画の安定化"](#page-66-0)を参照してください。

・ Vertical Clustered Index(VCI)を利用した検索

大量の行に対する集計処理において、以下の機能を提供することで、検索処理の高速化を実現します。

- ー カラム型のインデックスVertical Clustered Index(VCI)
- データのメモリレジデント機能

詳細は、"第10章 [Vertical Clustered Index\(VCI\)](#page-72-0)を利用した検索"を参照してください。

# **1.1** 各国語データのサポート

各国語文字を扱うデータ型としてNCHAR型を提供しています。

# <span id="page-7-0"></span>日 ポイント

- ・ NCHAR型はデータベースの文字セットがUTF-8の場合のみ使用できます。
- ・ CHAR型が使用できる箇所(関数引数など)はNCHAR型も使用できます。
- ・ アプリケーションでデータベースのNCHAR型のデータを扱う場合、データの形式はデータベースのCHAR型のデータと同じです。そ のため、アプリケーションでデータベースのNCHAR型の列に格納されたデータを扱う場合は、データベースのCHAR型の列に格納 されたデータと同様に使用できます。

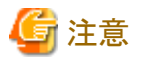

NCHAR型データをCHAR型にキャストするためには、以下の注意が必要です。

- ・ 長さが異なるNCHAR型データの比較を行う場合、CHAR型データとして処理するため長さが短い方のNCHAR型データにASCII表記 の空白が埋められます。
- ・ 文字セットによっては、1.5倍~2倍にデータサイズが大きくなることがあります。
- ・ 列の別名に"varchar"を付ける場合にはAS句で指定してください。

# **1.1.1** 定数

#### 記述形式

{ N | n }'[各国語文字 [ ...]]'

#### 一般規則

各国語文字列定数は、'N'または'n'および単一引用符(')と単一引用符(')で括られた任意の各国語文字の並びです。例えば、 N'あ いうえお' です。

データ型は各国語文字列型です。

## **1.1.2** データ型

記述形式

{ NATIONAL CHARACTER | NATIONAL CHAR | NCHAR } [ VARYING  $]$  [( $\bar{\mathcal{F}}$ ) ]

NCHAR型の列のデータ型は以下となります。

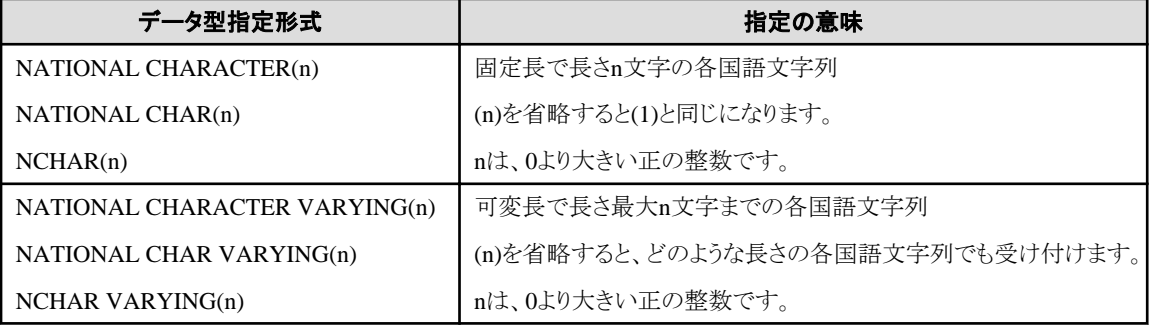

一般規則

NCHARは、各国語文字列型のデータ型です。長さには文字数を指定します。

<span id="page-8-0"></span>各国語文字列型の長さは次のようになります。

- VARYINGが指定されていないとき、各国語文字列の長さは固定長であり、長さで指定した値となります。
- VARYINGが指定されているとき、各国語文字列の長さは可変長となります。 このとき、下限は0、上限は長さで指定した値となります。
- NATIONAL CHARACTERとNATIONAL CHARおよびNCHARは同じ意味です。

格納される各国語文字列が宣言された上限よりも短い場合、NCHARの値は各国語文字の空白文字が埋められ、NCHAR VARYING の値はそのまま格納されます。

格納できる文字の上限は約1ギガバイトです。

### **1.1.3** 関数と演算子

#### 比較演算子

比較演算子にNCHAR型およびNCHAR VARYING型を指定する場合、NCHAR型およびNCHAR VARYING型同士でのみ比較 可能です。

#### 文字列関数と演算子

CHAR型が指定可能な文字列関数と演算子はすべてNCHAR型も指定可能です。また、文字列関数と演算子の動作はCHAR型と同 一となります。

#### パターンマッチ(LIKE、SIMILAR TO正規表現、POSIX正規表現)

NCHAR型およびNCHAR VARYING型に対してパターンマッチを行う際に指定するパターンは、パーセント記号'%'と下線文字'\_'を 指定します。

下線文字''は任意の各国語文字1文字との一致を意味し、パーセント記号'%'は0文字以上の各国語文字の並びとの一致を意味し ます。

# **1.2 Oracle**データベースとの互換性

Oracleデータベースとの互換性を強化するため、以下の機能を拡張しています。

- ・ 問合せ(外部結合演算子(+)、DUAL表)
- ・ 関数(DECODE、SUBSTR、NVL)
- ・ パッケージ(DBMS\_OUTPUT、UTL\_FILE、DBMS\_SQL)

Oracleデータベース互換機能の詳細は、"第7章 Oracle[データベースとの互換性"](#page-40-0)を参照してください。

# **1.3** アプリケーションの接続先切り替え機能

アプリケーションの接続先切り替え機能とは、冗長化構成の複数のサーバに対して、接続対象のサーバがどのサーバであるかを意識せ ずに接続することができるようにする機能です。

[アプリケーションの接続先切り替え機能](#page-56-0)の詳細は、"第8章 アプリケーションの接続先切り替え機能"を参照してください。

## **1.3.1** データベース多重化機能との連携

データベース多重化機能を利用する場合、アプリケーションの接続先切り替え機能により、アプリケーションは、データベースが多重化さ れていることを意識することなくデータベースへの接続が行えます。

# 参照 データベース多重化機能については、"クラスタ運用ガイド(データベース多重化編)"を参照してください。

# <span id="page-9-0"></span>**1.4** アプリケーションの互換に関する注意事項

Fujitsu Enterprise Postgresがバージョンアップする場合、機能改善や機能拡張にともなってアプリケーションに影響するような変更が発生 することがあります。

したがって、アプリケーションの開発を行う場合は、新しいバージョンのFujitsu Enterprise Postgresにアップグレードした場合でも互換性を 維持できるように、以下の注意が必要です。

- ・ 実行結果の確認方法に関する注意
- ・ システムカタログの参照方法に関する注意
- ・ 関数の使用方法に関する注意

# **1.4.1** 実行結果の確認方法に関する注意

アプリケーション内で使用するSQL文や、開発で利用するコマンドの実行結果は、メッセージ中に出力されるSQLSTATEを参照して確認 してください。

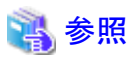

メッセージの出力内容については、"メッセージ集"を参照してください。

SQLSTATEについては、"PostgreSQL Documentation"の"Appendixes"の"PostgreSQL Error Codes"を参照してください。

# **1.4.2** システムカタログの参照方法に関する注意

Fujitsu Enterprise Postgresのシステムの情報やデータベースのオブジェクトの情報を取得するために、システムカタログが利用できます。

しかし、システムカタログは、今後のFujitsu Enterprise Postgresのバージョンアップにともない変更されることがあります。また、システムカ タログはFujitsu Enterprise Postgresに固有の情報を返却するものが多く存在します。

そのため、可能な限り、標準SQLで定義されている情報スキーマ(information\_schema)を参照するようにしてください。ただし、列が追加さ れることもあるため、選択リストに"\*"を指定した問い合わせを使用しないようにすることが必要です。

# 参照

情報スキーマについては、"PostgreSQL Documentation"の"Client Interfaces"の"The Information Schema"を参照してください。 

情報スキーマにはない固有の情報を取得するには、システムカタログを参照する必要がありますが、この場合は、システムカタログを参照 するビューを定義し、アプリケーションではシステムカタログを直接参照せずに、ビューを参照するようにしてください。ただし、ビューの定義 では、ビュー名の後ろに明示的に列名を指定して定義する必要があります。

以下はビューの定義例と使用例です。

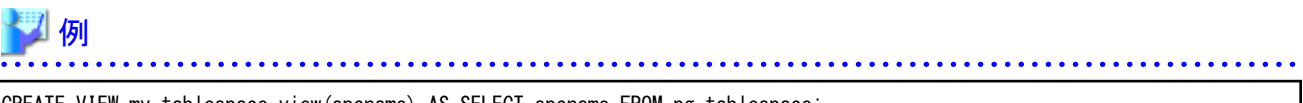

CREATE VIEW my\_tablespace\_view(spcname) AS SELECT spcname FROM pg\_tablespace; SELECT \* FROM my\_tablespace\_view V1, pg\_tables T1 WHERE V1.spcname = T1.tablespace;

これにより、システムカタログに変更が入った場合、アプリケーションを変更することなく、ビューを変更するだけで対応することができます。 以下は、ビューを再定義して変更が入らなかったかのように対処している例です。

列名 spcname がspacename に変更されたことにともない、システムカタログ pg\_tablespaceを再定義しています。

<span id="page-10-0"></span>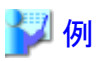

DROP VIEW my tablespace view;

CREATE VIEW my\_tablespace\_view(spcname) AS SELECT spacename FROM pg\_tablespace; 

# **1.4.3** 関数の使用方法に関する注意

Fujitsu Enterprise Postgresがデフォルトで提供する関数を利用することで、様々な演算や操作、情報の取得をSQL文で行うことができます。

しかし、システムに関する情報を取得する関数や、統計情報に関する関数など、Fujitsu Enterprise Postgresの内部に関係する関数は、今後 のFujitsu Enterprise Postgresのバージョンアップにともない変更されることがあります。

そのため、これらの関数を使用する際には、新たに関数を定義して、アプリケーションでは新しく定義した関数を使用するようにしてください。 以下は関数の定義例と使用例です。

# 例

CREATE FUNCTION my\_func(relid regclass) RETURNS bigint LANGUAGE SQL AS 'SELECT pg\_relation\_size(relid)'; SELECT my\_func(2619);

これにより、関数に変更が入った場合、アプリケーションを変更することなく、関数を再定義するだけで対応することができます。

以下は、関数を再定義して変更が入らなかったかのように対処している例です。

引数が追加された関数 pg\_relation\_sizeを再定義しています。

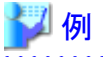

DROP FUNCTION my func(regclass);

CREATE FUNCTION my\_func(relid regclass) RETURNS bigint LANGUAGE SQL AS 'SELECT pg\_relation\_size(relid,\$\$main\$\$)';

# <span id="page-11-0"></span>第**2**章 **JDBC**ドライバ

JDBCドライバの利用方法について説明します。

# **2.1** 開発環境

JDBCドライバを使用したアプリケーションの開発、および実行環境について説明します。

# **2.1.1 JDK**または**JRE**との組合せ

JDBCドライバが動作可能なJDKまたはJREとの組合せについては、"導入ガイド(クライアント編)"を参照してください。

# **2.2** セットアップ

JDBCドライバを使用するための環境設定、および通信データの暗号化方法について説明します。

### **2.2.1** 環境設定

JDBCドライバの実行環境として、環境変数CLASSPATHの設定が必要です。

JDBCドライバファイルの名前は以下のとおりです。

postgresql-jdbc42.jar

環境変数CLASSPATHの設定例を説明します。

なお、"<x>"は製品のバージョンを示します。

・ 設定例(TCシェル)

setenv CLASSPATH /opt/fsepv< $x$ olient64/jdbc/lib/postgresql-jdbc42.jar:\${CLASSPATH}

・ 設定例(bash)

CLASSPATH=/opt/fsepv<x>client64/jdbc/lib/postgresql-jdbc42.jar:\$CLASSPATH;export CLASSPATH

# **2.2.2** メッセージの言語およびアプリケーションが使用する符号化方式の設定

JDBCドライバを利用する場合は、JDBCドライバが自動的にクライアント側の符号化方式をUTF-8に設定するので、符号化方式を設定す ることはできません。

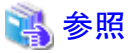

符号化方式については、PostgreSQL Documentationの"Server Administration"の"Automatic Character Set Conversion Between Server and Client"を参照してください。

#### 言語の設定

アプリケーション実行環境の言語設定は、データベースサーバのメッセージロケールの設定と合わせる必要があります。

言語の設定は、システムプロパティ"user.language"で設定します。

例 システムプロパティを指定したJavaコマンドの起動例

<span id="page-12-0"></span>java -Duser. language=ja TestClass1

# **2.2.3** 通信データを暗号化する場合の設定

通信データの暗号化機能を利用してデータベースサーバと接続する場合は、以下のように設定してください。

#### 通信データを暗号化してサーバに接続する設定

通信データを暗号化する場合のアプリケーションの作成方法を説明します。

暗号化する場合、sslパラメータのプロパティを"true"に設定します。sslパラメータのデフォルトは"false"です。

sslを"true"に設定すると、sslmodeは内部的に"verify-full"として扱われます。

例

- 設定例1

```
String url = "idbc:postgresql://sv1/test";
Properties props = new Properties();
props.setProperty("user", "fsepuser");
props.setProperty("password","secret");
props.setProperty("ssl","true");
props.setProperty("sslfactory","org.postgresql.ssl.DefaultJavaSSLFactory");
Connection conn = DriverManager.getConnection(url, props);
```
- 設定例2

String url = "jdbc:postgresql://sv1/test? user=fsepuser&password=secret&ssl=true&sslfactory=org.postgresql.ssl.DefaultJavaSSLFactory"; Connection conn = DriverManager.getConnection(url);

さらに、データベースサーバの成りすましから防御するためには、Javaに含まれるkeytoolコマンドを使用して、CA証明書をJavaのキース トアにインポートする必要があります。また、その際はsslfactoryパラメータに" org.postgresql.ssl.DefaultJavaSSLFactory"を指定してください。

詳細については、JDKのドキュメントを参照してください。

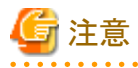

アプリケーションの接続先切り替え機能を利用するなど、DriverManagerクラスの接続文字列またはデータソースにsslmodeパラメータを指定 する場合、sslパラメータの設定は不要です。sslパラメータを設定した場合、sslmodeパラメータの設定値が有効となります。 <u>. . . . . . . . . . . .</u>

# 参照

通信データの暗号化についての詳細は、 "PostgreSOL Documentation"の "Server Administration"の "Secure TCP/IP Connections with SSL"を参照してください。

# **2.3** データベースへの接続

データベースへの接続方法について説明します。

- ・ DriverManager[クラスを使用する場合](#page-13-0)
- ・ [PGConnectionPoolDataSource](#page-14-0)クラスを使用する場合
- ・ PGXADataSource[クラスを使用する場合](#page-14-0)

<span id="page-13-0"></span>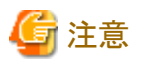

接続文字列の"protocolVersion"には、"V2"を指定しないでください。

# **2.3.1 DriverManager**クラスを使用する場合

DriverManagerクラスを使用してデータベースに接続するには、JDBCドライバをロードしてから、DriverManagerクラスのAPIにURIで表現 された接続文字列を指定します。

#### JDBCドライバのロード

org.postgresql.Driver を指定します。

#### 接続文字列

URI接続方式は、以下の方法で行ってください。

jdbc:postgresql://host:port/database? user=user&password=password1&loginTimeout=loginTimeout&socketTimeout=socketTimeout

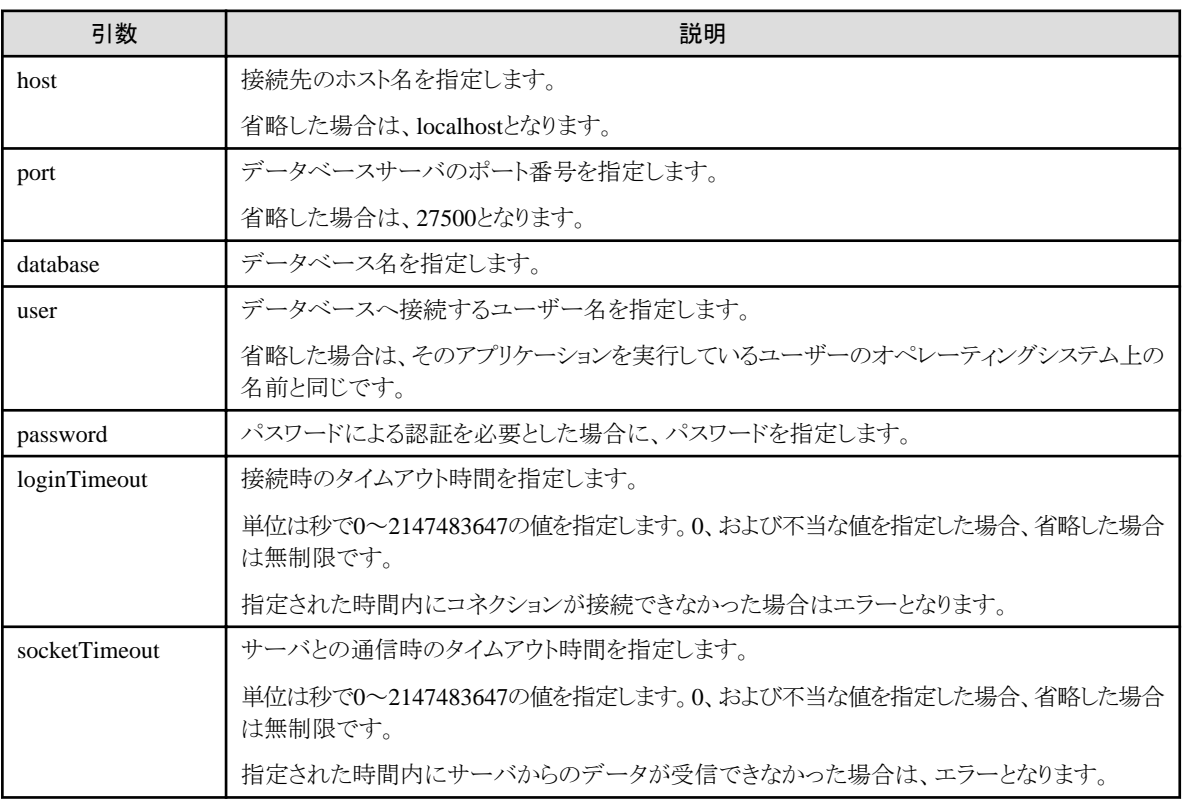

# 例

アプリケーションの記述例

import java.sql.\*;

… Class.forName("org.postgresql.Driver");

String url = "jdbc:postgresql://sv1:27500/mydb?user=myuser&password=myuser01&loginTimeout=20&socketTimeout=20"; Connection con = DriverManager.getConnection(url);

# <span id="page-14-0"></span>**2.3.2 PGConnectionPoolDataSource**クラスを使用する場合

データソースを使用してデータベースに接続するには、データソースのプロパティに接続情報を指定します。

#### メソッドの説明

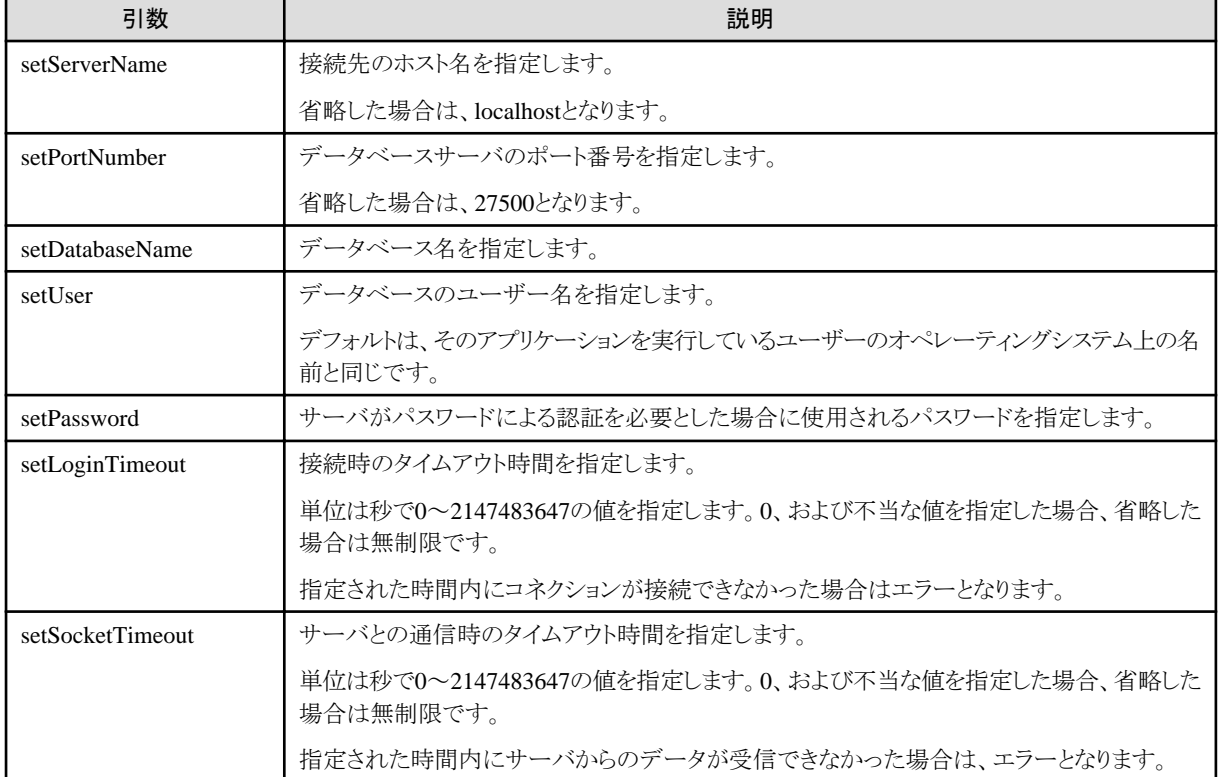

劉例

アプリケーションの記述例

```
import java.sql.*;
import org.postgresql.ds.PGConnectionPoolDataSource;
…
PGConnectionPoolDataSource source = new PGConnectionPoolDataSource();
source.setServerName("sv1");
source.setPortNumber(27500);
source.setDatabaseName("mydb");
source.setUser("myuser");
source.setPassword("myuser01");
source.setLoginTimeout(20);
source.setSocketTimeout(20);
…
Connection con = source.getConnection();
```
# **2.3.3 PGXADataSource**クラスを使用する場合

データソースを使用してデータベースに接続するには、データソースのプロパティに接続情報を指定します。

#### メソッドの説明

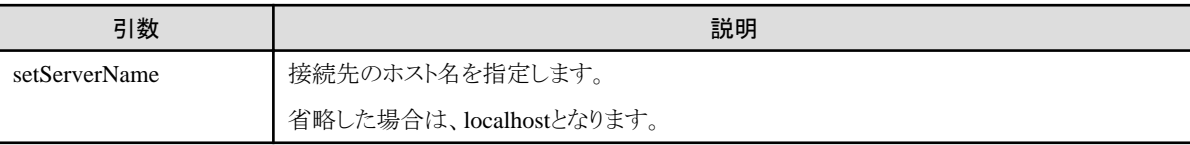

<span id="page-15-0"></span>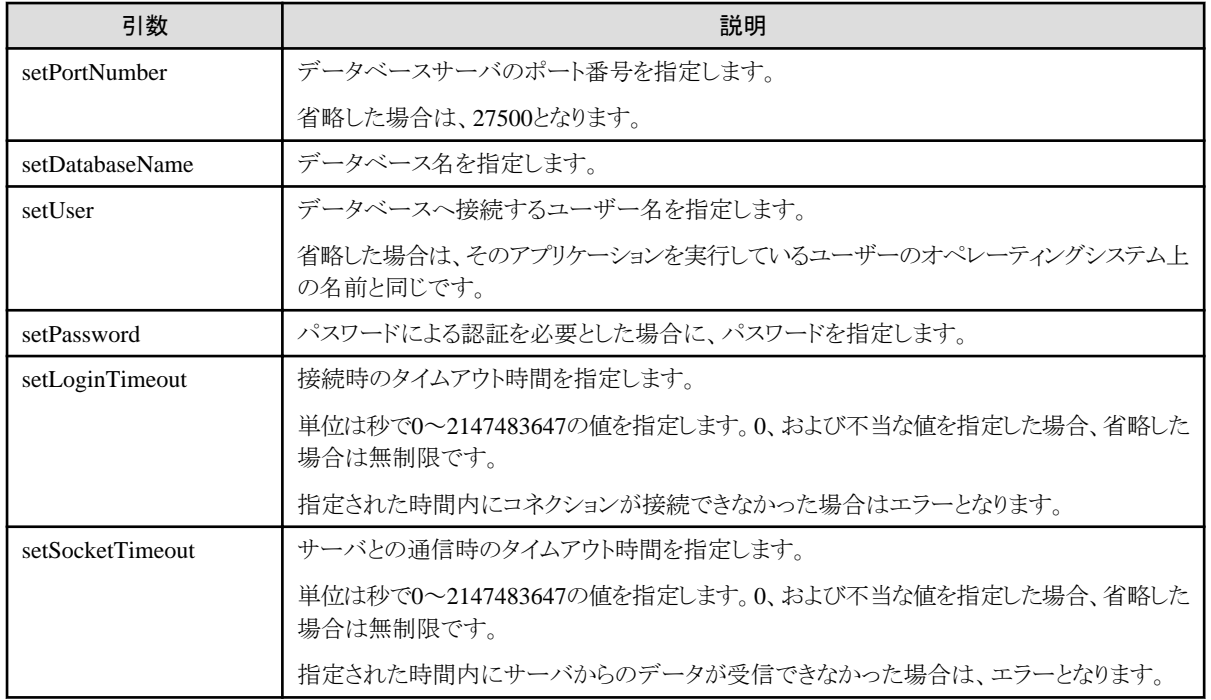

```
■ 例
```

```
アプリケーションの記述例
```

```
import java.sql.*;
import org.postgresql.xa.PGXADataSource;
…
PGXADataSource source = new PGXADataSource();
source.setServerName("sv1");
source.setPortNumber(27500);
source.setDatabaseName("mydb");
source.setUser("myuser");
source.setPassword("myuser01");
source.setLoginTimeout(20);
source.setSocketTimeout(20);
…
Connection con = source.getConnection();
```
# **2.4** アプリケーション開発

Fujitsu Enterprise Postgresと接続するアプリケーションの開発時に必要なデータ型に関して説明します。

# **2.4.1** アプリケーションのデータ型とデータベースのデータ型の関係

アプリケーションのデータ型と、データベースのデータ型の対応を以下に示します。

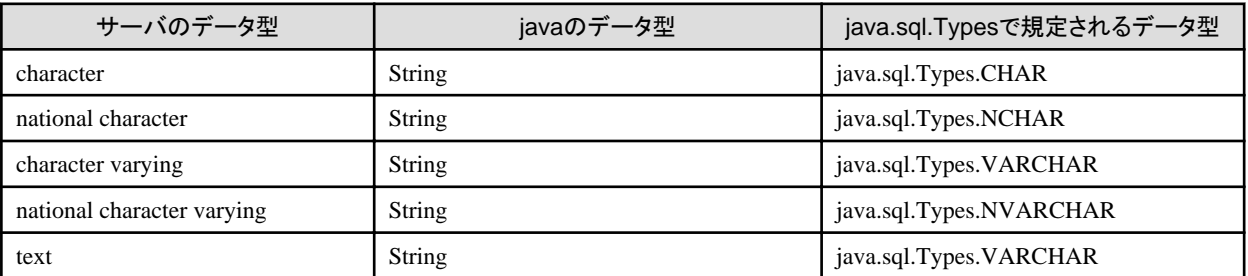

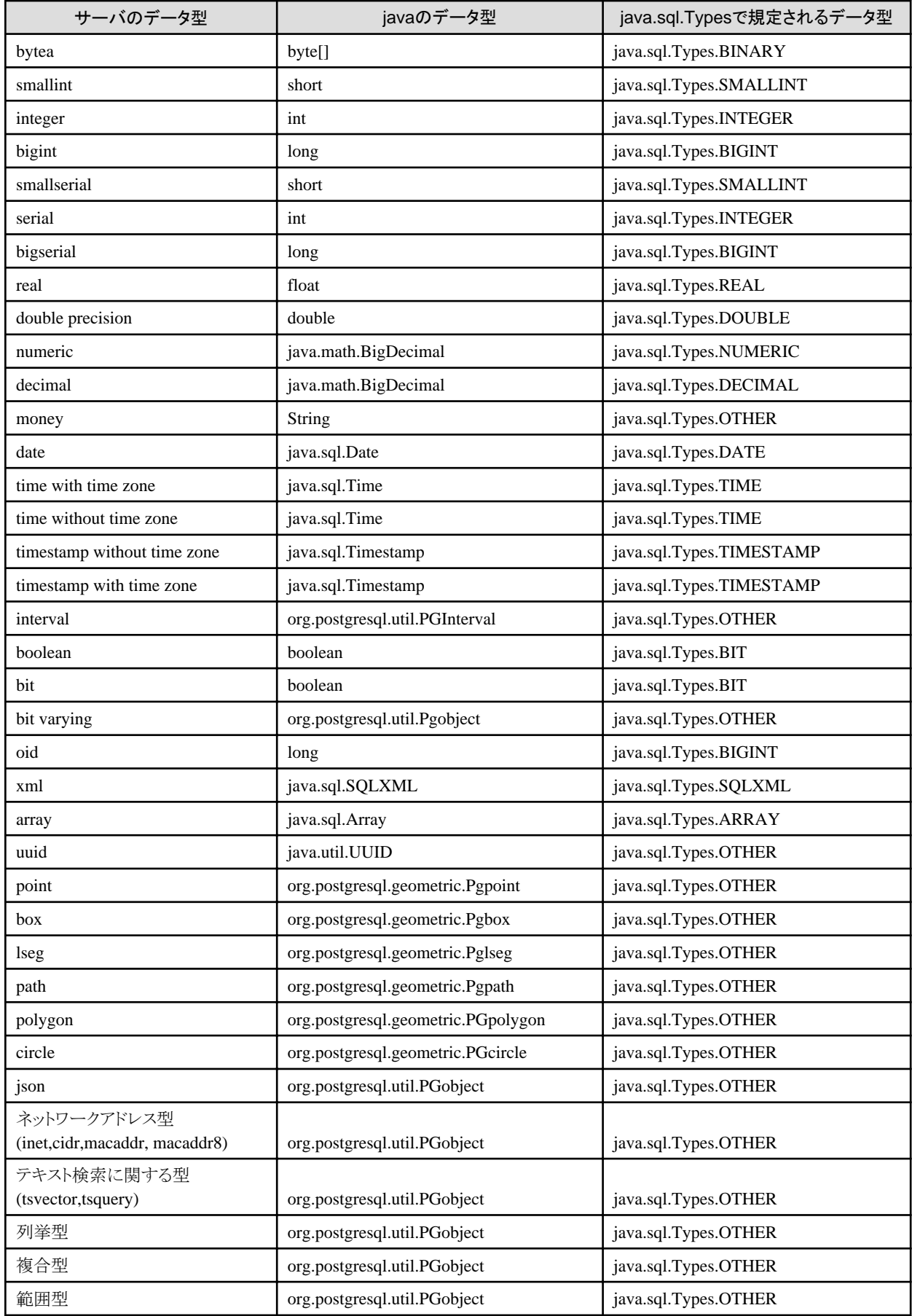

<span id="page-17-0"></span>すべてのサーバのデータ型に対して、ResultSetオブジェクトのgetString()メソッドを使用することができますが、この方法は同じデータ型に対 して常に同じフォーマットの文字列を返すことを保証しません。

サーバのデータ型に合わせたgetterメソッド(例:getInt(),getTimestamp())によって得たjavaのデータ型のオブジェクトのtoString()メソッドを 使用することで、JDBCの仕様に準拠したフォーマットの文字列を得ることができます。

# **2.4.2** ステートメントキャッシュ機能

ステートメントキャッシュ機能は、SQL文をコネクション単位でキャッシュすることで、次に同じ文字列のSQL文を実行するときに文の解析と 作成を省略します。これによって、繰り返し実行されるループやメソッドの中で同じ文字列のSQL文を実行するような場合に性能が向上し ます。また、コネクションプーリング機能と組み合わせた場合にも性能の向上が期待できます。

### キャッシュ登録の制御

ステートメントキャッシュ機能が有効の場合に、PreparedStatementクラスのsetPoolable(boolean)メソッドで、SQL文をキャッシュするかどうかを 設定できます。

設定する値は、以下のとおりです。

false

ステートメントキャッシュ機能が有効でも、SQL文はキャッシュされません。

true

ステートメントキャッシュ機能が有効の場合、SQL文をキャッシュします。

# **2.4.3** データベース多重化運用時のアプリケーション作成

データベース多重化運用時のアプリケーション作成において考慮する事項を説明します。

参照

・ データベース多重化運用についての詳細は、"クラスタ運用ガイド(データベース多重化編)"を参照してください。

# 2.4.3.1 アプリケーションの接続先切り替えが発生した場合のエラーと対処

データベース多重化運用時に、アプリケーションの接続先の切り替えが発生した場合、明示的にコネクションを切断し、コネクションの再接続 またはアプリケーションを再実行してください。

以下に切り替え発生時のエラーと対処を示します。

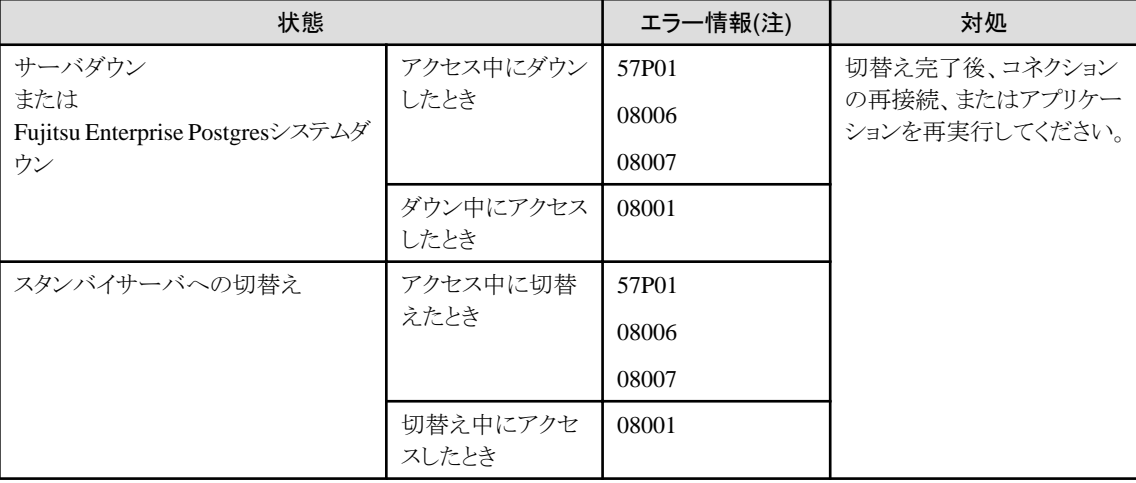

注: SQLExceptionのgetSQLState()の返却値となります。

# <span id="page-18-0"></span>第**3**章 **ODBC**ドライバ

ODBCドライバを利用したアプリケーション開発について説明します。

# **3.1** 開発環境

ODBCドライバを利用したアプリケーションは、ODBCインタフェースに対応したアプリケーションを使用して開発できます。 開発する環境については、これらのODBCインタフェースに対応したプログラム言語のマニュアルを参照してください。 Fujitsu Enterprise Postgresでは、ODBC 3.5をサポートしています。

# **3.2** セットアップ

Fujitsu Enterprise PostgresでODBCドライバを使用したアプリケーションを使用するためには、ODBCドライバであるPsqlODBCのセットアッ プが必要です。PsqlODBCはFujitsu Enterprise Postgresのクライアントパッケージに含まれます。

ODBCドライバの登録と、ODBCデータソースの登録方法を説明します。

# **3.2.1 ODBC**ドライバの登録

LinuxプラットフォームでODBCドライバを使用する場合、以下の手順でODBCドライバを登録してください。

1. ODBCドライバマネージャ(unixODBC)およびlibtoolのインストール

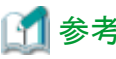

- Fujitsu Enterprise Postgresでは、unixODBCのVersion 2.3以降をサポートしています。

以下のサイトから、unixODBCをダウンロードしてご利用ください。

http://www.unixodbc.org/

- unixODBCを実行するために、libtool 2.2.6以降のインストールが必要です。 以下のサイトから、libtoolをダウンロードしてご利用ください。

http://www.gnu.org/software/libtool/

#### [注意]

- ODBCドライバの動作についてはサポートします。

```
- unixODBCの動作についてはサポート対象外です。
```

```
2. ODBCドライバの登録
```
ODBCドライバマネージャ(unixODBC)のodbcinst.iniファイルを編集します。

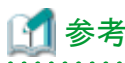

[odbcinst.iniファイルの格納先]

<unixODBCインストールディレクトリ>/etc/odbcinst.ini

<span id="page-19-0"></span>以下の内容を設定してください。

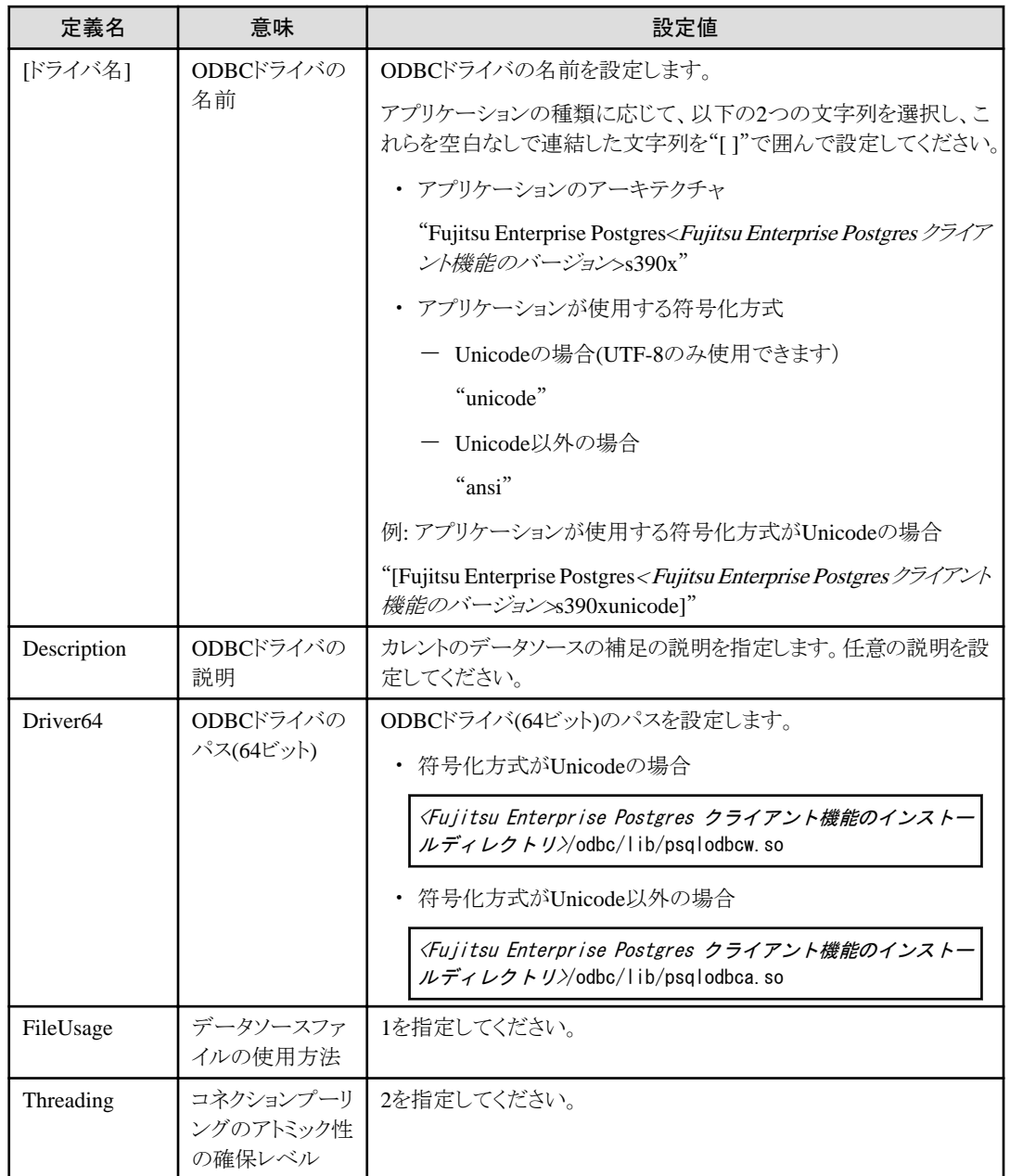

# 例

例内の"<x>"は、製品のバージョンを示します。

. . . . . . . . . . . . . . . . .

[Fujitsu Enterprise Postgres15s390xunicode] Description = Fujitsu Enterprise Postgres 15 s390x unicode driver  $Driver 64 = /opt/fsepv\langle x\rangle clier 64/odbc/lib/psqlodbcw. so$  $FileUsage = 1$ Threading  $= 2$ 

# **3.2.2 ODBC**データソースの登録

LinuxプラットフォームでODBCデータソースを登録する方法を説明します。

1. データソースの登録

データソースの定義ファイルodbc.iniを編集します。

# 参考

[ODBCドライバマネージャ(unixODBC)のインストールディレクトリにあるファイルを編集する]

<unixODBCインストールディレクトリ>/etc/odbc.ini

または

[HOMEディレクトリ配下に新しいファイルを作成する]

 $\tilde{}$ /.odbc.ini

# ポイント

<unixODBCインストールディレクトリ>配下を編集した場合、当該システムにログインするユーザーすべての共通設定として使用さ れます。HOMEディレクトリ(~/)配下に作成した場合、当該ユーザーのみが使用できる設定として使用されます。 

以下の内容を設定してください。

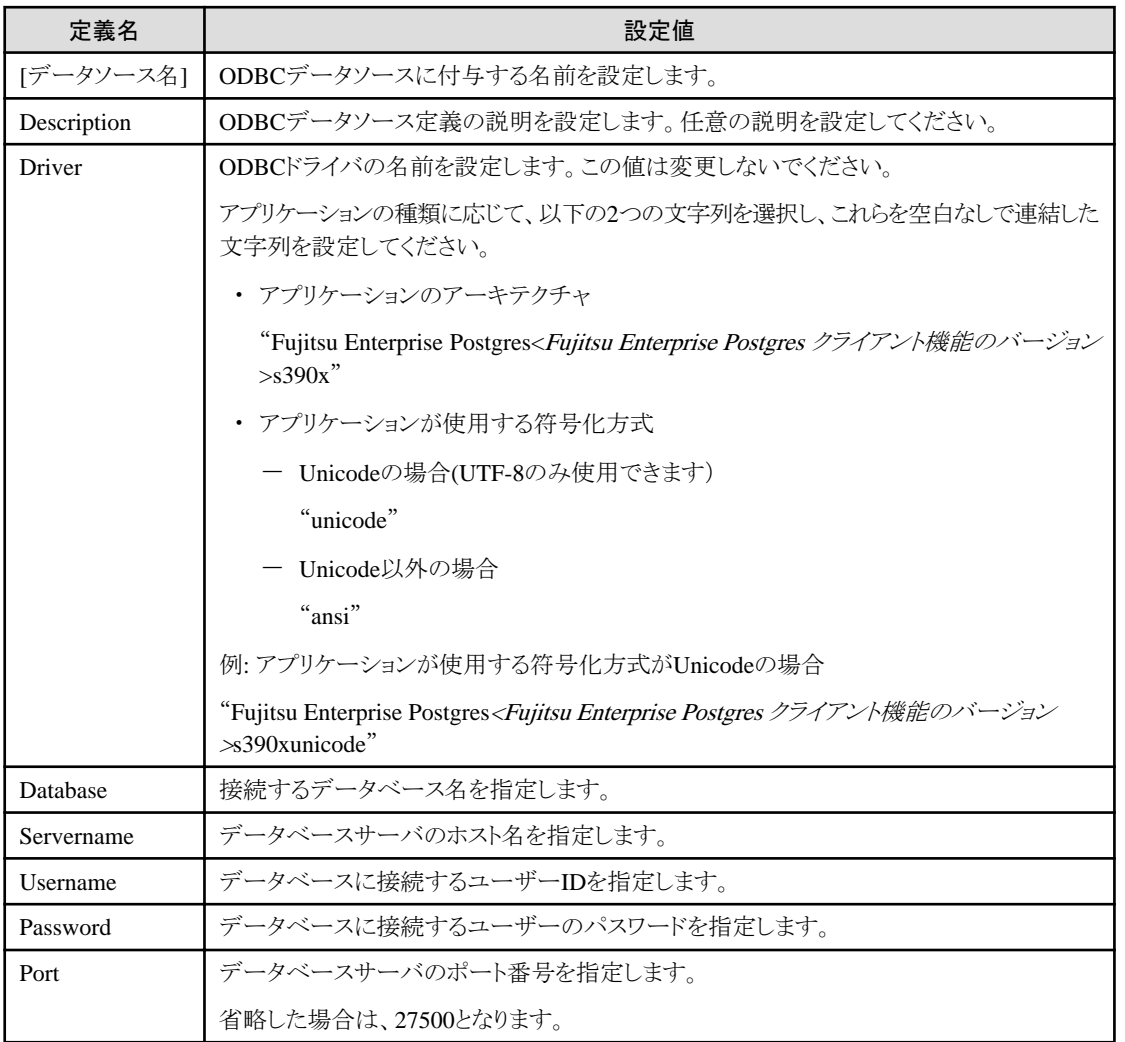

<span id="page-21-0"></span>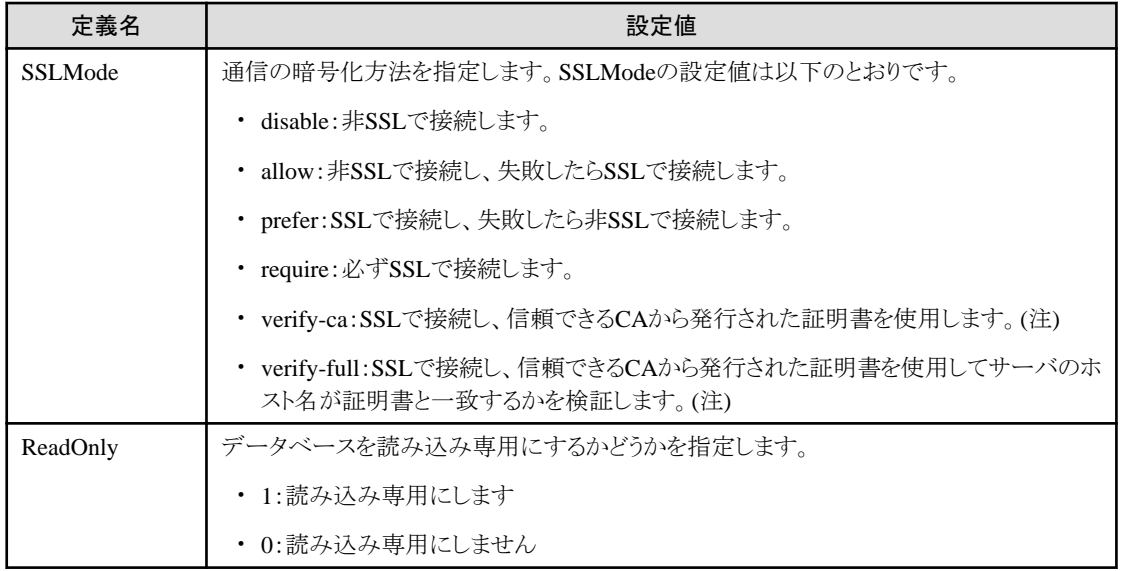

注) "verify-ca"または"verify-full"を指定する場合、CA証明書ファイルを環境変数PGSSLROOTCERTで以下のように指定して ください。

例)

export PGSSLROOTCERT=<CA証明書ファイルの格納ディレクトリ>/root.crt

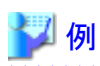

#### [MyDataSource]

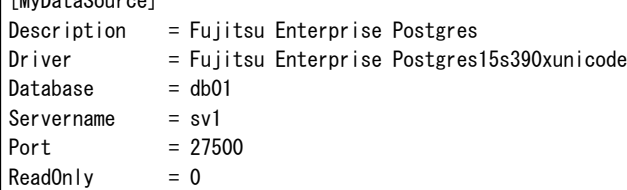

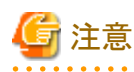

セキュリティのため、ユーザーID(UserName)およびパスワード(Password)は、アプリケーションで指定してください。

2. 環境変数の設定

. . . . . . . . . . . . . . . . . .

ODBCドライバを使用するアプリケーションを実行するためには、環境変数LD\_LIBRARY\_PATHに、以下をすべて設定してください。

- <unixODBCのインストールディレクトリ(注)>/lib
- ー <libtoolのインストールディレクトリ(注)>/lib

注: unixODBCとlibtoolについて、インストールディレクトリを指定せずにインストールした場合は、/usr/localにインストールされます。

# **3.2.3** メッセージの言語およびアプリケーションが使用する符号化方式の設定

アプリケーション実行環境の言語の設定、およびアプリケーションが使用する符号化方式の設定について説明します。

#### 言語の設定

アプリケーション実行環境の言語設定は、データベースサーバのメッセージロケールの設定と合わせる必要があります。

<span id="page-22-0"></span>アプリケーションが出力するメッセージの中には、アプリケーション側のメッセージに、データベースサーバから送られたメッセージを埋め込む 場合があります。このとき、アプリケーション側のメッセージは、アプリケーション側のメッセージロケールに従い、データベースサーバから送 られるメッセージは、データベースサーバ側のメッセージロケールに従います。そのため、両方のメッセージロケールが一致していない場合 には、言語や符号化方式が混在します。符号化方式が一致しない場合には、文字化けが発生します。

プロセスのロケールのLC\_MESSAGESカテゴリが、データベースサーバのメッセージロケールと一致するように設定してください。環境変数 を用いるなどいくつかの方法があります。詳細は、setlocale関数のオペレーティングシステムに付属するドキュメントを参照してください。

# 例

setlocale関数で"ja\_JP.UTF-8"の指定例

setlocale(LC\_ALL,"ia\_JP.UTF-8");

LC\_ALLに指定することにより、LC\_MESSAGEカテゴリに設定を適用しています。

#### 符号化方式の設定

アプリケーションに埋め込まれ、データベースに渡される符号化方式と、実行時のクライアント符号化方式の設定は同じにしてください。 データベースサーバ側で正しく符号化方式を変換できなくなります。

アプリケーションの符号化方式は、以下のいずれかの方法で設定してください。

- ・ 実行時の環境変数PGCLIENTENCODINGに設定する。
- ・ 接続文字列のclient\_encodingキーワードに設定する。
- ・ PQsetClientEncoding関数を使って設定する。

# 参照

設定できる符号化方式を表す文字列は、"PostgreSQL Documentation"の"Server Administration"の"Supported Character Sets"を参照 してください。

例えば、Unicode、8ビットの場合は、"UTF8"という文字列を設定します。

# 例

#### 環境変数"PGCLIENTENCODING"に設定する場合

クライアントの符号化方式が"UTF8"の場合の設定例(Bash)

> PGCLIENTENCODING=UTF8; export PGCLIENTENCODING

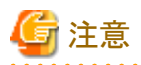

コマンドプロンプトに結果を出力する際、文字化けする場合があります。文字化けした場合は、コマンドプロンプトのフォントの設定を見直 してください。

# **3.3** データベースへの接続

ODBCインタフェースに対応したプログラム言語のマニュアルを参照してください。

# **3.4** アプリケーション開発

ODBCドライバを使用したアプリケーションの開発方法について説明します。

# <span id="page-23-0"></span>**3.4.1** アプリケーションのコンパイル

アプリケーションのコンパイル時は、以下のオプションを指定します。

### 表3.1 インクルードファイルとライブラリパス

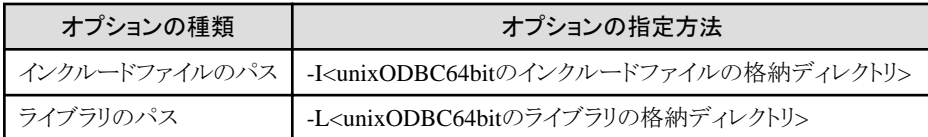

#### 表3.2 ODBCライブラリ

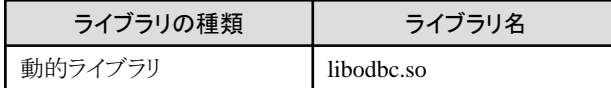

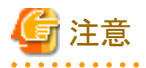

64ビットアプリケーションを作成する場合には"-m64"の指定が必要です。

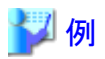

ODBCアプリケーションのコンパイル例を説明します。

注) unixODBCのインストール先を指定せずにソースからビルドおよびインストールした場合の例です。インストール先を指定した場合には、 インストール先のディレクトリを設定してください。

# **3.4.2** データベース多重化運用時のアプリケーション作成

データベース多重化運用時のアプリケーション作成において考慮する事項を説明します。

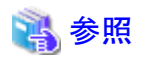

・ データベース多重化運用についての詳細は、"クラスタ運用ガイド(データベース多重化編)"を参照してください。

# 3.4.2.1 アプリケーションの接続先切り替えが発生した場合のエラーと対処

データベース多重化運用時に、アプリケーションの接続先の切り替えが発生した場合、明示的にコネクションを切断し、コネクションの再接続 またはアプリケーションを再実行してください。

以下に切り替え発生時のエラーと対処を示します。

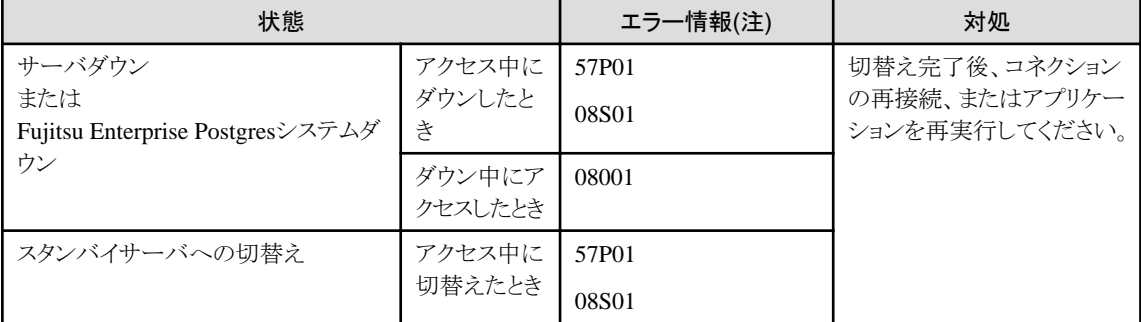

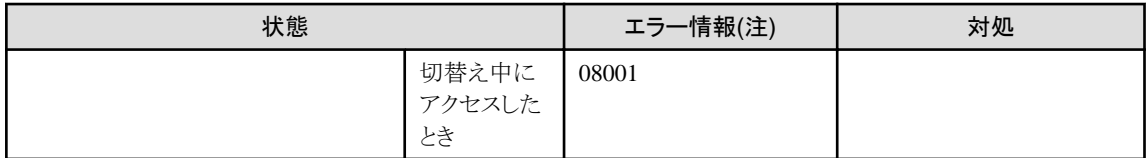

注: SQLSTATEの返却値となります。

# <span id="page-25-0"></span>第**4**章 **C**言語用ライブラリ**(libpq)**

C言語用ライブラリの利用方法について説明します。

# **4.1** 開発環境

開発、および実行するアーキテクチャのFujitsu Enterprise Postgres Clientパッケージをインストールしてください。

# 14 参照

```
C言語アプリケーションの開発に必要なCコンパイラについては、"導入ガイド(クライアント編)"を参照してください。
```
# **4.2** セットアップ

C言語ライブラリを利用する場合の環境設定、および通信データの暗号化方法について説明します。

# **4.2.1** 環境設定

libpqを使用するアプリケーションを実行するためには、以下のように環境変数を設定してください。

- ・ アプリケーション実行時に必要
	- PGLOCALEDIR

<Fujitsu Enterprise Postgres クライアント機能のインストールディレクトリ>/share/locale

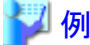

. . . . . . . . . . . . . . . . "<x>"は製品のバージョンを示します。

> PGLOCALEDIR=/opt/fsepv<x>client64/share/locale;export PGLOCALEDIR

# **4.2.2** メッセージの言語およびアプリケーションが使用する符号化方式の設定

アプリケーション実行環境の言語の設定、およびアプリケーションが使用する符号化方式の設定について説明します。

### 言語の設定

アプリケーション実行環境の言語設定は、データベースサーバのメッセージロケールの設定と合わせる必要があります。

アプリケーションが出力するメッセージの中には、アプリケーション側のメッセージに、データベースサーバから送られたメッセージを埋め込む 場合があります。このとき、アプリケーション側のメッセージは、アプリケーション側のメッセージロケールに従い、データベースサーバから送 られるメッセージは、データベースサーバ側のメッセージロケールに従います。そのため、両方のメッセージロケールが一致していない場合 には、言語や符号化方式が混在します。符号化方式が一致しない場合には、文字化けが発生します。

プロセスのロケールのLC\_MESSAGESカテゴリが、データベースサーバのメッセージロケールと一致するように設定してください。環境変数 を用いるなどいくつかの方法があります。詳細は、setlocale関数のオペレーティングシステムに付属するドキュメントを参照してください。

# 例

#### setlocale関数で"ja\_JP.UTF-8"の指定例

setlocale(LC\_ALL,"ja\_JP.UTF-8");

LC\_ALLに指定することにより、LC\_MESSAGEカテゴリに設定を適用しています。

### <span id="page-26-0"></span>符号化方式の設定

アプリケーションに埋め込まれ、データベースに渡される符号化方式と、実行時のクライアント符号化方式の設定は同じにしてください。 データベースサーバ側で正しく符号化方式を変換できなくなります。

アプリケーションの符号化方式は、以下のいずれかの方法で設定してください。

- ・ 実行時の環境変数PGCLIENTENCODINGに設定する。
- ・ 接続文字列のclient encodingキーワードに設定する。
- ・ PQsetClientEncoding関数を使って設定する。

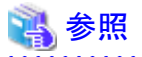

設定できる符号化方式を表す文字列は、"PostgreSQL Documentation"の"Server Administration"の"Supported Character Sets"を参照 してください。

<u>. . . . . . . . . . . . . .</u>

. . . . . . . . . .

例えば、Unicode、8ビットの場合は、"UTF8"という文字列を設定します。

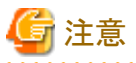

コマンドプロンプトに結果を出力する際、文字化けする場合があります。文字化けした場合は、コマンドプロンプトのフォントの設定を見直 してください。

# **4.2.3** 通信データを暗号化する場合の設定

通信データの暗号化機能を利用してリモートアクセスを行う場合は、以下のいずれかの方法で設定してください。

#### 環境変数により外部から設定する場合

環境変数PGSSLMODEに「require」、「verify-ca」、「verify-full」のいずれかを指定してください。

さらに、データベースサーバの成りすましを防御するためには、環境変数PGSSLROOTCERTおよびPGSSLCRLの各パラメータの設定 が必要です。

# 参照

環境変数の詳細については、"PostgreSQL Documentation"の"Client Interfaces"の"Environment Variables"を参照してください。

#### 接続URIに指定する場合

接続URIの"sslmode"パラメータに「require」、「verify-ca」、「verify-full」のいずれかを指定してください。

さらに、データベースサーバの成りすましから防御するためには、"sslcert"、"sslkey"、"sslrootcert"、"sslcrl"の各パラメータの設定も 必要です。

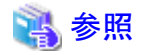

通信データの暗号化についての詳細は、"PostgreSQL Documentation"の"Server Administration"の"Secure TCP/IP Connections with SSL"を参照してください。

. . . . . . . . . . . .

# **4.3** データベースへの接続

<span id="page-27-0"></span>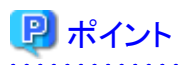

接続サービスファイルを用いて接続先を指定することを推奨します。接続サービスファイルには、接続先情報やコネクションに対して設定 する各種のチューニング情報を1セットとして名前(サービス名)を定義します。データベース接続時には、接続サービスファイルに定義さ れたサービス名を用いることで、接続情報の変更によるアプリケーションの修正が不要になります。

"PostgreSQL Documentation"の"Client Interfaces"の"The Connection Service File"を参照してください。

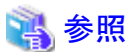

"PostgreSQL Documentation"の"Client Interfaces"の"Database Connection Control Functions"を参照してください。

また、接続文字列に設定する情報については、"C言語による埋め込みSQL"の"5.3 [データベースへの接続](#page-29-0)"を参照してください。

# **4.4** アプリケーション開発

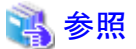

アプリケーションの作成方法については、"PostgreSQL Documentation"の"Client Interfaces"の"libpq - C Library"を参照してください。 

ただし、C言語用ライブラリを使用する場合、以下の点がPostgreSQLのCライブラリ(libpq)と異なります。

# **4.4.1** アプリケーションのコンパイル

アプリケーションのコンパイル時は、以下のパスを指定します。

パスの指定方法はご利用のコンパイラのドキュメントを参照してください。

また、共有ライブラリを利用する場合、"A.6 [共有ライブラリを利用するアプリケーションのビルド・実行方法](#page-82-0)"を参照してください。

#### 表4.1 インクルードファイルとライブラリのパス

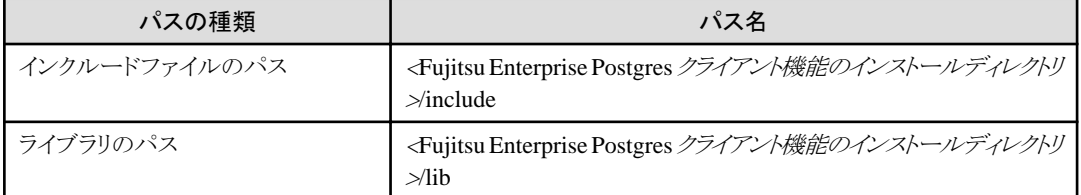

#### 表4.2 C言語用ライブラリ(libpqライブラリ)

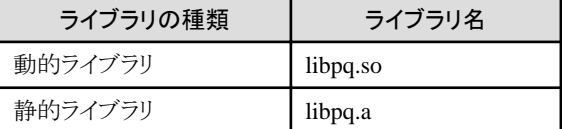

# **4.4.2** データベース多重化運用時のアプリケーション作成

データベース多重化運用時のアプリケーション作成において考慮する事項を説明します。

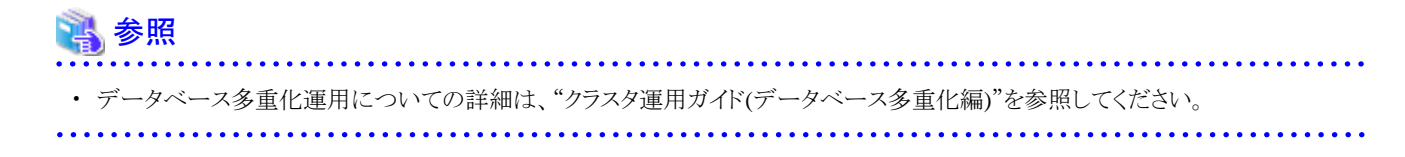

# <span id="page-28-0"></span>4.4.2.1 アプリケーションの接続先切り替えが発生した場合のエラーと対処

データベース多重化運用時に、アプリケーションの接続先の切り替えが発生した場合、明示的にコネクションを切断し、コネクションの再接続 またはアプリケーションを再実行してください。

以下に切り替え発生時のエラーと対処を示します。

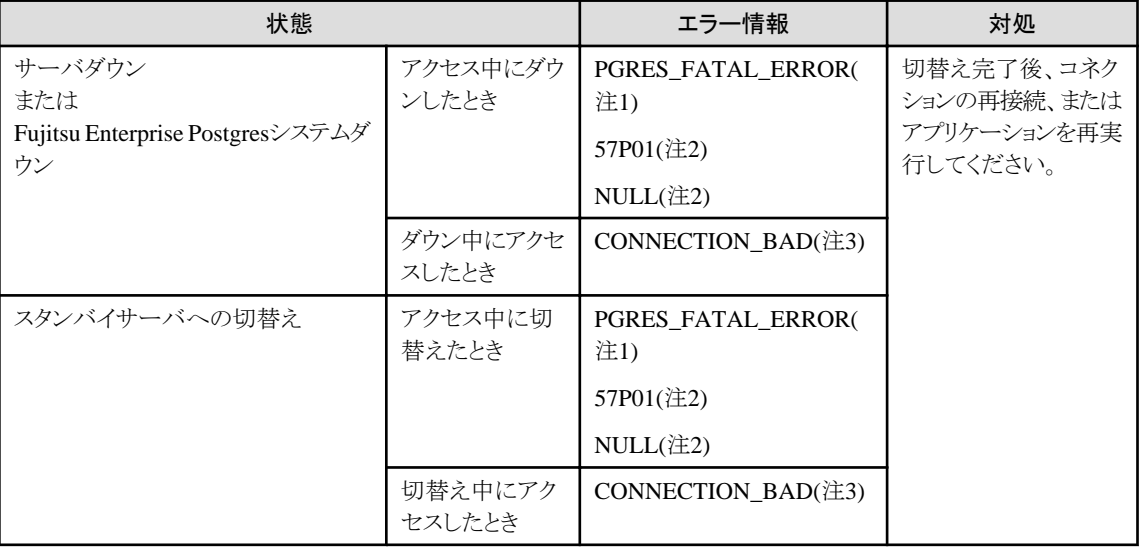

注1: PQresultStatus()の返却値となります。

注2: PQresultErrorField()のPG\_DIAG\_SQLSTATEの返却値となります。

注3: PQstatus()の返却値となります。

# <span id="page-29-0"></span>第**5**章 **C**言語による埋め込み**SQL**

C言語による埋め込みSQLを利用したアプリケーション開発について説明します。

# **5.1** 開発環境

開発、および実行するアーキテクチャのFujitsu Enterprise Postgres Clientパッケージをインストールしてください。

# 参照

C言語アプリケーションの開発に必要なCコンパイラについては、"導入ガイド(クライアント編)"を参照してください。

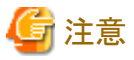

C++言語はサポートしていません。埋め込みSQL部分をC言語で記述しライブラリ化してから、C++から利用してください。

# **5.2** セットアップ

### **5.2.1** 環境設定

C言語による埋め込みSQLを利用する場合は、C言語用ライブラリ(libpq)を利用する場合と同様の環境設定が必要です。C言語用ライ ブラリでの環境設定については、"C言語用ライブラリ(libpq)"の"4.2.1 [環境設定"](#page-25-0)を参照してください。

また、プレコンパイラecpgに対する以下のパスを環境変数PATHに設定してください。

<Fujitsu Enterprise Postgres クライアント機能のインストールディレクトリ>/bin

# **5.2.2** メッセージの言語およびアプリケーションが使用する符号化方式の設定

メッセージの言語およびアプリケーションが使用する符号化方式の設定については、C言語用ライブラリを利用する場合と同様の環境設定 が必要です。

ただし、埋め込みSQLでは、符号化方式の設定において、PQsetClientEncoding関数は使用できません。埋め込みSQLでSETコマンドを 使用し、client\_encodingに符号化方式を指定してください

C言語用ライブラリでの設定については、"C言語用ライブラリ(libpq)"の"4.2.2 [メッセージの言語およびアプリケーションが使用する符号](#page-25-0) [化方式の設定"](#page-25-0)を参照してください。

# **5.2.3** 通信データを暗号化する場合の設定

通信データを暗号化する場合は、C言語用ライブラリ(libpq)を利用する場合と同様の設定が必要です。

C言語用ライブラリでの環境設定については、"C言語用ライブラリ(libpq)"の"4.2.3 [通信データを暗号化する場合の設定](#page-26-0)"を参照してく ださい。

# **5.3** データベースへの接続

# 日 ポイント

・ 接続サービスファイルを用いて接続先を指定することを推奨します。接続サービスファイルには、接続先情報やコネクションに対して 設定する各種のチューニング情報を1セットとして名前(サービス名)を定義します。データベース接続時には、接続サービスファイルに 定義されたサービス名を用いることで、接続情報の変更によるアプリケーションの修正が不要になります。 "PostgreSQL Documentation"の"Client Interfaces"の"The Connection Service File"を参照してください。

- ・ 接続サービスファイルを利用するには、以下のいずれかの方法があります。
	- 文字列リテラルまたはホスト変数を使用して、以下のように記述する方法

tcp:postgresql://?service=my\_service

- 環境変数PGSERVICEにサービス名を設定し、かつCONNECT TO DEFAULTを用いる方法

以下に示すCONNECT文を利用してデータベースサーバへの接続を作成します。

#### 書式

EXEC SQL CONNECT TO target [AS connection-name] [USER user-name];

#### target

次のいずれかの形式で記述します。

- dbname@host:port
- tcp:postgresql://host:port/dbname[?options]
- unix:postgresql://host[:port][/dbname][?options] (UNIXドメインソケットを使用する場合の記述方法)
- 上記形式のいずれかを含むSQL規約の文字列定数
- 上記形式のいずれかを含む文字変数への参照
- $-$  DEFAULT

#### user-name

次のいずれかの形式で記述します。

- username
- username/password
- username IDENTIFIED BY password
- username USING password

#### 引数に関する説明

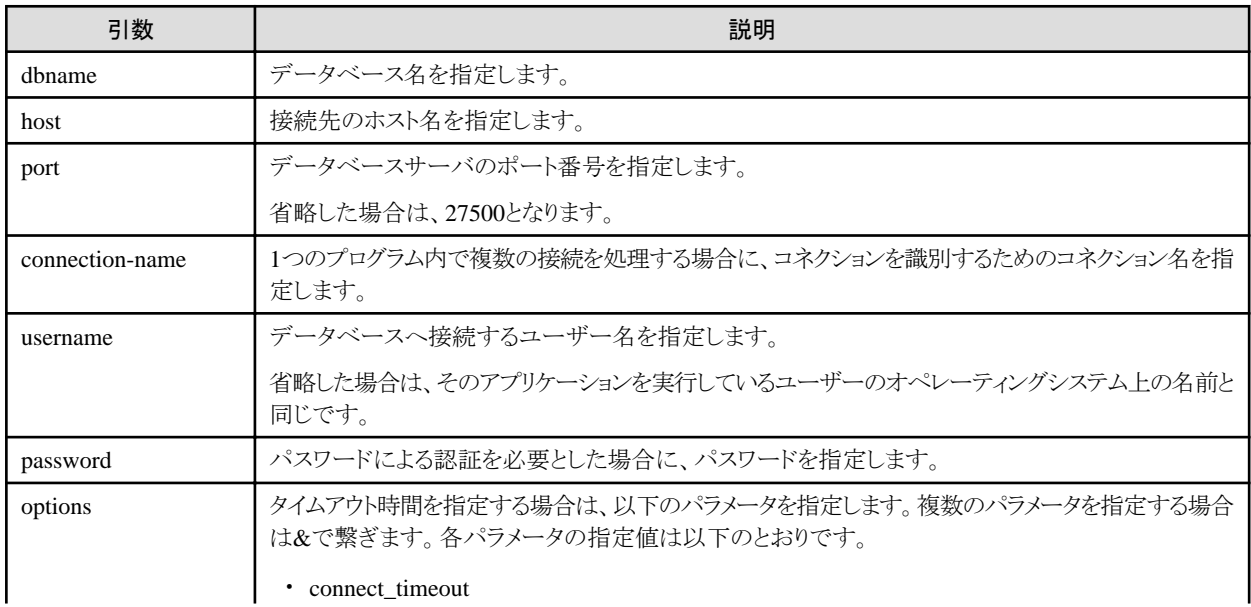

<span id="page-31-0"></span>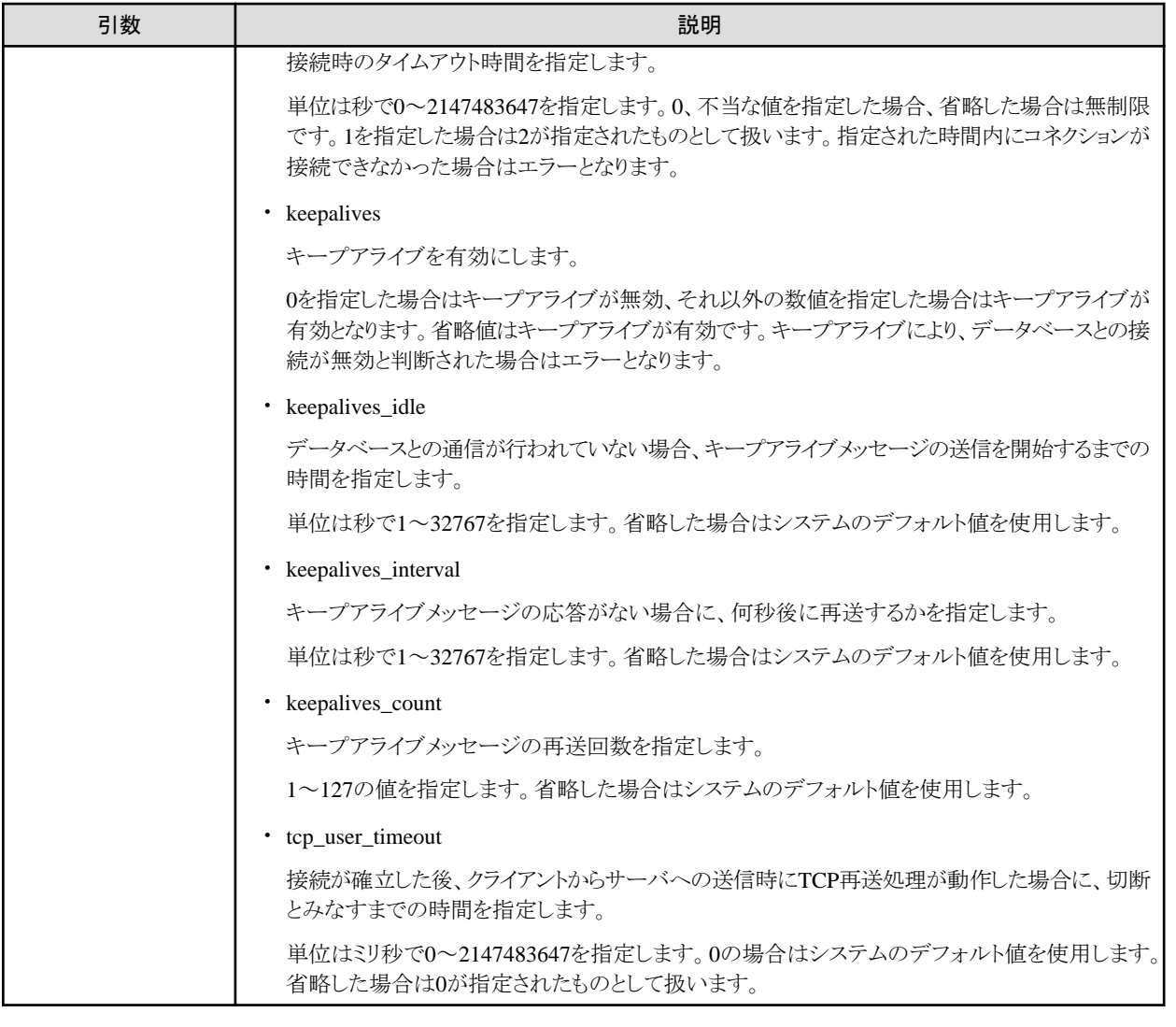

注意

tcp\_user\_timeoutパラメータに0以外を指定した場合、tcp\_keepalives\_idleパラメータおよびtcp\_keepalives\_intervalパラメータによる待機 時間は無効となり、tcp\_user\_timeoutパラメータの指定値による待機時間となります。

. . . . . . . . . . . . . . . . . .

### アプリケーションの記述例

EXEC SQL CONNECT TO tcp:postgresql://sv1:27500/mydb? connect\_timeout=20&keepalives=1&keepalives\_idle=20&keepalives\_interval=5&keepalives\_count=2 USER myuser/myuser01;

# **5.4** アプリケーション開発

アプリケーションの作成方法については、"PostgreSQL Documentation"の"Client Interfaces"の"ECPG - Embedded SQL in C"を参照し てください。

ただし、C言語による埋め込みSQLを使用する場合、以下の点がPostgreSQLのC言語による埋め込みSQL(ECPG)と異なります。

# **5.4.1** 各国語データ型のサポート

ここでは、SQL埋め込みCプリプロセッサを用いて、各国語データ型を使用する方法を説明します。

<span id="page-32-0"></span>NCHAR型に対応するC言語変数型は、下表のとおりです。また、ホスト変数の長さには、NCHAR型に指定した文字数×4+1の値を指定 します。

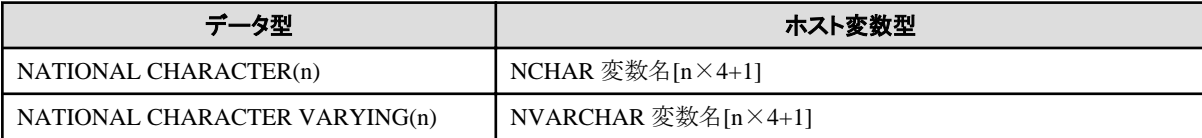

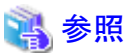

文字列型の使用方法については、"PostgreSQL Documentation"の"Client Interfaces"の"Handling Character Strings"を参照してください。

# **5.4.2** アプリケーションのコンパイル

C言語による埋め込みSQLソースファイルの名前には拡張子pgcを付けてください。

pgcファイルをecpgコマンドでプレコンパイルするとC言語のソースファイルが作成されるので、Cコンパイラを使用してコンパイルしてください。

### プレコンパイルの例

ecpg testproc.pgc

SQL文に対して、オプティマイザヒントのブロックコメントを指定している場合は、ecpgコマンドに以下のオプションを指定します。

#### --enable-hint

オプティマイザヒントのブロックコメント(以降、ヒント句と呼びます)を有効にします。本オプションを指定しない場合、ecpgのプレコンパ イルによりヒント句が取り除かれ、ヒント句が無効となります。

ヒント句が指定可能なSQL文は、SELECT、INSERT、UPDATEおよびDELETEです。

ヒント句が指定可能な位置は、SELECT、INSERT、 UPDATE、DELETEまたはWITHのいずれかのキーワードの直後のみです。それ 以外の場所に指定した場合は、構文エラーとなります。

#### ヒント句の指定例

EXEC SQL SELECT /\*+ IndexScan(prod ix01) \*/ name\_id INTO :name\_id FROM prod WHERE id = 1;

オプティマイザヒントの詳細については、"9.1.1 [オプティマイザヒント"](#page-66-0)を参照してください。

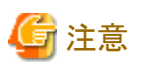

埋め込みSQLのソースファイルについて、以下の注意事項があります。

- ・ SJISまたはUTF-16で表現されたマルチバイトコードをEXEC SQLで指定された文やホスト変数宣言に含めることはできません。
- ・ BOM(Byte Order Mark)付きのUTF-8は、BOMをソースコードと認識してコンパイル時にエラーになるため、使用しないでください。
- ・ ホスト変数名にマルチバイト文字は使用できません。
- ・ TYPE名にマルチバイト文字を使用した場合には、定義はできますが使用できません。

プレコンパイルにより出力されたC言語のアプリケーションのコンパイル時は、以下のパスを指定します。

パスの指定方法はご利用のコンパイラのドキュメントを参照してください。

また、共有ライブラリを利用する場合、"A.6 [共有ライブラリを利用するアプリケーションのビルド・実行方法](#page-82-0)"を参照してください。

#### <span id="page-33-0"></span>表5.1 インクルードファイルとライブラリのパス

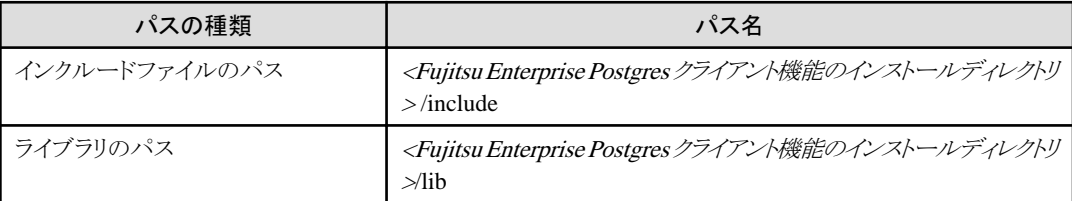

#### 表5.2 C言語用ライブラリ

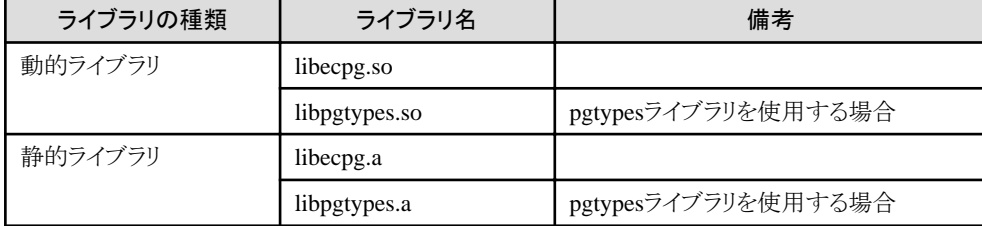

### **5.4.3** 一括**INSERT**

一括INSERTについて説明します。

#### 記述形式

```
EXEC SQL [ AT connection ] [ FOR { number of rows | ARRAY SIZE } ]
    INSERT INTO table name [ ( column name [, ...] ) ]
     { VALUES ( { expr | DEFAULT } [, ...] ) [, ...] | query }
    [ RETURNING * | output expression [ [ AS ] output name ] [, \dots]
     INTO output Host var \lceil [ INDICATOR ] indicator var \lceil [, ...] ];
```
#### 説明

一括INSERTは複数行のデータを一括挿入します。

INSERT文のVALUES句にデータを格納した配列ホスト変数を指定することで、配列の各要素のデータを一括で挿入できます。INSERT文 の直前にFOR句で挿入回数を指定して本機能を利用します。

#### FOR 句

FOR句にはnumber of rowsまたはARRAY\_SIZEを使って、挿入する回数を指定します。FOR句はINSERT文にのみ指定可能であり、 他の更新文には指定できません。

#### number\_of\_rows、ARRAY\_SIZE

指定された回数だけ、挿入処理が実行されます。ただし、1の場合には、アプリケーションの実行時にFOR句が省略されたものと みなします。この場合は、PostgreSQL DocumentationのINSERTの仕様に従います。

FOR句は、整数型ホスト変数またはリテラルで指定します。

配列のすべての要素をテーブルに挿入する場合は、ARRAY\_SIZEを指定します。ARRAY\_SIZEを指定する場合には、exprに1 個以上の配列を指定してください。

exprに2個以上の配列を指定した場合には、ARRAY\_SIZEは配列の中の要素数が最小の配列の要素数とみなされます。

number\_of\_rowsまたはARRAY\_SIZEは、expr、output\_Host\_var、indicator\_valで指定されたすべての配列のうちの最小の要素 数を超える値でなければなりません。

FOR句の指定例を以下に示します。

```
int number_of_rows = 10;
int id[25];
char name[25][10];
EXEC SQL FOR :number of rows /* will process 10 rows */
```
INSERT INTO prod (name, id) VALUES (:name, :id);

EXEC SQL FOR ARRAY SIZE /\* will process 25 rows \*/ INSERT INTO prod (name, id) VALUES (:name, :id);

#### expr

テーブルに挿入する値を指定します。配列ホスト変数、ホスト変数定数、文字列、ポインター変数を指定できます。構造体型の配列や ポインター変数の配列は指定できません。

ポインター変数とARRAY\_SIZEを同時に使用しないでください。ポインター変数が指す領域にある要素数を判断できないためです。

#### query

挿入する行を提供する問い合わせ(SELECT文)を指定します。queryが返却する行数は1行でなければなりません。2行以上返却された 場合にはエラーになります。ARRAY\_SIZEと同時には使用できません。

#### output\_Host\_var、indicator\_val

配列ホスト変数、またはポインター変数でなければなりません。

#### エラーメッセージ

一括INSERT使用時にエラーとなった場合、以下のメッセージが出力されます。

#### メッセージ

#### **FOR**句の値は正の整数でなければなりません

原因

number\_of\_rowsに、0以下の値が指定されています。

対処

number\_of\_rowsには、1以上の値を指定してください。

#### メッセージ

#### **FOR**句に**ARRAY\_SIZE**を指定する場合は、配列ホスト変数を使用する必要があります

原因

FOR句にARRAY\_SIZEが指定されていますが、VALUES句に配列ホスト変数が指定されていません。

対処

ARRAY\_SIZEを指定する場合、VALUES句には、配列ホスト変数を1つ以上指定してください

#### メッセージ

#### 行番号**%d**において、**SELECT..INTO**文が返却する行が多すぎます

原因

INSERT文中の"SELECT ... INTO"で2行以上のデータが返却されています。

対処

number\_of\_rowsが2以上の場合、INSERT文中の"SELECT ... INTO"で返却可能な行の最大数は、1行です。

#### 注意事項

一括INSERT使用時の注意事項を説明します。

- ・ VALUES句には、構造体型の配列は指定できません。
- ・ VALUES句には、ポインター変数の配列は指定できません。
- ・ ECPGは、一つのINSERT文にWITH句の使用をサポートします。一括INSERTでは、WITH句は使用できません。
- ・ 埋め込みSQLでは、ポインター変数のサイズを計算しません。 複数要素が含まれるポインター変数を使用している場合、 number\_of\_rowsに、要素数以下の値を設定する必要があります。
- ・ エラーが発生した場合には、一括INSERTのすべての処置がロールバックされるので、一行も挿入されていない状態になります。ただし、 RETURNING句を使用し、かつ、挿入に成功した後の行の取得でエラーがあった場合には、挿入処理はロールバックされません。

#### 使用例

一括INSERTの使用例を示します。

```
基本的な一括INSERT
```
int in  $f1[4] = \{1, 2, 3, 4\}$ ;

EXEC SQL FOR 3 INSERT INTO target (f1) VALUES (:in\_f1);

挿入する行数がFOR句で"3"と指定されているので、配列の各要素のデータのうち、先頭から3要素がテーブルに挿入されます。target テーブルは、以下のようになります。

 f1 ---- 1 2 3 (3 rows)

また、挿入する行数をホスト変数として、FOR句に指定することができます。この場合も、上記と同様の実行結果となります。

```
int num = 3;
int in_f1[4] = \{1, 2, 3, 4\};
...
EXEC SQL FOR :num INSERT INTO target (f1) VALUES (:in_f1);
```
#### 定数値の挿入

挿入値として定数値を指定します。

EXEC SQL FOR 3 INSERT INTO target (f1,f2) VALUES (DEFAULT,'hello');

DEFAULTは、列"f1"に"0"を設定とした場合、targetテーブルは、以下のようになります。

f1 | f2 ---+------- 0 | hello 0 | hello 0 | hello (3 rows)

...

#### ARRAY\_SIZEを指定する

ARRAY\_SIZEは、配列のすべての要素を挿入する場合に指定します。

int in\_f1[4] =  $\{1, 2, 3, 4\}$ ;

EXEC SQL FOR ARRAY\_SIZE INSERT INTO target (f1) VALUES (:in\_f1);

上記の例では、targetテーブルに4行のデータが挿入されます。
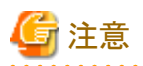

VALUES句に、複数の配列のホスト変数が指定された場合、要素数が最も小さい配列の要素数が指定されたものとして、その行数分の 値が挿入されます。以下に例を示します。

int in\_f1[4] =  $\{1, 2, 3, 4\}$ : char  $in_f3[3][10] =$  {"one", "two", "three"};

EXEC SQL FOR ARRAY\_SIZE INSERT INTO target (f1,f3) VALUES (:in\_f1,:in\_f3);

上記の例では、配列の要素数は"4"と"3"ですが、ARRAY\_SIZEには、最小の値である"3"が設定されるため、targetテーブルに3行 のデータが挿入されます。したがって、テーブルの内容は以下のようになります。

f1 | f3 ----+------- 1 | one 2 | two 3 | three (3 rows)

### ポインター変数の値を指定する

挿入値に、複数の要素を含むポインター変数の値を指定します。

 $int *in pf1 = NULL;$ in  $pf1 = (int*)malloc(4*sizeof(int));$ in  $pf1[0]=1$ ; in\_pf1[1]=2; in\_pf1[2]=3; in  $pf1[3]=4$ ; ... EXEC SQL FOR 4 INSERT INTO target (f1) values (:in\_pf1);

上記の例では、targetテーブルに4行挿入されます。

### 問い合わせ(SELECT文)の結果を指定する

挿入値に、問い合わせ(SELECT文)の結果を指定します。

EXEC SQL FOR 4 INSERT INTO target(f1) SELECT age FROM source WHERE name LIKE 'foo';

上記の例で、問い合わせの結果、1行が返却されたと仮定すると、targetテーブルには、同じ行が4回挿入されます。

## 注意

FOR句に"2"以上を指定した場合、問い合わせの結果が2行以上の場合、INSERT文はエラーとなります。

FOR句に"1"を指定した場合、SELECT文で返却されるすべての行がテーブルに挿入されます。

EXEC SQL FOR 1 INSERT INTO target(f1) SELECT age FROM source;

この場合、FOR句に指定された"1"は、返却されたすべての行を指します。

#### RETURNING句を使用する

一括INSERTでは、通常のINSERT文と同様にRETURNING句を使用できます。以下に例を示します。

int out  $f1[4]$ ; int in\_f1[4] =  $\{1, 2, 3, 4\}$ ;

EXEC SQL FOR 3 INSERT INTO target (f1) VALUES (:in\_f1) RETURNING f1 INTO :out\_f1;

INSERT文の実行後、配列out\_f1には、"1"、"2"および"3"の3つの要素が格納されます。

## **5.4.4** データベース多重化運用時のアプリケーション作成

データベース多重化運用時のアプリケーション作成において考慮する事項を説明します。

参照

...

・ データベース多重化運用についての詳細は、"クラスタ運用ガイド(データベース多重化編)"を参照してください。

. . . . . . . . . . . .

### 5.4.4.1 アプリケーションの接続先切り替えが発生した場合のエラーと対処

データベース多重化運用時に、アプリケーションの接続先の切り替えが発生した場合、明示的にコネクションを切断し、コネクションの再接続 またはアプリケーションを再実行してください。

以下に切り替え発生時のエラーと対処を示します。

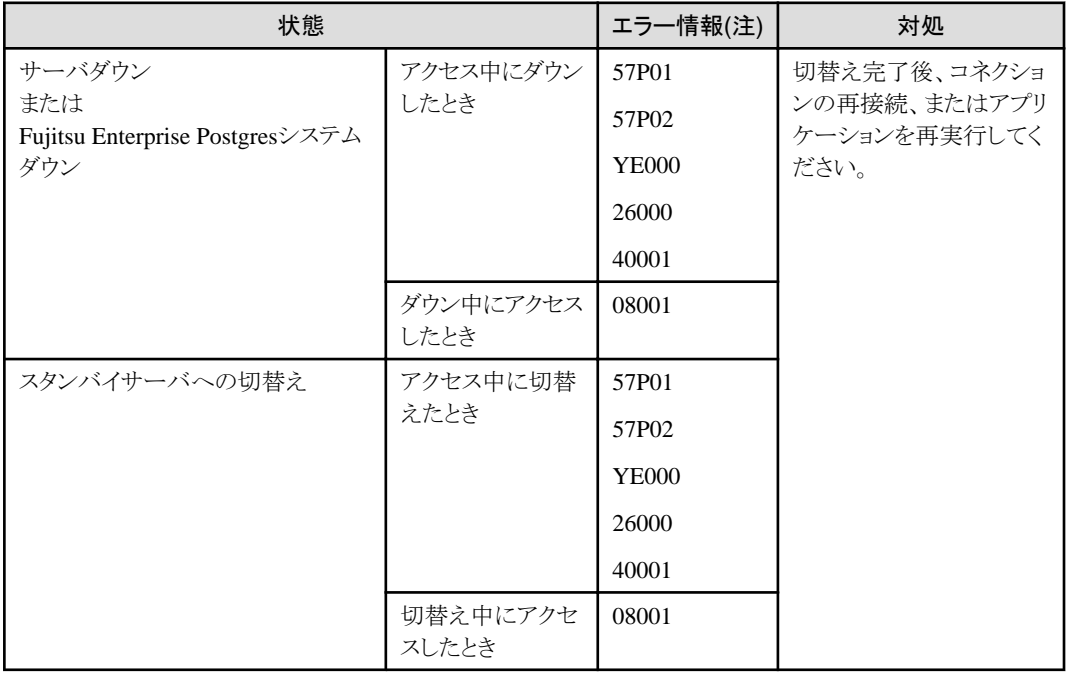

注: SQLSTATEの返却値となります。

### **5.4.5** 注意事項

### マルチスレッドアプリケーション作成時の注意事項

C言語による埋め込みSQLにおけるDISCONNECT ALLは、プロセス内のすべてのコネクションを切断するため、コネクションを用いた すべての操作との間でスレッドアンセーフです。マルチスレッドアプリケーションでは使用しないでください。

## 第**6**章 **SQL** リファレンス

Fujitsu Enterprise Postgresが拡張したSQL文の機能を説明します。

## **6.1** トリガ定義の拡張機能

トリガ定義の拡張機能について説明します。

## **6.1.1 CREATE TRIGGER**

PostgreSQLが提供するCREATE TRIGGERに加え、DOオプションを指定して新しいトリガを定義できます。

### 記述形式

```
CREATE [ OR REPLACE ] [ CONSTRAINT ] TRIGGER name { BEFORE | AFTER | INSTEAD OF } { event [ OR ... ] }
    ON table_name
     [ FROM referenced_table_name ]
     [ NOT DEFERRABLE | [ DEFERRABLE ] [ INITIALLY IMMEDIATE | INITIALLY DEFERRED ] ]
     [ REFERENCING { { OLD | NEW } TABLE [ AS ] transition_relation_name } [ ... ] ]
     [ FOR [ EACH ] { ROW | STATEMENT } ]
     [ WHEN ( condition ) ]
     { EXECUTE { FUNCTION | PROCEDURE } function_name ( arguments )
        | DO [ LANGUAGE lang_name ] code }
```
### 説明

CREATE TRIGGERについては、"PostgreSQL Documentation"の"Server Programming"の"Triggers"を参照してください。ここでは、DO オプションについて説明します。

DOオプションを使用して作成されたトリガは、指定したテーブルまたはビューと関連付けられ、特定のイベントが発生した時に、指定された DO(無名コードブロック)の手続き言語で書かれたコードブロックを実行します。

### パラメータ

### lang\_name

関数を実装している言語の名前です。CREATE TRIGGERとしてplpgsqlをサポートしています。

### code

特定のイベントが発生した時に、指定した手続き言語で書かれたコードブロックを実行します。無名コードブロックは、関数のように事前に 定義する必要がありません。作成方法は、各手続き言語のトリガプロシージャの作成方法に従います。

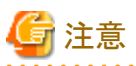

・ DOオプションを指定したトリガは、EXECUTE PROCEDUREを指定したトリガにREPLACEすることはできません。

・ EXECUTE PROCEDUREを指定したトリガは、DOオプションを指定したトリガにREPLACEすることはできません。

### 使用例

accountsテーブルの行が更新される直前にDOで指定した手続き言語で書かれたコードブロックを実行します。

(LANGUAGEがplpgsqlの場合の例)

```
CREATE TRIGGER check_update
    BEFORE UPDATE ON accounts 
    FOR EACH ROW 
   DO $$BEGIN RETURN NEW; END;$$ ;
```
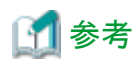

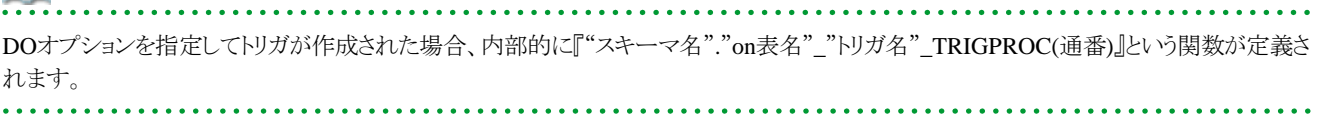

## <span id="page-40-0"></span>第**7**章 **Oracle**データベースとの互換性

Oracleデータベースとの互換機能を利用するための環境設定と、提供する機能について説明します。

## **7.1** 概要

Oracleデータベースとの互換機能を提供します。この機能を利用することにより、既存のアプリケーションを改修するコストを削減し、Fujitsu Enterprise Postgresへの移行が容易になります。

以下の互換機能を提供します。

### 表7.1 Oracleデータベース互換機能の一覧

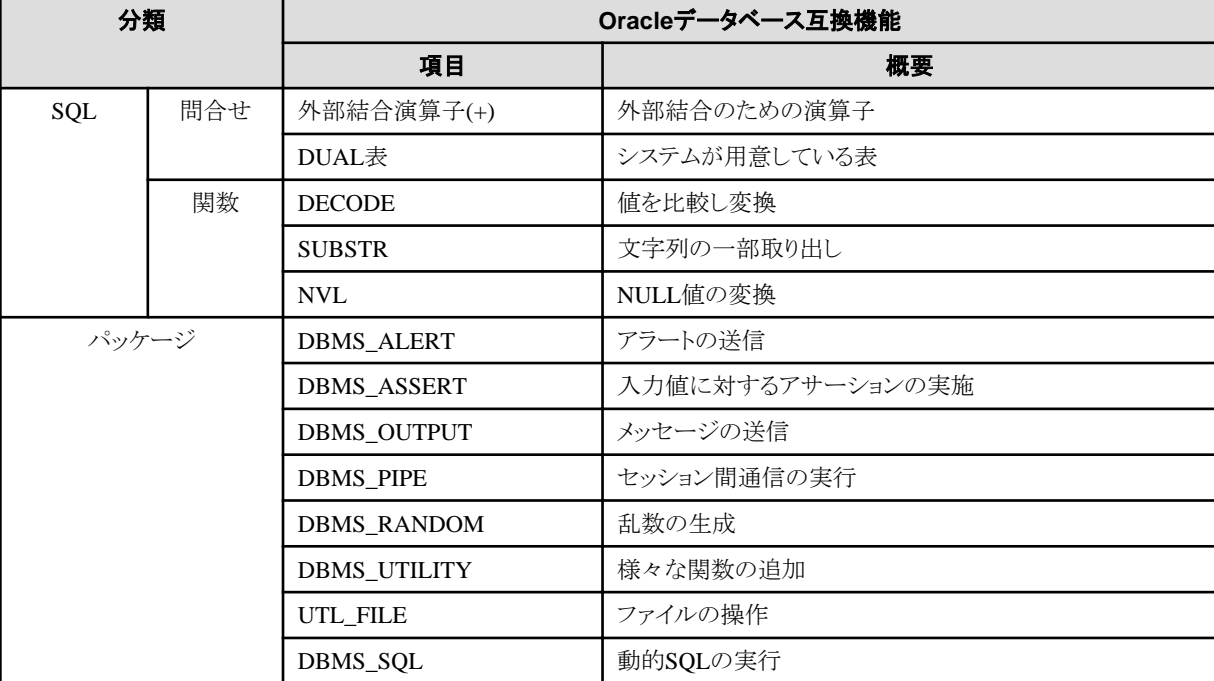

## 参照

このほか、Oracleデータベースとの互換機能については、下記ファイルを参照してください。

<Fujitsu Enterprise Postgresのインストール先ディレクトリ>/share/doc/extension/README.asciidoc

## **7.2 Oracle**データベース互換機能利用時の注意事項

Oracleデータベース互換機能利用時の注意事項を説明します。

### **7.2.1 search\_path**の注意事項

Oracleデータベース互換機能で定義されるオブジェクトは、oracleスキーマに定義されます。そのため、本機能を利用する際には、 postgresql.confの、"search\_path"パラメータに、"oracle"を追加する必要があります。

search\_path = '"\$user", public, oracle'

<span id="page-41-0"></span>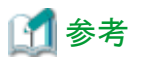

- search\_pathは、スキーマ検索パスの優先順位を指定する機能です。
- ・ search\_pathについては、"PostgreSQL Documentation"の"Server Administration"の"Statement Behavior"を参照してください。

### **7.2.2 SUBSTR**の注意事項

SUBSTRは、Fujitsu Enterprise PostgresとOracleデータベースにおいて異なる外部仕様で実装されています。

このため、SUBSTRを利用する場合は、どちらの仕様を優先するかを定義する必要があります。標準設定ではFujitsu Enterprise Postgresの 仕様を優先して実行します。

Oracleデータベース互換のSUBSTRを利用する場合は、postgresql.confの、"search\_path"パラメータに、"oracle"および"pg\_catalog"を 設定してください。この時、"pg\_catalog"より前に"oracle"を設定する必要があります。

search\_path = '"\$user", public, oracle, pg\_catalog'

### **7.2.3** アプリケーション開発用のインタフェースとの連携時の注意事項

アプリケーション開発用のインタフェースでは、"表7.1 Oracle[データベース互換機能の一覧](#page-40-0)"のSQLを利用できます。

なお、Oracleデータベース互換のSUBSTRを利用する場合、SearchPathパラメータとして、"oracle"および"pg\_catalog"の前に、publicと SQL文中のスキーマ名の両方を指定してください。

## **7.3** 問合せ

以下の、「問合せ」をサポートしています。

- ・ 外部結合演算子(+)
- ・ [DUAL](#page-43-0)表

### **7.3.1** 外部結合演算子**(+)**

WHERE句の条件式において、表結合として付帯したい表の列に外部結合演算子である(+)を付加することで結合表(OUTER JOIN)と同じ、 外部結合を実現します。

### 記述形式

### SELECT文

SELECT … [WHERE [NOT] joinCond ...] … SELECT … [WHERE srchCond ]... ] …

#### 結合条件

 $\{ \text{colSpec} (+) = \text{colSpec} \mid \text{colSpec} = \text{colSpec}(+) \}$ 

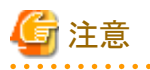

ここでは、SELECT文のWHERE句のみを抜粋しています。SELECT文全体の記述形式については、"PostgreSQL Documentation"の "Reference"の"SQL Commands"を参照してください。

#### 一般規則

WHERE句

- WHERE句は、導出される表に対して探索条件(srchCond)、または結合条件(joinCond)を指定します。

- 探索条件は、評価の結果としてBOOLEAN型を返す任意の式です。この条件を満たさない行はすべて出力から取り除かれます。 すべての変数に実際の行の値を代入して、式が真を返す場合、その行は条件を満たすとみなされます。
- 結合条件は、外部結合演算子を指定した比較条件です。結合条件を満たすすべての行と、結合条件を満たす行を除いた、一方の 表のすべての行を返却します。
- 探索条件よりも結合条件の優先度が高くなります。したがって、結合条件で返却されたすべての行に対して探索条件が有効と なります。
- 外部結合演算子を使用した問合せには、次の規則と制限事項があります。そのため、外部結合演算子よりも、FROM句の結合表 (OUTER JOIN)を使用することをお薦めします。
	- 外部結合演算子は、WHERE句にのみ指定できます。
	- 外部結合演算子は、実表またはビューの列に対してのみ指定できます。
	- 複数の結合条件によって外部結合を行いたい場合、すべての結合条件に対して外部結合演算子を指定する必要があります。
	- 結合条件に定数を組み合わせる場合、対応する列指定に外部結合演算子を指定してください。指定していない場合は探 索条件と評価されます。
	- 表T1の列に外部結合演算子を指定して表T2と結合し、表T1と表T3を探索条件を使用して結合した場合、表T1の外部結合の 結果行は返却されません。
	- 結合条件の左右の列指定(colSpec)に、同一テーブル上の列を指定することはできません。
	- 外部結合演算子を列指定以外の式に指定することはできませんが、式を構成する列に対しては指定することができます。

外部結合演算子は結合表(OUTER JOIN)の機能と比較して以下の機能制限があります。外部結合演算子で使用できない機能 を使用したい場合は、結合表(OUTER JOIN)を使用してください。

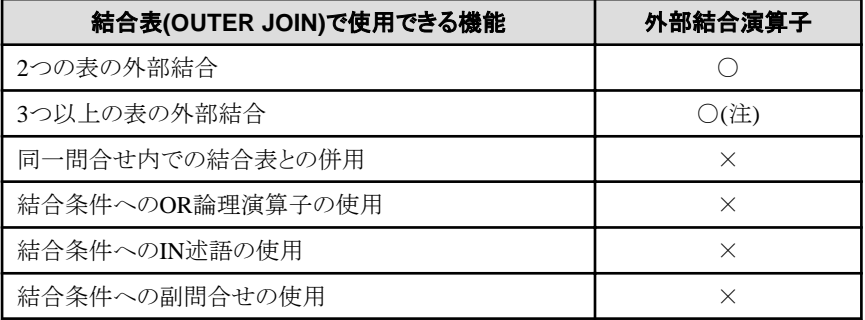

### 表7.2 外部結合演算子の機能範囲

○:使用できます

×:使用できません

注) 外部結合演算子における外部結合では、他の1つの表に対してのみ外部結合結果を返すことができます。そのため、表T1 と表T2、および表T2と表T3の組み合わせで外部結合を行いたい場合、表T2に対して外部結合演算子を同時に指定するこ とはできません。

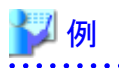

【表の構成】

 $t1$ 

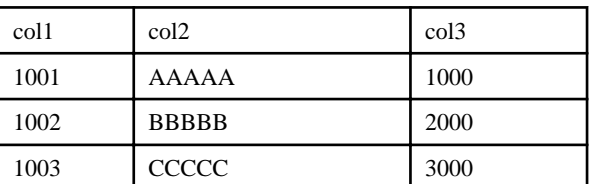

<span id="page-43-0"></span>t2

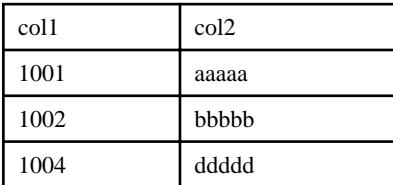

例1) 次の例では、表t1に存在しないレコードを含めた表t2のすべてのレコードを返却します。

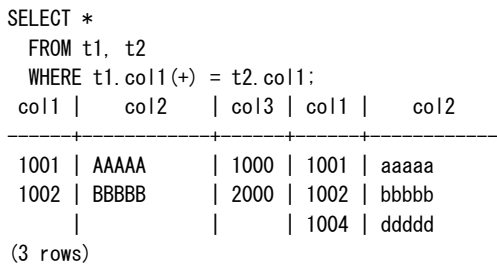

これは、次に示すFROM句の結合表(OUTER JOIN)の構文と同じ問合せです。

```
SELECT *
  FROM t1 RIGHT OUTER JOIN t2
      ON t1.col1 = t2.col1;
```
例2) 次の例では、表t1に存在しないレコードを含めた表t2のレコードから、探索条件でt1.col3が2000以上であるレコードに絞り込みをして 返却します。結合条件で優先的に絞り込んだ後、探索条件によって絞り込まれるため、返却されるレコードは1レコードのみとなります。

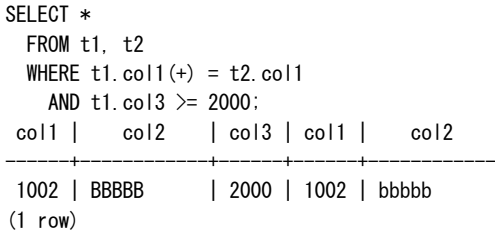

これは、次に示すFROM句の結合表(OUTER JOIN)の構文と同じ問合せです。

```
SELECT * 
  FROM t1 RIGHT OUTER JOIN t2
     ON t1.col1 = t2.col1WHERE t1. col3 >= 2000;
```
### **7.3.2 DUAL**表

DUAL表はシステムで用意された仮想表です。関数や演算式などの結果式を求めるテストなどのように実表にアクセスする必要性がない SQLを実行したい場合に使用します。

# 例

次の例では、システムの現在の日付を取得します。

SELECT CURRENT DATE "date" FROM DUAL; date

## **7.4 SQL**関数のリファレンス

以下の、「SOL関数」をサポートしています。

- ・ DECODE
- ・ [SUBSTR](#page-46-0)
- ・ [NVL](#page-47-0)

### **7.4.1 DECODE**

### 機能

値を比較し別の値に変換します。

### 記述形式

DECODE(expr, srch, result [, srch, result ]... [, default ])

### 一般規則

・ DECODEは、変換対象値式(expr)と各検索値(srch)の値を1つずつ比較し、変換対象値式と検索値とが一致する場合は対応する結 果値(result)を返却します。変換対象値式と検索値のすべてが一致しないとき、省略値(default)が指定されている場合は省略値を返却 し、省略値が指定されていない場合はNULL値を返却します。

- ・ 検索値に同じ値が指定されている場合は、最初に出現した検索値に対応する結果値を返却します。
- ・ 結果値と省略値において、使用できるデータ型は以下のとおりです。
	- $-$  CHAR
	- VARCHAR
	- $-$  NCHAR
	- $-$  NCHAR VARYING
	- $-$  TEXT
	- $-$  INTEGER
	- $-$  BIGINT
	- $-$  NUMERIC
	- $-$  DATE
	- TIME WITHOUT TIME ZONE
	- $-$  TIMESTAMP WITHOUT TIME ZONE
	- $-$  TIMESTAMP WITH TIME ZONE
- ・ 変換対象値式と各検索値のデータ型はすべて同じデータ型を指定してください。ただし、検索値に定数を指定した場合、変換対象 値式に対して変換可能なデータ型であれば、同じデータ型以外でも指定可能です。検索値に定数を指定した場合の指定可能な データ型は、"A.3 [暗黙の型変換"](#page-78-0)の"表A.1 [定数を含む暗黙の型変換可能なデータ型の組合せ"](#page-79-0)を参照してください。
- ・ 結果値と省略値がすべて定数の場合、結果値と省略値は以下のデータ型になります。
	- すべて文字列定数の場合、すべて文字列型になります。
	- 数定数が1つ以上ある場合、すべて数値型になります。
	- 日時/時刻型にキャストした定数が1つ以上ある場合、すべて日時/時刻型になります。
- ・ 結果値と省略値に、定数と非定数が混在している場合、定数は非定数のデータ型に型変換します。変換可能なデータ型は、"A.3 [暗黙](#page-78-0) [の型変換"](#page-78-0)の"表A.1 [定数を含む暗黙の型変換可能なデータ型の組合せ"](#page-79-0)を参照してください。
- ・ 結果値と省略値のデータ型はすべて同じデータ型を指定してください。ただし、結果値と他の結果値または省略値のデータ型が変 換可能なデータ型であれば、同じデータ型でなくても指定することができます。変換可能なデータ型は、以下のとおりです。

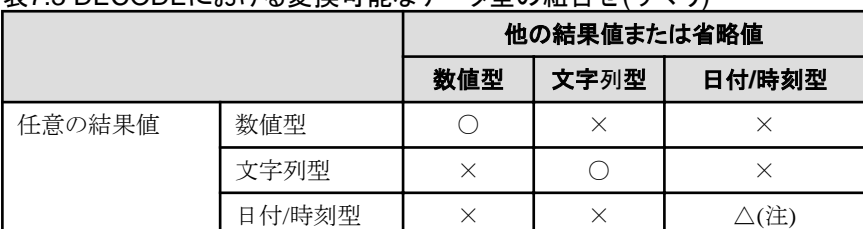

### 表7.3 DECODEにおける変換可能なデータ型の組合せ(サマリ)

○:型変換可能

△:一部型変換可能

×:型変換不可能

注) 日付/時刻型に関して型変換が可能なデータ型について説明します。

### 表7.4 DECODEにおける結果値と省略値の変換可能なデータ型(日付/時刻型)

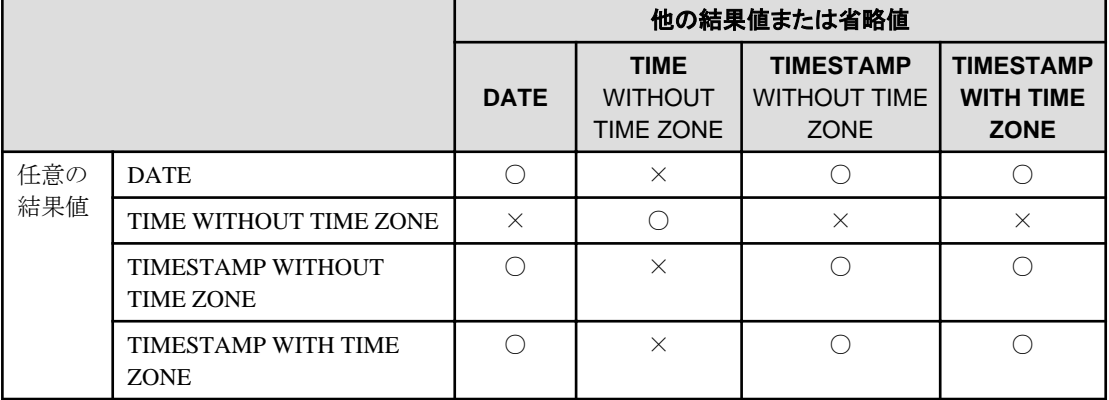

○:型変換可能

×:型変換不可能

・ 戻り値は、結果値や省略値のうち最大の長さや精度を持つデータ型になります。

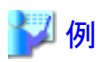

 $\overline{\phantom{a}}$ 

次の例では、表t1のcol3の値を比較し別の値に変換します。col3の値が検索値1と一致する場合、結果値として「one」を返却します。col3の 値が検索値1、2、3のいずれとも一致しない場合、省略値である「other number」を返却します。

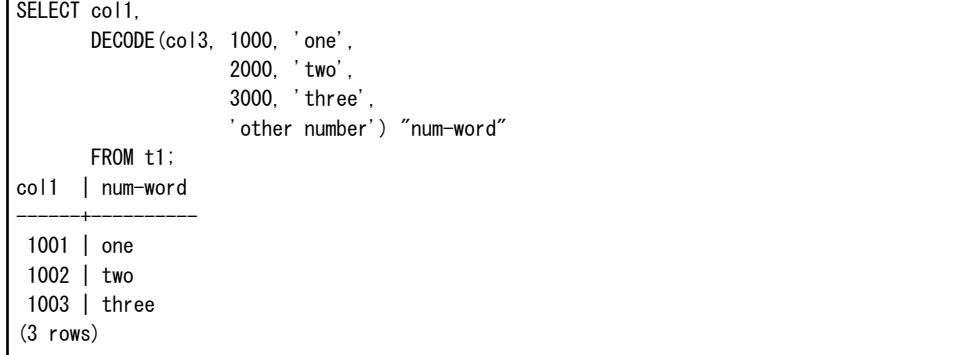

### <span id="page-46-0"></span>**7.4.2 SUBSTR**

### 機能

文字列の一部を抜き出します。

### 記述形式

 $SUBSTR(str, startPos$  [, len ])

### 一般規則

- · SUBSTRは、文字値式(str)の開始位置(startPos)の文字から文字列長(len)分の文字列を抜き出して返却します。
- ・ 開始位置が正の場合、文字値式の先頭からが開始位置となります。
- 開始位置が0の場合、開始位置に1を指定したことと同じになります。
- ・ 開始位置が負の場合、文字値式の終端からが開始位置となります。
- ・ 文字列長を指定しない場合は、文字値式の終わりまでのすべての文字を返却します。文字列長が1より小さい場合、NULL値を返却 します。
- ・ 開始位置と文字列長のデータ型は、SMALLINT型またはINTEGER型を指定してください。定数を指定した場合の指定可能なデータ 型は、"A.3 [暗黙の型変換"](#page-78-0)の"表A.1 [定数を含む暗黙の型変換可能なデータ型の組合せ"](#page-79-0)を参照してください。
- ・ 戻り値のデータ型は、TEXT型です。

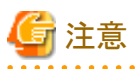

・ SUBSTRには、上記の仕様と同等の動作をする関数と、SUBSTRINGと同等の動作をする関数との2つが存在します。上記の仕様と 同等の動作にするためには、search\_pathの修正が必要です。

- ・ search\_pathはpostgresql.confで設定することを推奨します。この場合、インスタンス単位で有効になります。postgresql.confの設定方法 については、"[7.2.2 SUBSTR](#page-41-0)の注意事項"を参照してください。
- ・ search\_pathの設定は、ユーザー単位やデータベース単位でも設定することが可能です。設定例について以下に示します。
	- ユーザー単位の設定例

SQLコマンドを実行することで設定可能です。ユーザー名は例としてuser1にしています。

ALTER USER user1 SET search\_path = " $\text{Suseer}$ ", public, oracle, pg\_catalog;

- データベース単位の設定例

SQLコマンドを実行することで設定可能です。データベース名は例としてdb1にしています。

ALTER DATABASE db1 SET search\_path = "\$user", public, oracle, pg\_catalog;

変更の際、「oracle」は、「pg\_catalog」よりも前に指定する必要があります。

・ 変更が未実施の場合、SUBSTRはSUBSTRINGと同等となります。

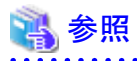

ALTER USER、ALTER DATABASEの詳細については、"PostgreSQL Documentation"の"Reference" の"SQL Commands"を参照し てください。 

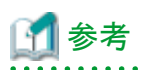

SUBSTRINGの一般規則は以下になります。

・ 開始位置が正、0、負に関わらず、文字値式の先頭からが開始位置になります。

- <span id="page-47-0"></span>・ 文字列長を指定しない場合、文字値式の終わりまでのすべての文字を返却します。
- ・ 返却する文字式が0以下、または指定した文字列長が1より小さい場合、空文字列を返却します。
- 

## 参照

SUBSTRINGの詳細については、"PostgreSQL Documentation"の"The SQL Language"の"String Functions and Operators"を参照して ください。 

## 例

次の例では、「ABCDEFG」の一部の文字列を抜き出しています。

SELECT SUBSTR('ABCDEFG', 3, 4) "Substring" FROM DUAL;

Substring

----------- CDEF

(1 row)

SELECT SUBSTR('ABCDEFG', -5, 4) "Substring" FROM DUAL;

 Substring -----------

(1 row)

### **7.4.3 NVL**

### 機能

NULL値を変換します。

### 記述形式

NVL(expr1, expr2)

一般規則

・ NVLは、NULL値を変換します。式1(expr1)がNULL値である場合、式2(expr2)を返却します。式1がNULL値でない場合、式1を返却 します。

- ・ 式1と式2は同じデータ型を指定してください。ただし、式2に定数を指定した場合、式1に対して変換可能なデータ型であれば、同じ データ型以外でも指定可能です。この時、式2は式1のデータ型に合わせて変換されるため、式1がNULL値である場合に返却される式 2の値も、式1のデータ型に変換された値となります。
- ・ 定数についての変換可能なデータ型は、"A.3 [暗黙の型変換"](#page-78-0)の"表A.1 [定数を含む暗黙の型変換可能なデータ型の組合せ"](#page-79-0)を参照 してください。

## 例

次の例では、表t1のcol1の値がNULL値の場合には「IS NULL」を表示します。

SELECT col2, NVL(col1,'IS NULL') "nvl" FROM t1; col2 | nvl ------+-------- aaa | IS NULL (1 row)

## **7.5** パッケージのリファレンス

「パッケージ」とは、スキーマを使用して複数のファンクションを1つの機能としてまとめたものであり、PL/pgSQLから呼び出すことで利用で きます。

以下の、「パッケージ」をサポートしています。

- ・ DBMS\_ALERT
- ・ DBMS\_ASSERTION
- ・ DBMS\_OUTPUT
- ・ DBMS\_PIPE
- ・ DBMS\_RANDOM
- ・ DBMS\_UTILITUY
- ・ UTL\_FILE
- ・ DBMS\_SQL

PL/pgSQLから各機能を呼び出すには、PERFORM文やSELECT文を使用し、パッケージ名で機能名を修飾してください。呼び出し形式の 詳細については、各パッケージの機能ごとの説明を参照してください。

以降では、サポートしているパッケージのうち、DBMS\_SOLについて解説します。他のパッケージについては、インストール先に格納さ れているREADMEを参照してください。

### 参照

DBMS\_SOL以外のパッケージについては、下記ファイルを参照してください。

<Fujitsu Enterprise Postgresのインストール先ディレクトリ>/share/doc/extension/README.asciidoc

### **7.5.1 DBMS\_SQL**

概要

 $\cdots$ 

PL/pgSQLから動的SQLを実行することができます。

機能

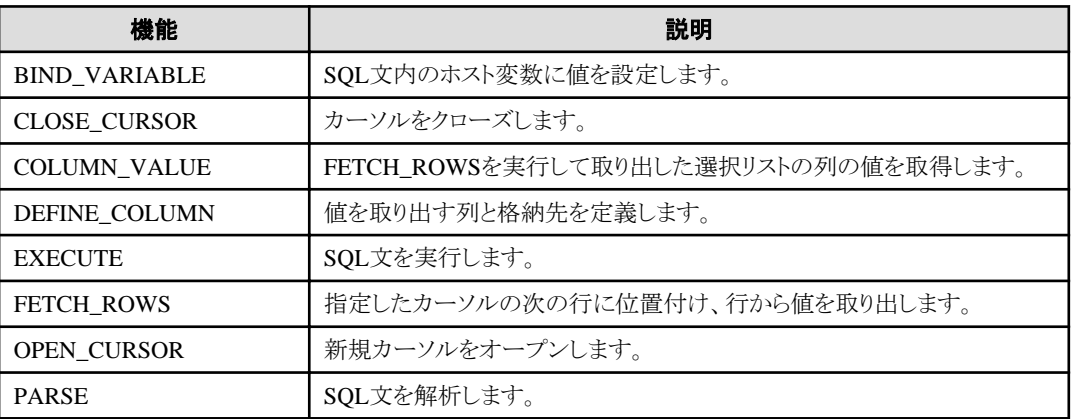

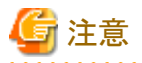

・ DBMS SOLでは、利用者が動的SOLを実行する上でデータ型を意識する必要があり、使えるデータ型が限られます。以下のデータ型 をサポートします。

 $-$  INTEGER

- $-$  DECIMAL
- $-$  NUMERIC
- $-$  REAL
- DOUBLE PRECISION
- $-$  CHAR(注1)
- VARCHAR(注1)
- $-$  NCHAR(注1)
- NCHAR VARYING(注1)
- $-$  TEXT
- $-$  DATE
- TIMESTAMP WITHOUT TIME ZONE
- $-$  TIMESTAMP WITH TIME ZONE
- INTERVAL(注2)
- SMALLINT
- $-$  BIGINT

### 注1)

CHAR型、VARCHAR型、NCHAR型、NCHAR VARYING型のホスト変数は、文字列関数の引数や戻り値と合わせるために TEXT型として扱います。文字列関数の詳細については、"PostgreSQL Documentation"の"The SQL Language"の"String Functions and Operators"を参照してください。

Oracleデータベース互換機能のNVLおよびDECODEの引数に指定する場合は、引数間のデータ型が同じになるように、ホスト 変数に対してCASTによりデータ型を変換してください。

## 例

探索条件にNVLを指定し、NVLの引数としてNCHAR型のホスト変数を期待する場合。

col1:NCHAR型の列 h1:NCHAR型のホスト変数

```
PERFORM DBMS_SQL.PARSE(cursor, 'SELECT col2 FROM t3 WHERE NVL(col1,CAST(:h1 AS NCHAR(3))) = N''あいう''', 1);
PERFORM DBMS_SQL. BIND_VARIABLE(cursor, ':h1', N'あいう');
```
### 注2)

選択リストに指定したINTERVAL型の値をCOLUMN\_VALUEで取得する場合、選択リストの時間隔修飾子と同じか時間隔修 飾子を指定しないなど範囲の広いINTERVAL型の変数を指定してください。狭い範囲の時間隔修飾子の変数を指定すると、その 時間隔修飾子の範囲の値を取得しますが、範囲外の値が切り捨てられたというエラーは発生しません。

## 例

選択リストにINTERVAL値を返す値式を設定し、その結果をCOLUMN\_VALUEで受け取る場合。なお、例に記載したSQL文の 演算結果はINTERVAL DAY TO SECONDの範囲の値を返します。

### [悪い例]

変数(v\_interval)がINTERVAL DAY TO HOURのため、MINUTE以降の値が切り捨てられます。

```
v interval INTERVAL DAY TO HOUR;
・・・
   PERFORM DBMS_SQL. PARSE(cursor, 'SELECT CURRENT_TIMESTAMP - ''2010-01-01'' FROM DUAL', 1);
・・・
```
SELECT value INTO v\_interval FROM DBMS\_SQL.COLUMN\_VALUE(cursor, 1, v\_interval); 結果:1324 days 09:00:00

### [良い例]

```
変数(v_interval)をINTERVALとすることで、値を正しく受け取ります。
```
#### v\_interval INTERVAL; ・・・

PERFORM DBMS\_SQL. PARSE(cursor, 'SELECT CURRENT\_TIMESTAMP - ''2010-01-01'' FROM DUAL', 1); ・・・ SELECT value INTO v\_interval FROM DBMS\_SQL.COLUMN\_VALUE(cursor, 1, v\_interval); 結果:1324 days 09:04:37.530623

#### 記述形式

}

```
{ BIND VARIABLE(cursor, varName, val [, len ])
| CLOSE CURSOR(cursor)
| COLUMN VALUE(cursor, colPos, varName)
| DEFINE_COLUMN(cursor, colPos, varName [, len ])
| EXECUTE(cursor)
| FETCH ROWS(cursor)
| OPEN_CURSOR([parm1])
| PARSE(cursor, sqlStmt, parm1 [, parm2, parm3, parm4 ])
```
### 7.5.1.1 機能説明

DBMS\_SQLの各機能について説明します。

### BIND\_VARIABLE

- BIND\_VARIABLEは、SQL文内のホスト変数に値を設定します。
- カーソル番号(cursor)は処理対象のカーソル番号です。
- ホスト変数名(varName)はSQL文内のホスト変数の名前を文字列で指定します。
- 値式(val)はホスト変数に設定する値です。ホスト変数は、値式のデータ型になります。そして、SQL文中の指定場所に応じて暗黙的 に型変換されます。暗黙の型変換については、"A.3 [暗黙の型変換"](#page-78-0)を参照してください。
- 文字列長(len)は値式が文字列型の場合の文字数です。文字列長の指定がない場合は、文字列全体の長さとなります。
- SQL文のホスト変数は、ホスト変数を識別するために先頭にコロンを付ける必要があります。BIND\_VARIABLEで指定するホスト 変数名はコロンを付加してもしなくても構いません。以下にSOL文で指定するホスト変数名とBIND\_VARIABLEで指定するホスト 変数名の例を示します。

PERFORM DBMS\_SQL. PARSE(cursor, 'SELECT emp\_name FROM emp WHERE sal > :x', 1);

この例では、BIND\_VARIABLEは次のようになります。

PERFORM DBMS SQL. BIND VARIABLE(cursor, ':x', 3500);

または、

PERFORM DBMS\_SQL.BIND\_VARIABLE(cursor, 'x', 3500);

- ホスト変数名の長さは、30バイト以下(コロンを除く)である必要があります。
- 設定する値のデータ型が文字列の場合、第4引数として列値の有効サイズを指定します。

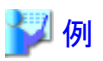

設定する値のデータ型が文字列以外の場合

PERFORM DBMS\_SQL. BIND\_VARIABLE(cursor, ':NO', 1);

設定する値のデータ型が文字列の場合

PERFORM DBMS\_SQL.BIND\_VARIABLE(cursor, ':NAME', h\_memid, 5);

### CLOSE\_CURSOR

- CLOSE CURSORは、カーソルをクローズします。
- カーソル番号(cursor)は処理対象のカーソル番号です。
- 戻り値はNULL値です。

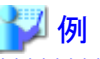

cursor := DBMS SQL.CLOSE CURSOR(cursor);

#### COLUMN\_VALUE

- COLUMN\_VALUEは、FETCH\_ROWSを実行して取り出した選択リストの列の値を取得します。
- カーソル番号(cursor)は処理対象のカーソル番号です。
- 列位置(colPos)はSELECT文の選択リストの列の位置です。最初の列の位置は1です。
- 変数名(varName)は、格納先の変数名を指定します。
- 取り出した情報は、SELECT文でvalue, column\_error, actual\_lengthの列の値として取得します。
- valueは列位置で指定した列の値を返却します。変数名のデータ型は列のデータ型に合わせてください。PARSEに指定した SELECT文の選択リストの列がDBMS\_SQLに対応していないデータ型の場合、CASTを使って対応するデータ型に型変換して ください。
- column\_errorはNUMERIC型です。列の値が、valueに正しく設定できなかった場合に、0以外の値を返却します。 22001 : 取り出した文字列が切り捨てられている 22002 : 取り出した値の内容がNULL値

- actual lengthはINTEGER型です。取り出した値が文字列型の場合は、文字数を返却します。切り捨てられている場合、切り捨て られる前の文字数を返却します。文字列型でない場合は、バイト数を返却します。

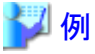

列の値、エラーコード、列値の実際の長さを取得する場合

SELECT value, column\_error, actual\_length INTO v\_memid, v\_col\_err, v\_act\_len FROM DBMS\_SQL.COLUMN\_VALUE(cursor, 1, v\_memid);

列の値だけを取得する場合

SELECT value INTO v\_memid FROM DBMS\_SQL.COLUMN\_VALUE(cursor, 1, v\_memid);

### DEFINE\_COLUMN

- DEFINE COLUMNは、値を取り出す列と格納先を定義します。
- カーソル番号(cursor)は処理対象のカーソル番号です。
- 列位置(colPos)はSELECT文の選択リストの列の位置です。最初の列の位置は1です。
- 変数名(varName)は、格納先を指定します。格納先のデータ型は、値を取り出す列のデータ型に合わせてください。PARSEに指定 したSELECT文の選択リストの列がDBMS\_SOLに対応していないデータ型の場合、CASTを使って対応するデータ型に型変換し てください。
- 文字列長(len)は文字列型の列に対する列値の最大の文字数です。
- 列値のデータ型が文字列の場合、第4引数として列値の有効サイズを指定します。

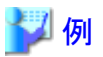

列値のデータ型が文字列以外の場合

PERFORM DBMS\_SQL.DEFINE\_COLUMN(cursor, 1, v\_memid);

列値のデータ型が文字列の場合

PERFORM DBMS\_SQL.DEFINE\_COLUMN(cursor, 1, v\_memid, 10);

### **EXECUTE**

- EXECUTEは、SQL文を実行します。
- カーソル番号(cursor)は処理対象のカーソル番号です。
- 戻り値は、INTEGER型で、INSERT文、UPDATE文、DELETE文の場合のみ有効で、処理した行数です。それ以外の場合は無効 です。

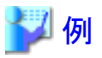

ret := DBMS SQL. EXECUTE(cursor);

### FETCH\_ROWS

- FETCH\_ROWSは、次の行に位置付け、行から値を取り出します。
- カーソル番号(cursor)は処理対象のカーソル番号です。
- 戻り値は、INTEGER型で、取り出した行数です。すべて取り出した場合は0を返却します。
- 取り出した情報はCOLUMN\_VALUEで取得します。

## ■ 例

#### LOOP

```
IF DBMS SQL. FETCH ROWS (cursor) = 0 THEN
         EXIT;
     END IF;
・
・
```
・ END LOOP;

### OPEN\_CURSOR

- OPEN\_CURSORは、新規のカーソルをオープンします。
- ー パラメータ1(parm1)はOracleデータベースとの互換のためのパラメータであり、Fujitsu Enterprise Postgresでは目的を持たないパ ラメータです。INTEGER型が指定可能で、指定値は無視されます。指定値に意味はありませんが、指定する場合は1を指定し てください。なお、Oracleデータベースから移行する場合、指定値を変更する必要はありません。

- 不要になったカーソルはCLOSE\_CURSORを実行してクローズしてください。
- 戻り値は、INTEGER型で、カーソル番号です。

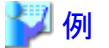

cursor := DBMS SQL.OPEN CURSOR(); 

#### PARSE

- PARSEは、動的SQL文の解析を行います。
- カーソル番号(cursor)は処理対象のカーソル番号です。
- SOL文(sqlStmt)は解析するSOL文です。
- ー パラメータ1(parm1)、パラメータ2(parm2)、パラメータ3(parm3)およびパラメータ4(parm4)は、Oracleデータベースとの互換のた めのパラメータであり、Fujitsu Enterprise Postgresでは目的を持たないパラメータです。指定値は無視されます。指定値に意味は ありませんが、指定する場合は以下の値を指定してください。
	- パラメータ1はINTEGER型で、1を指定してください。

- パラメータ2およびパラメータ3はTEXT型で、指定する場合はNULLを指定してください。

- パラメータ4はBOOLEAN型で、指定する場合はTRUEを指定してください。

なお、Oracleデータベースから移行する場合、パラメータ2、パラメータ3およびパラメータ4は、指定値を変更する必要はありません。

- SQL文のホスト変数は、先頭にコロンを付けます。
- DDL文はPARSEを発行した時点で実行されます。DDL文のEXECUTEは不要です。
- オープンしているカーソルに対して再度PARSEを呼び出した場合は、カーソル内のデータ領域の内容をリセットし、新たにSQL文の 解析を行います。

### ■ 例

PERFORM DBMS SQL.PARSE(cursor, 'SELECT memid, memnm FROM member WHERE memid = :NO', 1); 

### 7.5.1.2 使用例

DBMS\_SQLの各機能のフローと使用例を示します。

### **DBMS\_SQL**のフロー

DBMS\_SQLのフロー

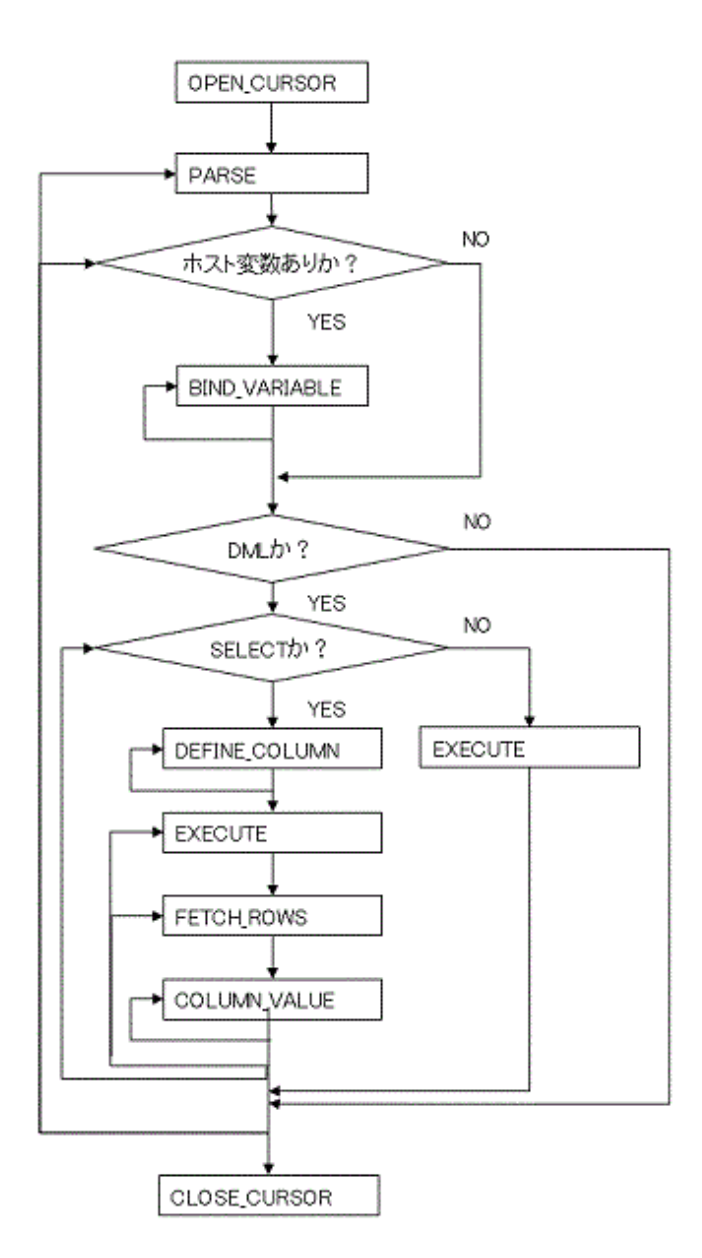

### 使用例

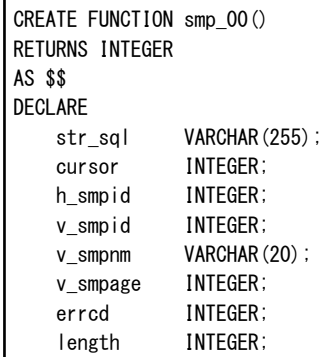

```
 ret INTEGER;
BEGIN
   str_sql == 'SELECT smpid, smpnm, smpage FROM smp_tbl WHERE smpid < :H_SMPID ORDER BY smpid';
   h_smpid := 3;
   v smpid := 0;v\_smpnm := '';
   v_smpage := 0;
   cursor := DBMS SQL. OPEN CURSOR();
   PERFORM DBMS SQL. PARSE (cursor, str sql, 1);
   PERFORM DBMS SQL.BIND VARIABLE(cursor, ':H_SMPID', h_smpid);
    PERFORM DBMS_SQL.DEFINE_COLUMN(cursor, 1, v_smpid);
   PERFORM DBMS_SQL.DEFINE_COLUMN(cursor, 2, v_smpnm, 10);
   PERFORM DBMS_SQL.DEFINE_COLUMN (cursor, 3, v_smpage);
    ret := DBMS_SQL.EXECUTE(cursor);
    loop
       if DBMS SQL. FETCH ROWS (cursor) = 0 then
           EXIT;
        end if;
       SELECT value, column_error, actual_length INTO v_smpid,errcd,length FROM DBMS_SQL.COLUMN_VALUE(cursor, 1, v_smpid);
        RAISE NOTICE '--------------------------------------------------------';
       RAISE NOTICE '---------
RAISE NOTICE 'smpid = %', v_smpid;
RAISE NOTICE 'errcd = %', errcd;
       RAISE NOTICE 'length = %', length;
       SELECT value, column_error, actual_length INTO v_smpnm, errcd, length FROM DBMS_SQL. COLUMN_VALUE (cursor, 2, v_smpnm);
        RAISE NOTICE '--------------------------------------------------------';
RAISE NOTICE 'smpnm = %', v\_smpnm;
RAISE NOTICE 'errcd = %', errcd;
       RAISE NOTICE 'length = %', length;
      select value, column_error, actual_length INTO v_smpage, errcd, length FROM DBMS_SQL. COLUMN_VALUE(cursor, 3, v_smpage);
        RAISE NOTICE '--------------------------------------------------------';
RAISE NOTICE' smpage = %', v_sm page;RAISE NOTICE 'errcd = %', errcd;
RAISE NOTICE 'length = %', length;
       RAISE NOTICE '';
    end loop;
   cursor := DBMS_SQL.CLOSE_CURSOR(cursor);
    RETURN 0;
END;
$$ LANGUAGE plpgsql;
```
## <span id="page-56-0"></span>第**8**章 アプリケーションの接続先切り替え機能

アプリケーションの接続先切り替え機能とは、冗長化して構成された複数のサーバに対して、接続対象のサーバがどのサーバであるかを 意識せずに接続することができるようにする機能です。

アプリケーションの接続情報に、接続サーバとしてプライマリサーバとスタンバイサーバを指定して使用します。プライマリサーバよりもス タンバイサーバを優先させて接続先サーバとすることもできます。

アプリケーション接続先の切り替えが発生した場合は、明示的にコネクションを切断し、コネクションの再接続またはアプリケーションを再実行 してください。切り替えの確認方法については、各クライアントインタフェースの"アプリケーションの接続先切り替えが発生した場合のエラーと 対処"を参照してください。

## **8.1** アプリケーションの接続先切り替え機能の接続情報

アプリケーションの接続先切り替え機能を利用する場合には、データベース接続時に、以下の情報を設定してください。

### IPアドレスまたはホスト名

データベース多重化システムを構成するIPアドレスまたはホスト名を指定します。

#### ポート番号

各データベースサーバがアプリケーションの接続をlistenしているポート番号です。

各クライアントインタフェースでは、複数のポート番号を指定することができますが、例えば以下の形式でポート番号を1つだけ指定した 場合、クライアントインタフェースよってポート番号の指定値が異なります。

### host1,host2:port2

#### JDBCドライバ

ポート番号を1つだけ指定すると、host1:27500(省略値)とhost2:port2が指定されたとみなされます。ポート番号は、すべて省略す るか、サーバの個数分指定してください

### その他のドライバ

ポート番号を1つだけ指定すると、すべてのポートで同じポート番号が指定されたとみなされます。

### ターゲットサーバ

指定した接続先サーバの情報の中から、アプリケーションが接続するサーバの選択順を指定します。ターゲットサーバに指定する値は、 それぞれ以下の意味です。省略した場合には、"any"になります。

### プライマリサーバ

指定した"IPアドレスまたはホスト名"の中から、プライマリサーバを選択して接続します。更新を伴うアプリケーションや、REINDEX や VACUUM といった管理作業のように、プライマリサーバでのみ実行可能な作業を行う場合に指定します。

### スタンバイサーバ

指定した"IPアドレスまたはホスト名"の中から、スタンバイサーバを優先的に選択して接続します。スタンバイサーバでは更新を行 うことはできません。接続先がスタンバイサーバではない場合、指定されたく接続先サーバタイプ>が見つからないというメッセー ジが出力されます。

### プライマリサーバの優先

指定した"IPアドレスまたはホスト名"の中から、プライマリサーバを優先的に選択して接続します。プライマリサーバが存在しない場合 には、スタンバイサーバに接続します。

### スタンバイサーバの優先

指定した"IPアドレスまたはホスト名"の中から、スタンバイサーバを優先的に選択して接続します。スタンバイサーバが存在しない 場合には、プライマリサーバに接続します。

### 任意

この指定方法は、データベース多重化システムでは推奨しません。指定した"IPアドレスまたはホスト名"の中から、指定された順番に 接続先を選択していきますが、最初に接続に成功したサーバがスタンバイサーバの場合には、常に書き込み操作が失敗するた めです。

各ドライバごとのサーバの選択順の設定値は、以下のとおりです。

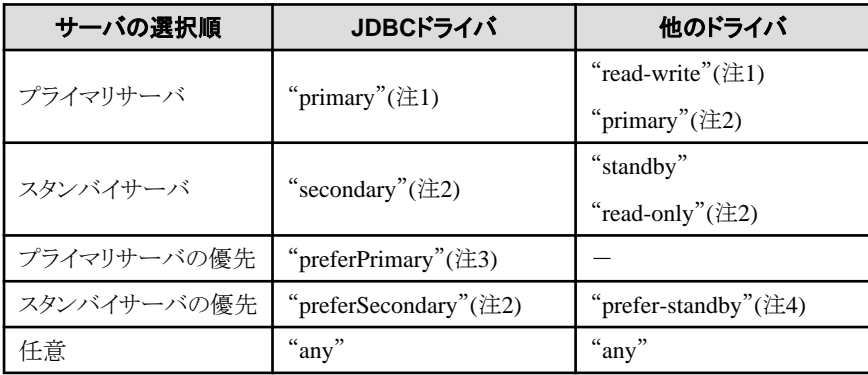

注1: デフォルトのトランザクションモードが読み取り専用のプライマリサーバは選択されません。

注2: デフォルトのトランザクションモードが読み取り専用のプライマリサーバも選択されます。

注3: デフォルトのトランザクションモードが読み書き可能なプライマリサーバが優先されます。

注4: Fujitsu Enterprise Postgres 13以前のバージョンからの互換扱いとして"prefer-standby"の代わりに"prefer-read"も指定可能ですが、 推奨できません。

### SSLのサーバ証明書のCommon Name

多重化システムの各サーバで、各サーバごとに同じサーバ証明書を作成し、SSL認証を行う場合は、サーバ証明書のCommon Nameを 本パラメータに指定して接続してください。これによって、多重化システムを構成する複数のサーバ名を意識することなく、CommonName を使用したSSL認証を行うことができます。

## **8.2** アプリケーションの接続先切り替え機能を利用する

アプリケーションの接続先切り替え機能での接続先サーバの設定方法を説明します。

各クライアントインタフェースの接続情報として記載するパラメータは、アプリケーションの接続先切り替え機能に特化した部分のみ説明し ています。それ以外のパラメータについては、各クライアントインタフェースの"セットアップ"および"データベースへの接続"を参照して ください。

### **8.2.1 JDBC**ドライバを利用する場合

DriverManagerクラスの接続文字列またはデータソースに、以下の情報を設定します。

### 表8.1 設定する情報

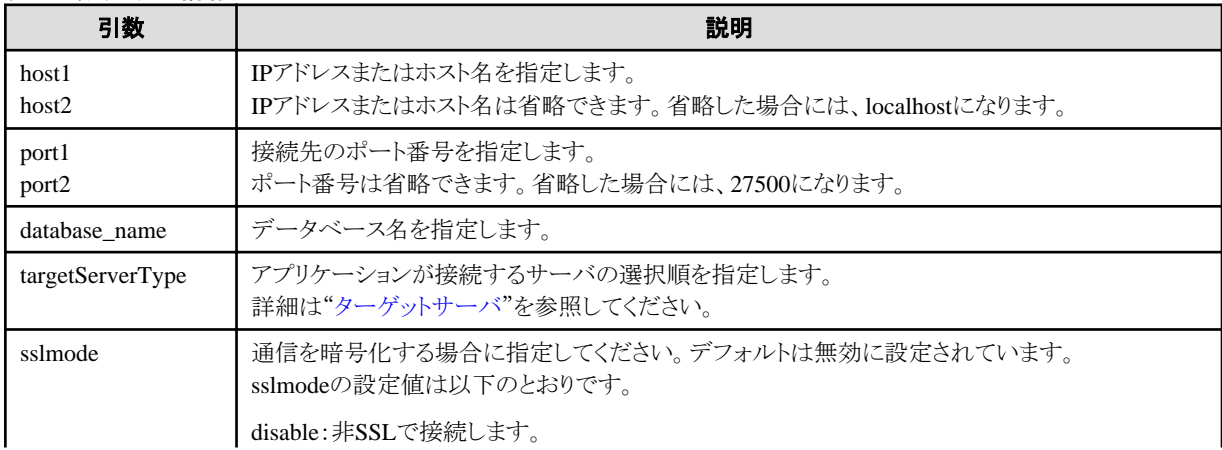

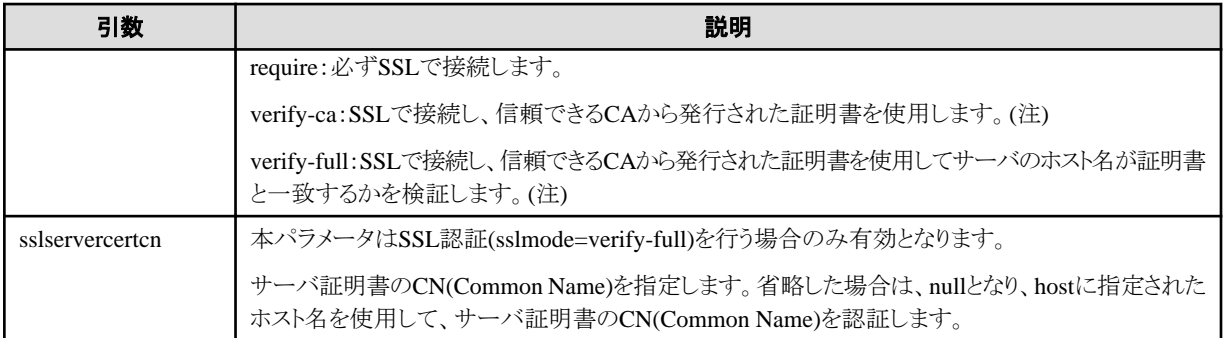

注: "verify-ca"または"verify-full"を指定する場合、CA証明書ファイルを接続文字sslrootcertで指定できます。

### Driver Managerを使用する場合

DriverManagerクラスのAPIに、以下のURIを指定します。

```
jdbc:postgresql://[host1][:port1],[host2][:port2]/database_name[?targetServerType={primary | secondary | 
preferPrimary | preferSecondary | any}][&sslmode=verify-full&sslrootcert=CA証明書ファイル&sslservercertcn=<対象とする
サーバ証明書のCN(Common Name)>]
```
- ターゲットサーバを省略した場合は、anyとなります。
- IPV6を使用する場合、ホストは[host]の形式で指定してください。

[指定例]

jdbc:postgresql://[2001:Db8::1234]:27500,192.168.1.1:27500/database\_name

### データソースを使用する場合

```
データソースのプロパティに、以下の形式で指定します。
```

```
source.setServerName("[host1][:port1], [host2][:port2]");
source.setTargetServerType("primary");
source.setSslmode("verify-full");
source.setSslrootcert("CA証明書ファイル");
source.setSslservercertcn("<対象とするサーバ証明書のCN(Common Name))");
```
- IPアドレスおよびホスト名を省略した場合は、localhostとなります。
- ポート番号を省略した場合は、portNumberプロパティに指定された値が使用されます。また、portNumberプロパティが省略され ている場合は、27500となります。
- ターゲットサーバを省略した場合は、anyとなります。
- IPV6を使用する場合、ホストは[host]の形式で指定してください。

[指定例]

source.setServerName("[2001:Db8::1234]:27500, 192.168.1.1:27500");

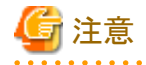

接続パラメータloginTimeoutを利用する場合には、指定したすべてのホストへの接続の試みにかかった時間に対して適用されます。

### **8.2.2 ODBC**ドライバを利用する場合

接続文字列またはデータソースに、以下の情報を設定します。

### 表8.2 設定する情報

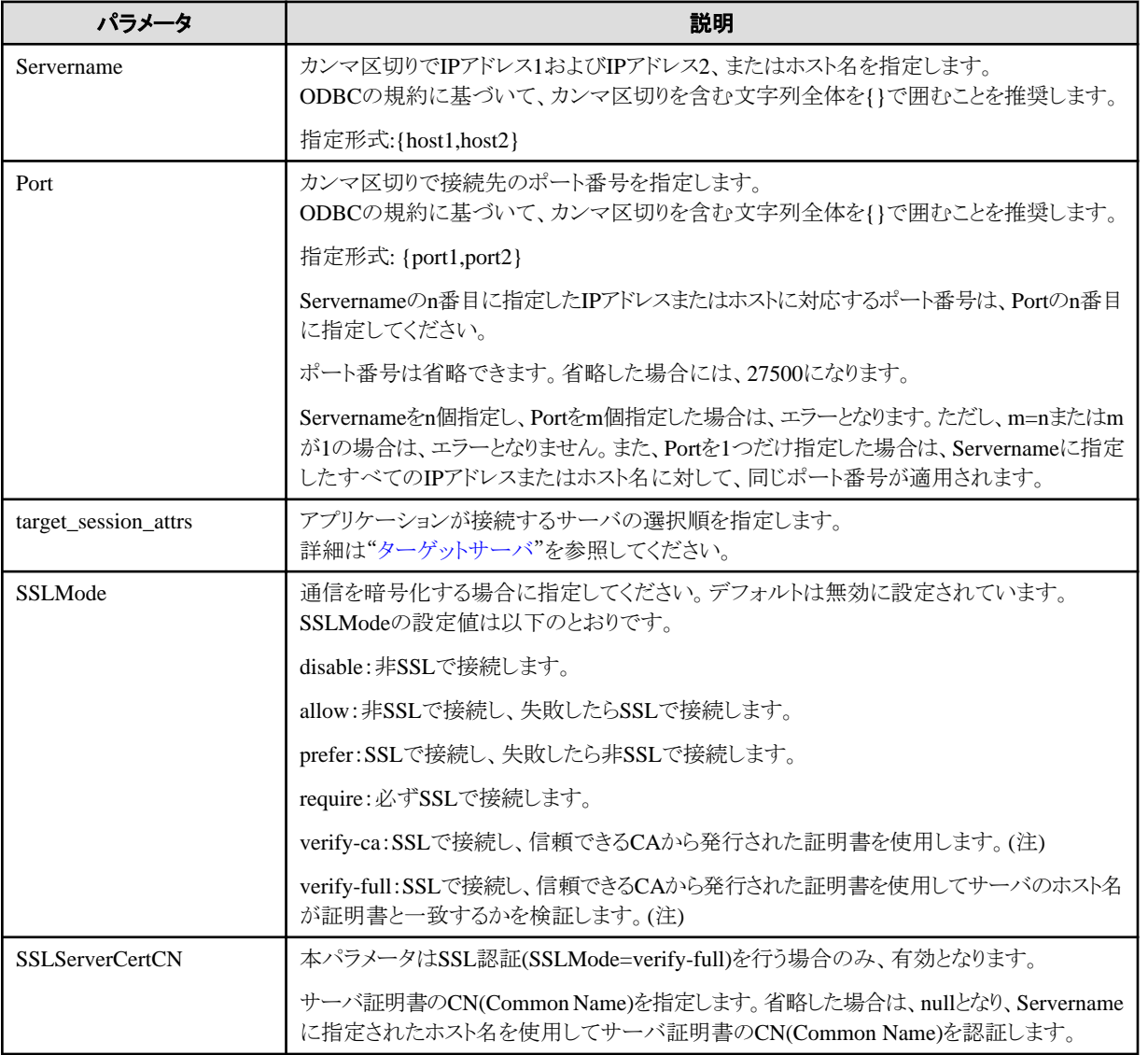

注: "verify-ca"または"verify-full"を指定する場合、CA証明書ファイルをOSのシステム環境変数PGSSLROOTCERTで以下のように 指定してください。

例) 変数名: PGSSLROOTCERT 変数値: CA証明書ファイル

### 接続文字列を指定する場合

以下の接続文字列を指定します。

...;Servername={host1,host2};Port={port1,port2};[ target\_session\_attrs={any | read-write | read-only | primary | standby | prefer-standby}];[ SSLMode=verify-full;SSLServerCertCN=<対象とするサーバ証明書のCN(Common Name)>]...

- IPV6を使用する場合、ホストはhostの形式で指定してください。

[指定例]

Servername={2001:Db8::1234,192.168.1.1};Port={27500,27500};

### <span id="page-60-0"></span>データソースを使用する場合

以下の形式で指定します。

Servername={host1, host2} Port={port1, port2} target\_session\_attrs={any | read-write | read-only | primary | standby | prefer-standby} SSLMode=verify-full SSLServerCertCN=<対象とするサーバ証明書のCN(Common Name)>

- IPV6を使用する場合、ホストはhostの形式で指定してください。

[指定例]

Servername={2001:Db8::1234,192.168.1.1}

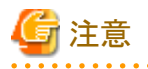

接続パラメータlogin\_timeoutを利用する場合には、指定した各ホストへの接続に対して login\_timeoutが適用されます。多重化されてい るデータベースサーバの両方がダウンしている場合、接続がタイムアウトするまでには、login\_timeoutの2倍の時間がかかります。

## **8.2.3** 接続サービスファイルを利用する場合

接続パラメータに、以下の情報を設定します。

### 表8.3 設定する情報

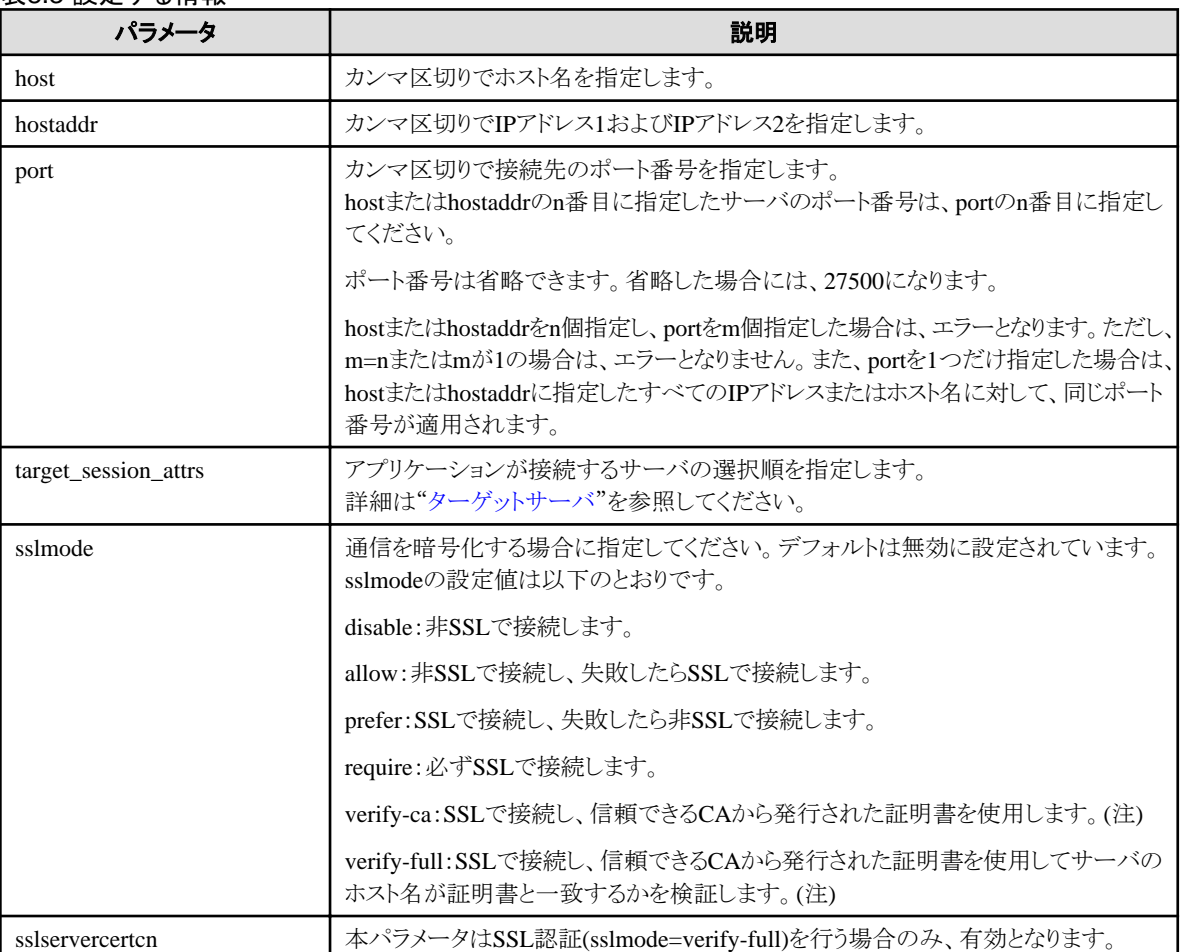

<span id="page-61-0"></span>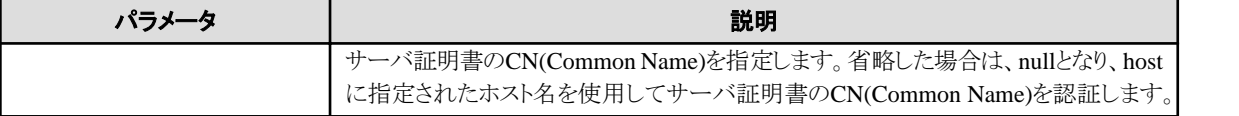

注: "verify-ca"または"verify-full"を指定する場合、CA証明書ファイルをOSのシステム環境変数PGSSLROOTCERT(接続パラメータ sslrootcert)で以下のように指定してください。

例) 変数名: PGSSLROOTCERT 変数値: CA証明書ファイル

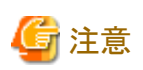

接続パラメータconnect timeoutを利用する場合には、指定した各ホストへの接続に対してconnect timeoutが適用されます。多重化され ているデータベースサーバの両方がダウンしている場合、接続がタイムアウトするまでには、connect timeoutの2倍の時間がかかります。

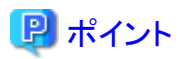

C言語用ライブラリ、埋め込みSQL、psqlコマンド(接続先を指定するその他のクライアントコマンドも含みます)を利用する場合には、接続 サービスファイルを用いて接続先を指定することを推奨します。

接続サービスファイルには、接続先情報やコネクションに対して設定する各種のチューニング情報を1セットとして名前(サービス名)を定義 します。データベース接続時には、接続サービスファイルに定義されたサービス名を用いることで、接続情報の変更によるアプリケーションの 修正が不要になります。 . . . . . . . . . . . . . . .

## **8.2.4 C**言語用ライブラリ**(libpq)**を利用する場合

接続サービスファイルの利用を推奨します。"8.2.3 [接続サービスファイルを利用する場合](#page-60-0)"を参照してください。

接続サービスファイルを利用しない場合は、データベース接続制御関数(PQconnectdbParams、PQconnectdbなど)または環境変数に、以 下の情報を設定します。

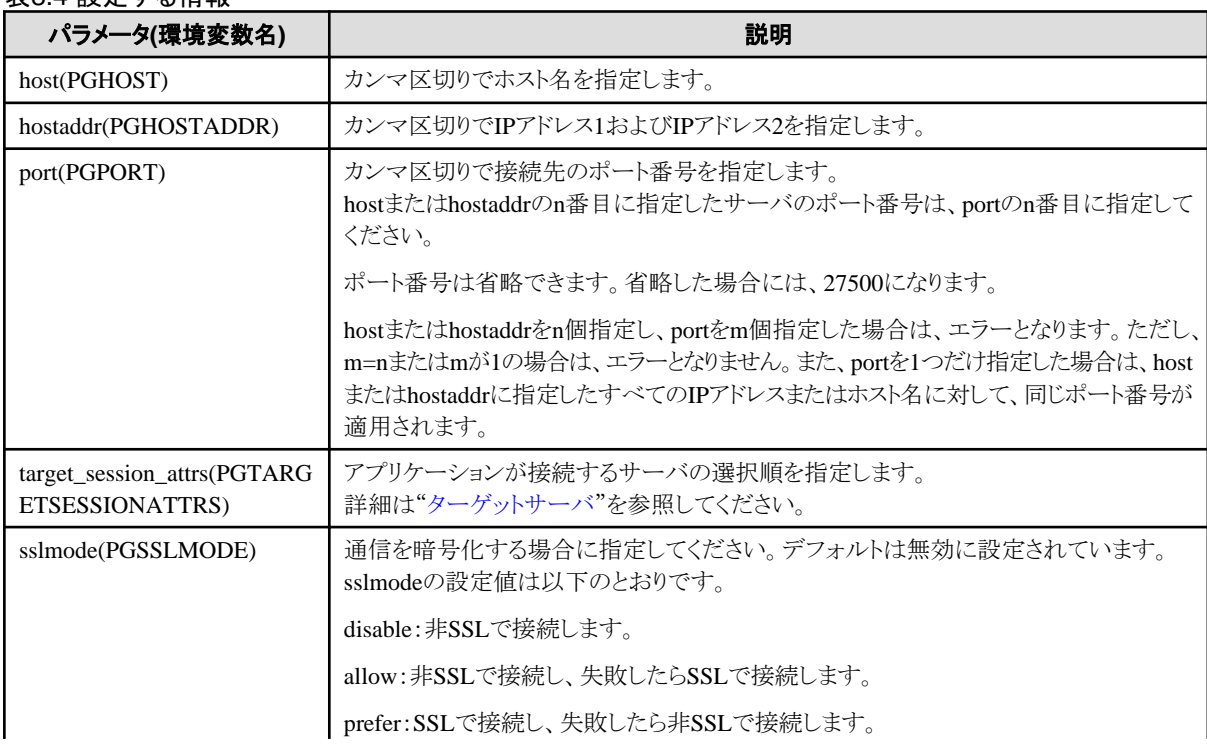

### 表8.4 設定する情報

. . . . . . . . . . . . . . . . . .

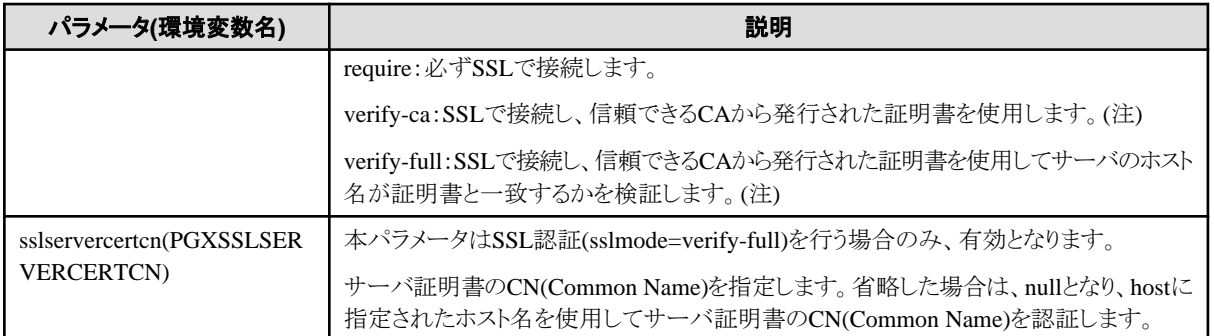

注: "verify-ca"または "verify-full"を指定する場合、CA証明書ファイルをOSのシステム環境変数PGSSLROOTCERT(接続パラメータ sslrootcert)で以下のように指定してください。

例) 変数名: PGSSLROOTCERT 変数値: CA証明書ファイル

### URIを使用する場合

postgresql://host1[:port1],host2[:port2][,...]/database\_name [?target\_session\_attrs={read-write | read-only | primary | standby | prefer-standby | any }]

- IPV6を使用する場合、ホストは[host]の形式で指定してください。

### [指定例]

postgresql://postgres@[2001:Db8::1234]:27500,192.168.1.1:27500/database\_name

### key-valueを使用する場合

host=host1[, host2] port=port1[, port2] user=user1 password=pwd1 dbname=mydb [target\_session\_attrs={read-write | readonly | primary | standby | prefer-standby | any }]

- IPV6を使用する場合、ホストはhostの形式で指定してください。

### [指定例]

host=2001:Db8::1234,192.168.1.1 port=27500,27500

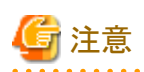

接続パラメータconnect\_timeoutを利用する場合には、指定した各ホストへの接続に対してconnect\_timeoutが適用されます。多重化され ているデータベースサーバの両方がダウンしている場合、接続がタイムアウトするまでには、connect\_timeoutの2倍の時間がかかります。

. . . . . . . . . . . . . . . . . . .

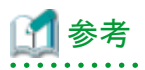

パスワードファイル(.pgpass) を使用する場合は、各サーバに合致するエントリを記述してください。

・ 例1

host1:port1:dbname:user:password host2:port2:dbname:user:password ・ 例2

\*:port:dbname:user:password

### **8.2.5** 埋め込み**SQL**を利用する場合

接続サービスファイルの利用を推奨します。"8.2.3 [接続サービスファイルを利用する場合](#page-60-0)"を参照してください。

## 日 ポイント

接続サービスファイルを利用するには、以下のいずれかの方法があります。

・ 文字列リテラルまたはホスト変数を使用して、以下のように記述する方法

tcp:postgresql://?service=my\_service

・ 環境変数PGSERVICEにサービス名を設定し、かつCONNECT TO DEFAULTを用いる方法

. . . . . . . . . . . . . . 

接続サービスファイルを利用しない場合は、以下のSQL文のtargetに、リテラルまたは変数を用いて接続先サーバの情報を指定します。

EXEC SQL CONNECT TO target [AS connection-name] [USER user-name];

#### 指定方法

dbname@host1, host2[: [port1] [, port2]]

tcp:postgresql://host1.host2[:[port1][,port2]] [/dbname] [?target session attrs={read-write | read-only | primary | standby | prefer-standby | any }][&sslmode=verify-full&sslservercertcn=<対象とするサーバ証明書のCN(Common Name)>]

- 上記の形式をリテラルや変数を使わずに直接指定することはできません。

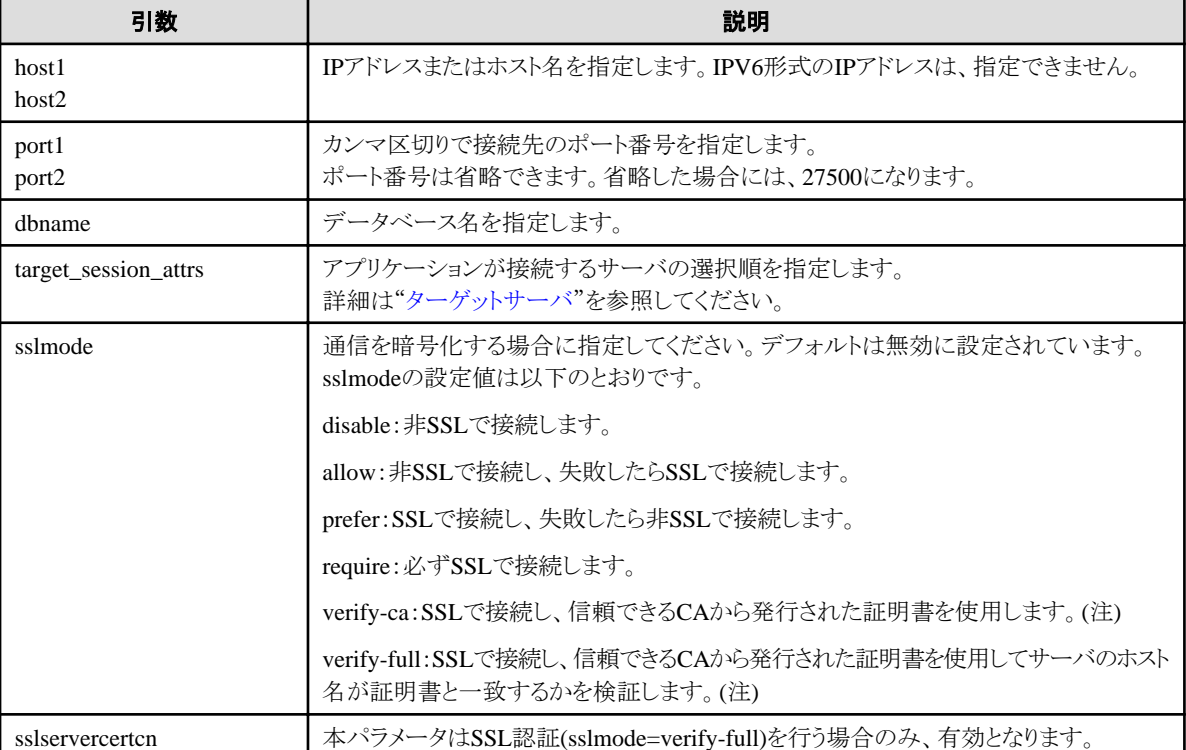

### 表8.5 設定する情報

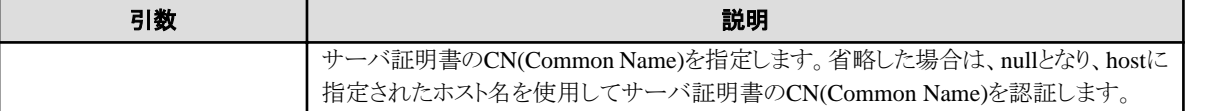

注: "verify-ca"または"verify-full"を指定する場合、CA証明書ファイルをOSのシステム環境変数PGSSLROOTCERT(接続パラ メータsslrootcert)で以下のように指定してください。

例) 変数名: PGSSLROOTCERT 変数値: CA証明書ファイル

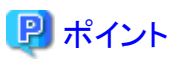

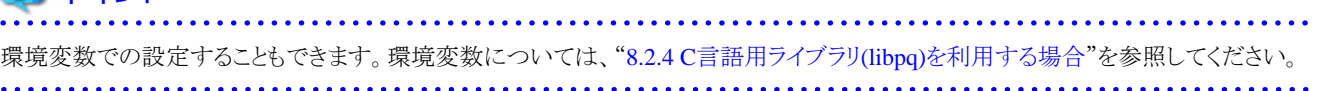

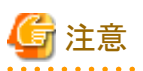

接続パラメータconnect\_timeoutを利用する場合には、指定した各ホストへの接続に対してconnect\_timeoutが適用されます。多重化され ているデータベースサーバの両方がダウンしている場合、接続がタイムアウトするまでには、connect\_timeoutの2倍の時間がかかります。

## **8.2.6 psql**コマンドを利用する場合

接続サービスファイルの利用を推奨します。"8.2.3 [接続サービスファイルを利用する場合](#page-60-0)"を参照してください。

接続サービスファイルを利用しない場合は、psqlコマンドのオプション/環境変数に、以下の情報を指定します。

### 表8.6 設定する情報

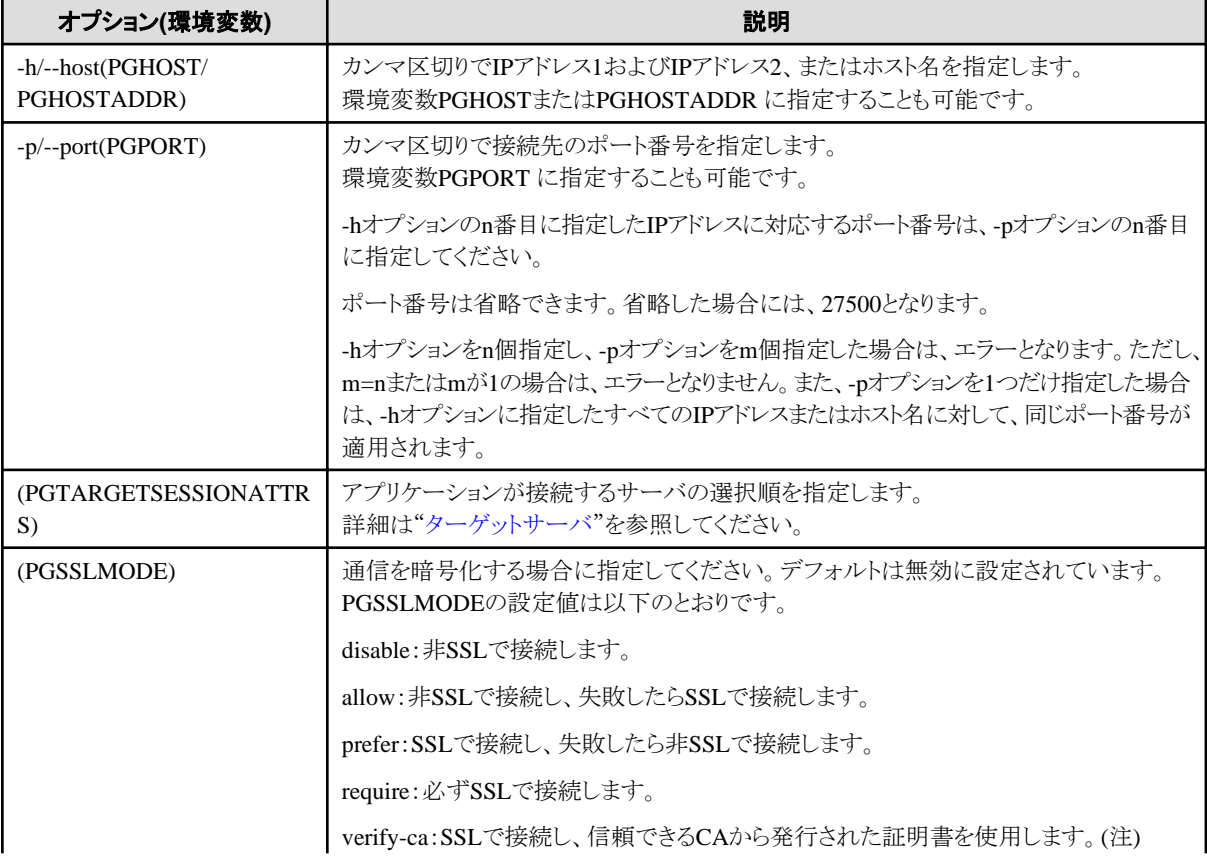

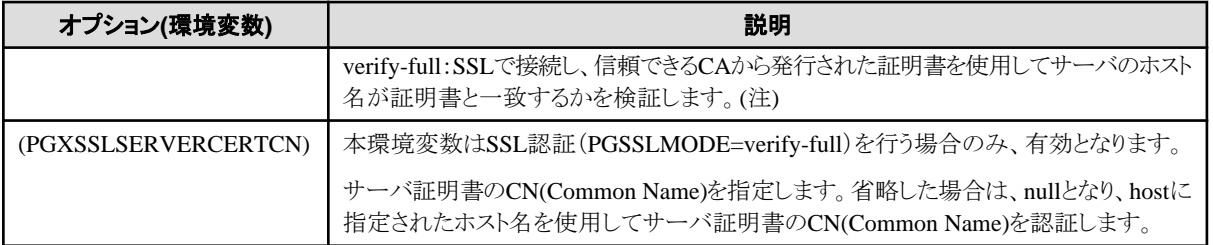

注: "verify-ca"または"verify-full"を指定する場合、CA証明書ファイルをOSのシステム環境変数PGSSLROOTCERT(接続パラメータ sslrootcert)で以下のように指定してください。

例) 変数名: PGSSLROOTCERT 変数値: CA証明書ファイル

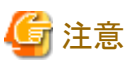

接続パラメータconnect\_timeoutを利用する場合には、指定した各ホストへの接続に対してconnect\_timeoutが適用されます。多重化され ているデータベースサーバの両方がダウンしている場合、接続がタイムアウトするまでには、connect\_timeoutの2倍の時間がかかります。  $\cdots$ . . . . . . . . . . . . . . . . . 

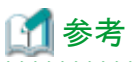

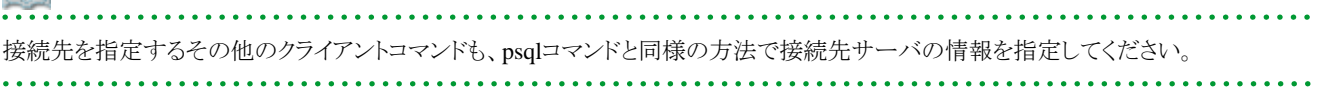

## 第**9**章 性能チューニング

アプリケーションの性能チューニングについて説明します。

## **9.1** 問い合わせ計画の安定化

Fujitsu Enterprise Postgresでは、SQL文とデータベースの統計情報を基に、問い合わせ計画のコストを見積もり、最もコストの低い問い合 わせ計画を選択します。しかし、他のDBMSと同様に、必ずしも最適な問い合わせ計画を選択するとは限りません。例えば、データの状 況変化に伴い、突然、不適切な問い合わせ計画を選択してしまう可能性もあります。

基幹系システムにおいては、性能の向上けら性能の安定化の方が重要であり、問い合わせ計画の変化を避けたい場合があります。こ のような場合に、SQL文の問い合わせ計画が変わらないように安定化させることで、アプリケーションの性能劣化を抑止します。

## **9.1.1** オプティマイザヒント

オプティマイザヒント(pg\_hint\_plan)の基本的な機能内容を説明します。

pg\_hint\_planの詳細情報については、オープンソース・ソフトウェアのWebページを参照してください。

Fujitsu Enterprise Postgresでは、すべてのアプリケーションインタフェースでオプティマイザヒントを指定できます。

### 機能概要

SQL文ごとに問い合わせ計画を指定できます。

### 機能一覧

本機能で指定できる主な問い合わせ計画は、以下となります。

- ・ 問い合わせの方法
- ・ ジョインする方法
- ・ ジョインする順序

### 問い合わせの方法

指定された表に対してどのような方法で問い合わせるかを指定します。

主な機能として以下があります。

- SeqScan(テーブル名)
- BitMapScan(テーブル名 [インデックス名 … ])
- IndexScan(テーブル名 [インデックス名 … ])
- IndexOnlyScan(テーブル名 [インデックス名 … ])

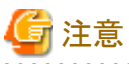

- 
- 指定したインデックスが存在しない場合や、指定したインデックスがWHERE句などに指定した検索条件の列に関連しない場合は、 "SeqScan"となります。
- IndexOnlyScanを指定した場合でも、行が更新されているなどによりテーブルをアクセスする必要がある場合は、"IndexScan"と なることがあります。
- 同じテーブルに複数の問い合わせ方法を指定した場合は、最後の指定が有効となります。

### ジョインする方法

ジョインする方法を指定します。

主な機能として以下があります。

- NestLoop(テーブル名 テーブル名 [テーブル名 … ])
- MergeJoin(テーブル名 テーブル名 [テーブル名 … ])
- HashJoin(テーブル名 テーブル名 [テーブル名 … ])

## 注意

- ビュー表および副問合せには指定できません。
- 同じテーブルの組み合わせに対して、複数の方法を指定した場合は、最後の指定が有効となります。

. . . . . . . . . . . . . . .

. . . . . . . .

. . . . . . . . . . . . . . . .

### ジョインする順序

指定されたテーブルの順にジョインします。

以下の方法で指定します。

- Leading((テーブル テーブル)) [テーブル]の指定方法は以下となります。

テーブル = テーブル名 または ( テーブル テーブル )

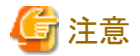

. . . . . . . . . . . . . . . . 同じテーブルの組み合わせに対して、複数の順序を指定した場合は、最後の指定が有効となります。

### 使用方法

本機能の使用方法を説明します。

### 本機能の記述方法

『 /\*+ ~ \*/ 』の形式(ブロックコメント)で指定します。

- SQL文中に複数のSELECT文が存在する場合などに対して、それぞれのSELECT文にヒント句を指定する場合は、最初のブロッ クコメント内にすべてのヒント句を記述してください。

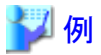

### empテーブルおよびdeptテーブルに対してヒント句を指定

WITH /\*+ IndexScan(emp emp\_age\_index) IndexScan(dept dept\_deptno\_index) \*/ age30 AS (SELECT \* FROM emp WHERE age BETWEEN 30 AND 39) SELECT \* FROM age30, dept WHERE age30.deptno = dept.deptno;

- SQL文中の同じオブジェクトに対して、別々のヒント句を指定したい場合は、各オブジェクトに別名を定義し、その別名に対してヒント 句を指定してください。

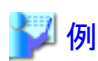

empテーブルに対して別々のヒント句を指定

WITH /\*+ SeqScan(ta) IndexScan(tb) \*/ over100 AS (SELECT empno FROM emp ta WHERE salary > 1000000) SELECT \* FROM emp tb, over100 WHERE tb.empno = over100.empno AND tb.age < 30 

- C言語による埋め込みSQLで利用する場合は、ヒント句のブロックコメントの指定位置が制限されます。詳細は"5.4.2 [アプリケー](#page-32-0) [ションのコンパイル"](#page-32-0)を参照してください。

### 使用上の注意

- ・ SQL文中の複数のブロックコメントにヒント句を指定した場合、2番目以降のブロックコメントに指定したヒント句は無視されます。
- ・ SQL文中のヒント句よりも前に下記に示す文字以外が出現すると、ヒント句のブロックコメントの場合でも無効となります。
	- 空白文字、タブ、改行
	- ー アルファベット(大文字・小文字)、数字
	- アンダースコア、カンマ
	- 括弧: ( )

### **9.1.2** 統計情報の固定化

統計情報の固定化(pg\_dbms\_stats)の基本的な機能内容を説明します。

pg\_dbms\_statsの詳細情報については、オープンソース・ソフトウェアのWebページを参照してください。

### 機能概要

統計情報を固定します。

本番を想定した業務負荷テストなどで得られた性能に対して、本機能により統計情報を固定することで、運用開始後の問い合わせ計画の 変化による性能劣化を抑止できます。

また、エクスポート機能およびインポート機能を利用することで、テスト環境で確認した統計情報を本番環境で再現することも可能です。

### 機能一覧

本機能で指定できる主な機能は以下となります。

### [機能]

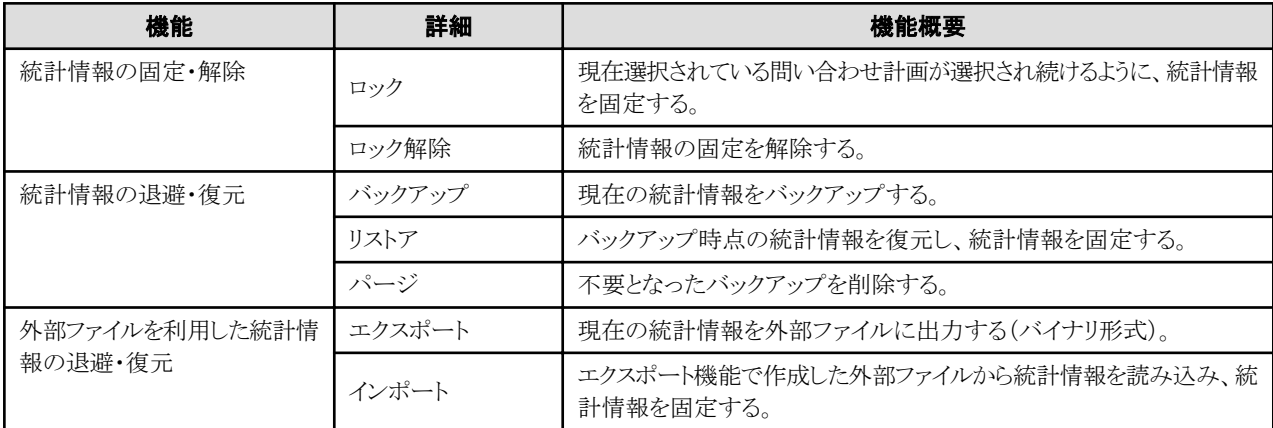

### [対象オブジェクト]

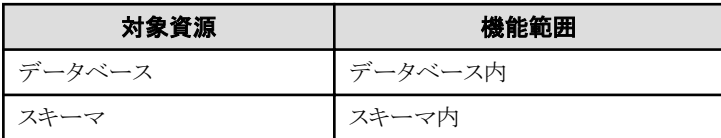

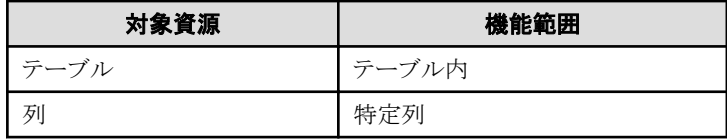

### 使用方法

本機能の使用方法を説明します。

### 本機能の指定方法

SQL関数として指定します。

以下に主な機能の指定方法を示します。

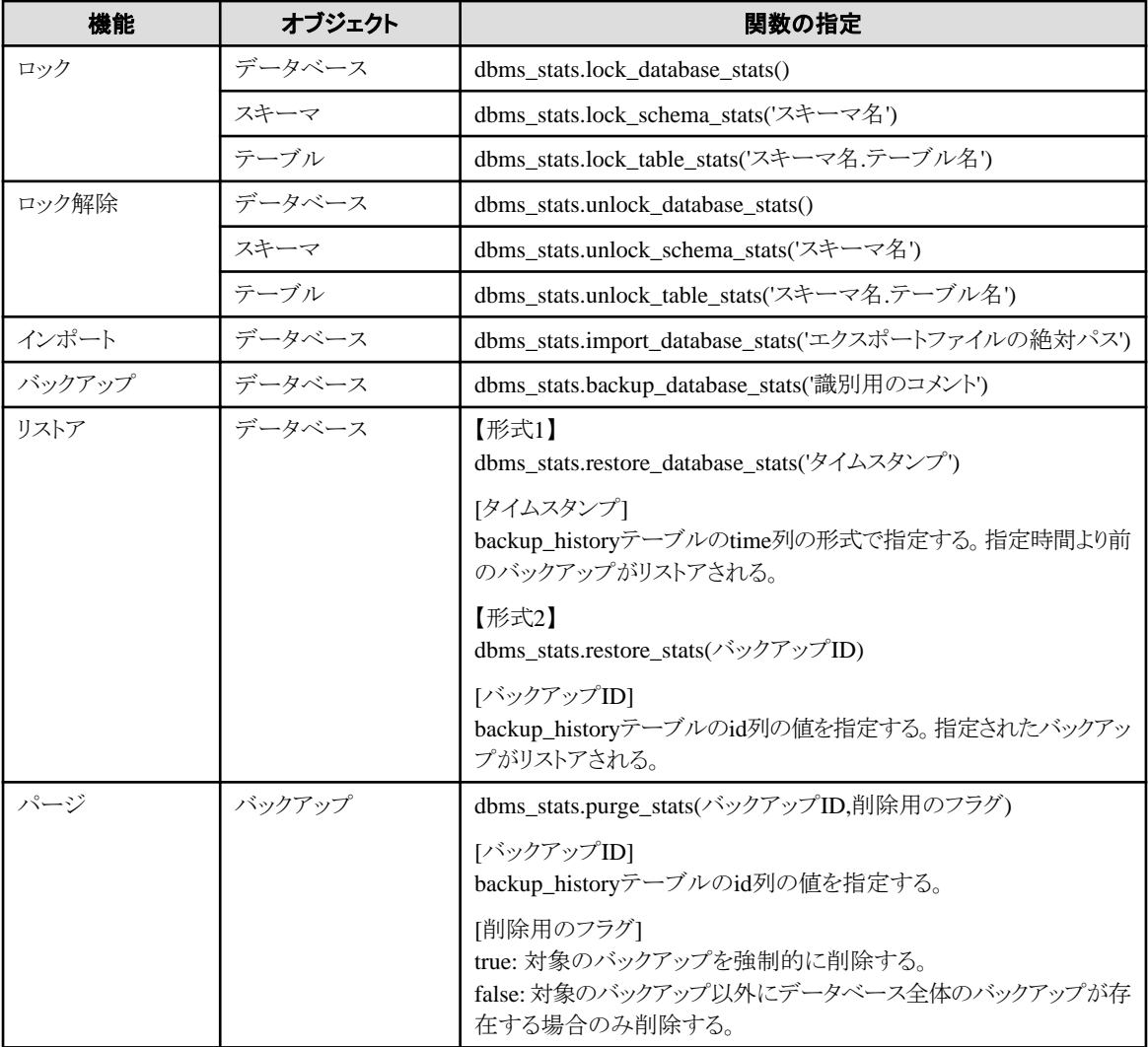

備考1: エクスポート機能については、SQL関数ではなくCOPY文で実施します。

## 例

### 例1: データベース全体の統計情報をロックする

userdb=# SELECT dbms\_stats.lock\_database\_stats(); lock\_database\_stats

```
-----------------------
  tbl1 
 tbl1_pkey
```
また、ロックされている情報は以下のように参照することができます。

userdb=# select relname from dbms\_stats.relation\_stats\_locked; relname ---------------------- tbl1

tbl1\_pkey

#### 例2: データベース全体の統計情報のロックを解除する

```
userdb=# SELECT dbms stats.unlock database stats();
  unlock_database_stats 
-----------------------
  tbl1 
  tbl1_pkey
```
### 例3: データベース全体の統計情報をバックアップする

```
userdb=# SELECT dbms_stats.backup_database_stats('backup1');
  backup_database_stats 
-----------------------
 1
```
また、バックアップした統計情報は以下のように参照することができます。

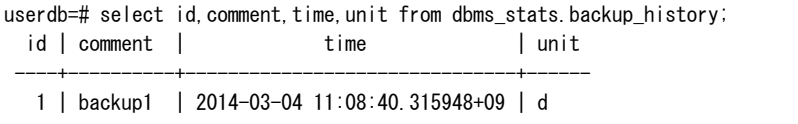

バックアップID:1のバックアップ"backup1"が『2014-03-04 11:08:40.315948+09』に、データベース単位で取得されています。 [unitの意味] d:データベース s:スキーマ t:テーブル c:列

### 例4: データベース全体の統計情報をエクスポートする

```
$ psql -d userdb -f export.sql
BEGIN
COMMIT
```
export.sqlはCOPY文を記載したファイルです。 COPY文の内容については、"export\_effective\_stats-<x>.sql\_sample"を参考にしてください。"<x>"は製品のバージョンを示します。

"export\_effective\_stats-<x>.sql\_sample"は、以下に格納されています。 <Fujitsu Enterprise Postgresのインストールディレクトリ>/share/doc/extension

### 例5: データベース全体の統計情報をインポートする

```
$ psql -d userdb -c "SELECT dbms_stats.import_database_stats ('$PWD/export_stats.dmp')" 
 import_database_stats 
-----------------------
(1 row)
```
### 使用上の注意

- ・ 本機能の対象となるテーブルに対して、必ず1回、ANALYZEコマンドを実施してください。ANALYZEコマンドを実施していない場合 は、統計情報を固定することができません。
- ANALYZEコマンドについては、"PostgreSQL Documentation"の"Reference"の"SQL Commands"を参照してください。
- ・ 本機能を利用して統計情報を固定化しているオブジェクトを削除する場合は、ロック解除機能を利用して、先にオブジェクトの固定 化情報を削除してください。
- ・ 本機能は統計情報の値を直接指定する機能ではなく、実際に発生した状態を再現する機能です。このため、エクスポート時のCOPY文 にテキスト形式を指定すると、リストアすることができません。エクスポート時は必ずバイナリ形式で実施してください。
# <span id="page-72-0"></span>第**10**章 **Vertical Clustered Index(VCI)**を利用した検索

VCIを利用した検索について説明します。

# **10.1** 動作条件

参照する列すべてを指定してVCIインデックスを定義することで、VCIを利用した高速な集計が可能となります。

VCIを利用した検索が可能になる条件を以下に説明します。

なお、通常のインデックスと同じく、VCIを利用するかはコスト計算により判断されます。このため、VCIが利用可能な場合でも、他の実行計画 の方がコストが低い場合は、その計画が選択されます。

### **VCI**が選択される**SQL**文

一般的なSELECT文のほかに、以下のSQL文でもVCIを利用することができます。ただし、"VCIが選択されない条件"に該当する場合は、 VCIを利用しません。

- SELECT INTO  $\sim$
- CREATE TABLE AS SELECT  $\sim$
- CREATE MATERIALIZED VIEW  $\sim$  AS SELECT  $\sim$
- CREATE VIEW  $\sim$  as select  $\sim$
- COPY (SELECT  $\sim$ ) TO  $\sim$

### **VCI**が選択されない条件

以下の条件の場合には、VCIを利用しません。

- ・ 親問い合わせの列を参照する副問い合わせを指定している
- ・ ロック処理句(FOR UPDATEなど)を指定している
- ・ スクロール可能、またはWITH HOLDを指定したカーソルを使用している
- ・ トランザクションの隔離レベルがSERIALIZABLEである
- ・ "VCIが利用されない関数と演算子"に示した関数、または演算子を指定している
- ・ ユーザ定義関数を指定している

### 表10.1 VCIが利用されない関数と演算子

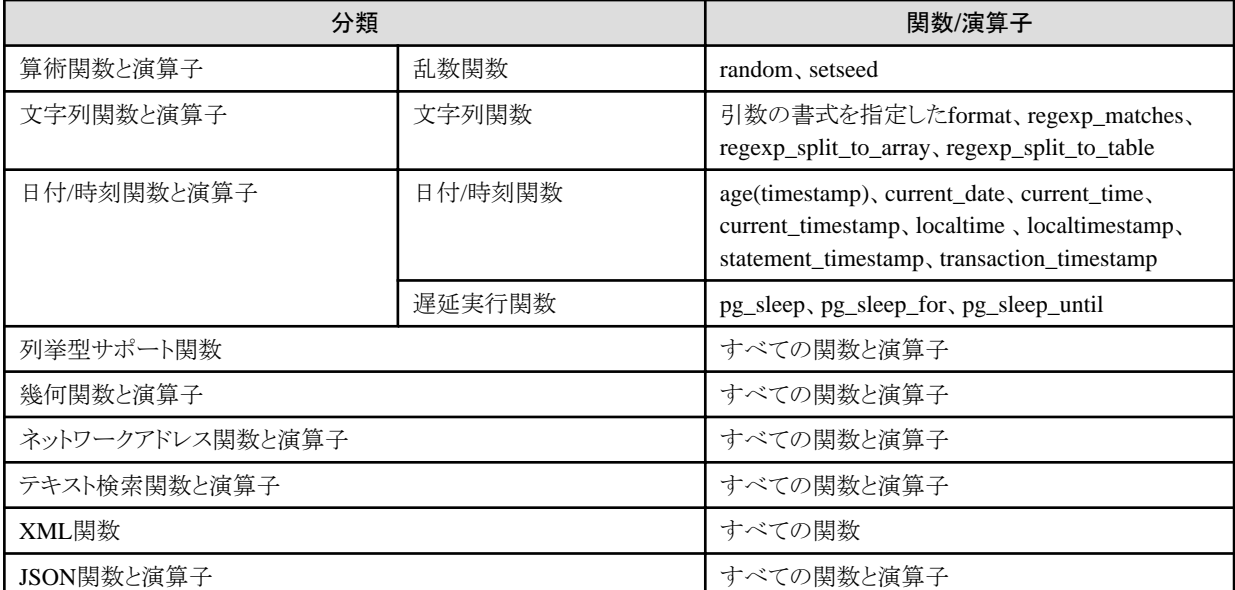

<span id="page-73-0"></span>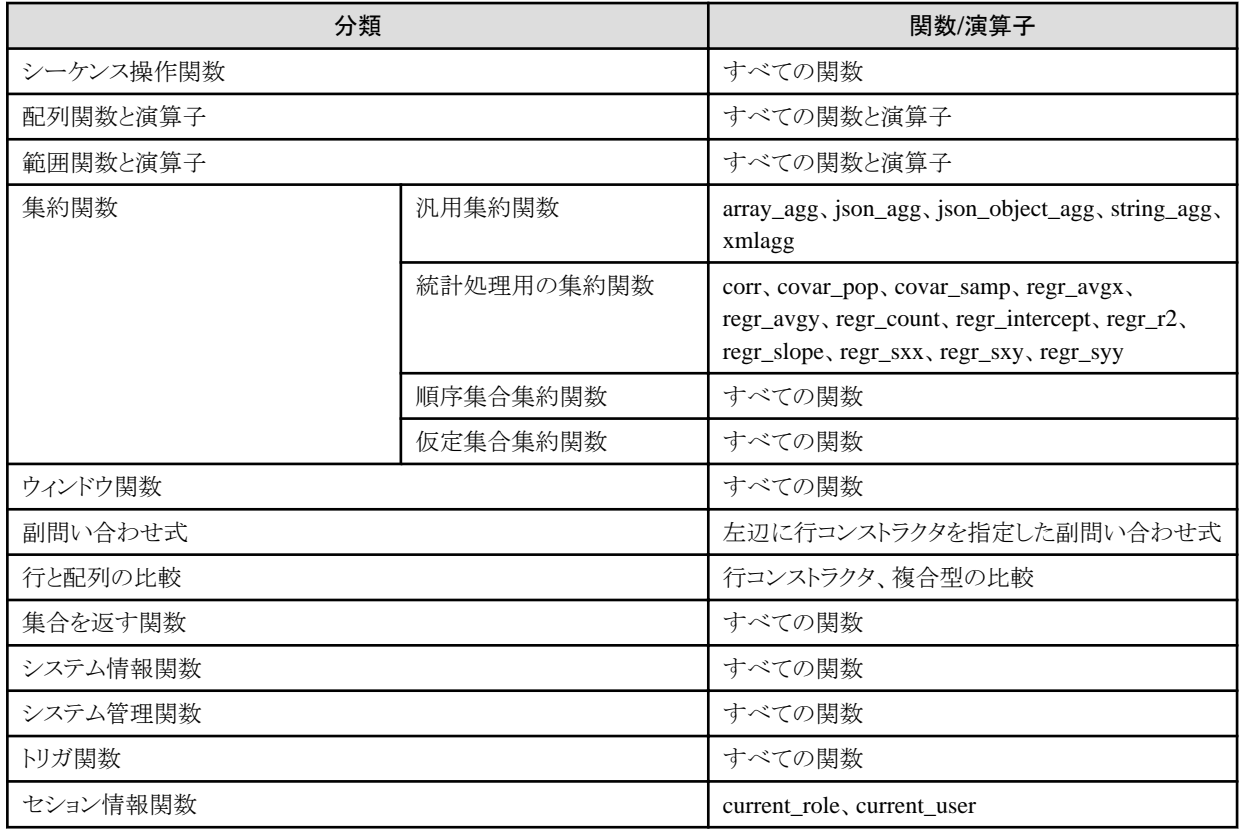

# **10.2** 使用方法

VCIの使用方法について、以下のフローに従って、説明します。

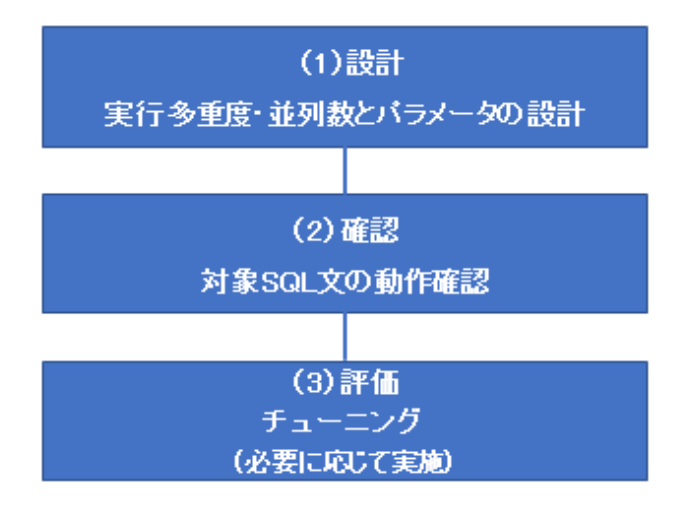

# **10.2.1** 設計

VCIを使用するためには、事前に以下の設計を行います。

- ・ SQL文の実行多重度と並列数の設計
- ・ パラメータの設定

### SQL文の実行多重度と並列数の設計

集計処理を行うVCIを利用した検索に割り当て可能なCPUコア数から、最大同時実行SQL文数と並列数を決定します。VCIを利用した 検索を行うSQL文をどれだけの多重度で実行するのか、どれだけの並列数でVCIを利用した検索を行うのかを事前に設計してください。 <span id="page-74-0"></span>例えば、割り当て可能なCPU数が32コアの場合、最大同時実行SQL文が8、並列数は4、などのように設計します。

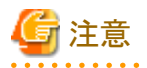

VCIを利用した検索では、SQL文ごとに動的共有メモリとして一時ファイルを"/dev/shm"、またはvci.smc\_directoryパラメータに指定し たディレクトリに作成します。そのため、"導入ガイド(サーバ編)"の"VCIで使用するメモリの見積り式"の"検索時にクエリごとに消費さ れるメモリ量"を参照し、本メモリ容量が本ディレクトリで十分確保できることも併せて、SQL文の実行多重度と並列数を見積もってください。 万が一、検索実行時点で本ディレクトリの容量が不足している場合には、メモリ不足でSQL文がエラーとなります。 

. . . . . . . . . . . . . . .

### パラメータの設定

インスタンスを作成した直後のパラメータの設定では、VCIの並列検索機能は利用できません。

そのため、上記の"SQL文の実行多重度と並列数の設計"で設計した値を元に、以下のパラメータを設定します。

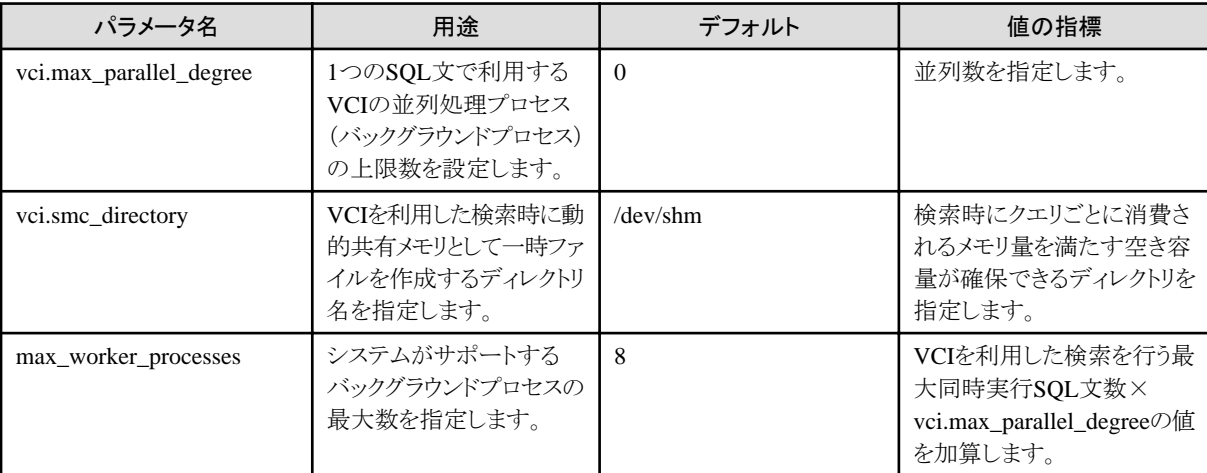

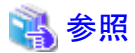

パラメータの詳細および設定については、"運用ガイド"の"パラメータ"を参照してください。

# **10.2.2** 確認

対象のSQL文を"EXPLAIN ANALYZE"で実行し、以下の点を確認します。

- ・ VCIが利用されているか VCIが利用されている場合、計画ノードに"Custom Scan (VCI…)"が表示されます。
- 並列数

"Allocated Workers"にSQL文実行時の並列数が表示されます。設計した並列数で動作していることを確認します。

・ レスポンス

"Execution time"で表示された実行時間が想定通りかを確認します。

以下に、EXPLAIN ANALYZEの出力結果例を示します。

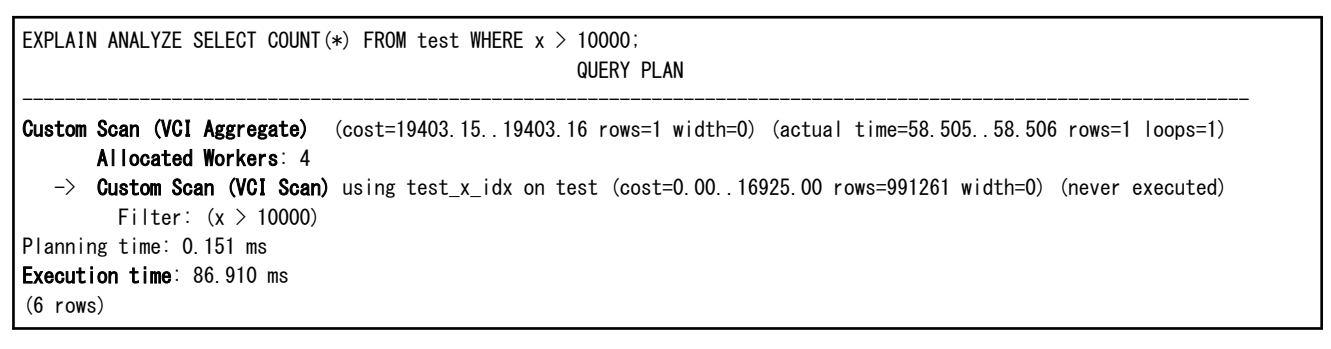

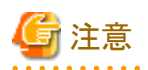

VCIを利用した実行計画で出力されるコスト値は不正確な値が出力されます。VCIは、SQL文実行時の最良の実行計画の全体または一部 を、VCIを利用した実行計画に置き換えることで動作します。置き換え対象の実行計画のコストが一定値(vci.cost\_thresholdパラメータ)よりも 低い場合は置き換えませんが、コストの再計算自体は行っていません。このため、元の実行計画のコスト値がそのまま出力されています。

# **10.2.3** 評価

"[10.2.2](#page-74-0) 確認"の結果から、以下の場合に、チューニングを行います。

### VCIが利用されない場合

- "10.1 [動作条件"](#page-72-0)を満たしていることを確認してください。
- "vci.enable"パラメータにonが指定されていることを確認してください。
- 大量のデータを挿入した直後など、統計情報が古くなった場合にVCIが適切に使用されない場合があります。このような場合は、 VACUUM ANALYZE文、またはANALYZE文を実行してください。
- VCI検索用のメモリが不足する場合はVCIが利用されません。こうした事象は、VCIを定義したテーブルに対する長時間継続す るトランザクションが存在する場合に、発生しやすくなります。vci.log\_queryパラメータを"on"に設定し、"could not use VCI: local ROS size (%zu) exceeds limit (%zu)"、または"out of memory during local ROS generation"の警告が出力されるかを確認してく ださい。出力される場合は、"vci.max\_local\_ros"パラメータの値を大きくしてください。

### 想定通りのレスポンスでない場合

以下のチューニングにより、レスポンスが改善される場合があります。

- "vci.max\_parallel\_degree"パラメータが未設定、または0が指定されている場合は、"[10.2.1](#page-73-0) 設計"を基に適切な値を設定してく ださい。
- CPU 使用率 に 余裕がある場合 は 、 " vci.max\_parallel\_degree " の 値 を 大 きくして 、 再確認してください 。 ま た、 "max\_worker\_processes"を並列検索を行う最大同時実行SQL文数× "vci.max\_parallel\_degree"よりも小さい値で指定している場 合は、"max\_worker\_processes"の値を大きくして、再確認してください。

# **10.3** 使用上の注意

VCIを利用する場合の注意事項を説明します。

- ・ VCIの利用有無にかかわらず、結果の内容は変わりません。ただし、"ORDER BY"が指定されていない場合は、レコードの返却順に ついては変わる可能性があります。
- ・ リソースの消費を制限するため、特定の時間帯や特定の業務(SQLアプリケーション)においてのみ本機能を利用する場合は、 postgresql.confのパラメータ編集やSET文により"vci.enable"パラメータの有効化/無効化を行ってください。
- ・ オプティマイザヒント(pg\_hint\_plan)にVCIは指定できません。指定した場合、そのヒント句は無視されます。
- ・ オプティマイザヒント(pg\_hint\_plan)にVCI以外のプランを指定した場合でも、VCIが利用される場合があります。このため、ヒント句で問 い合わせ計画を指定する場合は、SET文で"vci.enable"パラメータにoffを指定してください。
- ・ ストリーミングレプリケーションのスタンバイサーバでVCIを利用した検索を行うと、以下のメッセージが出力されることがあります。

## "LOG: recovery has paused"

"HINT: Execute pg\_wal\_replay\_resume() to continue."

本メッセージは、VCIを利用した検索によりVCIに対するWALの適用が一時的に待機するために出力されます。

・ VCIを利用した検索を実行した場合でも、収集済み統計情報ビューであるpg\_stat\_all\_indexesおよびpg\_stat\_user\_indexesのidx\_scan、 idx\_tup\_read、idx\_tup\_fetch列の情報は更新されません。

- ・ 現在は、パラレル集約の実行計画を、VCIを利用した実行計画に置き換えることはできません。このため、パーティションテーブルのある 列にVCIを作成し、その列に対して集約(sum()など)すると、以下のいずれかのプランを選択します。対象のテーブルの状況に合わ せて、設定パラメータを変えて使い分けてください。
	- VCIスキャン以外のスキャン方法を使用したパラレル集約のプラン

max\_parallel\_workers\_per\_gatherが1以上の場合に選択されます。

explain select sum(value) from test; QUERY PLAN -------------------------------------------------------------------------------------------------- Finalize Aggregate (cost=99906.30..99906.31 rows=1 width=8)  $\Rightarrow$  Gather (cost=99906.08..99906.29 rows=2 width=8) Workers Planned: 2  $\rightarrow$  Partial Aggregate (cost=98906.08..98906.09 rows=1 width=8)  $\rightarrow$  Parallel Append (cost=0.00..94739.83 rows=1666500 width=4)  $\Rightarrow$  Parallel Seq Scan on test\_1 (cost=0.00..43203.67 rows=833250 width=4)  $\rightarrow$  Parallel Seq Scan on test\_2 (cost=0.00..43203.67 rows=833250 width=4)

このプランは、集約対象となる件数(検索条件にヒットする件数)が非常に多い場合には高速です。なぜなら、スキャンの性能で はなく集約を並列化するメリットが重要だからです。例えば、各パラレルワーカーはシーケンシャルスキャンしながら、スキャンし たレコードのほとんどを集約していきます。

- VCIスキャンの結果を1多重で集約するプラン

max\_parallel\_workers\_per\_gatherを0に設定し、パラレル集約の実行計画を作成しないようにすることで選択されます。

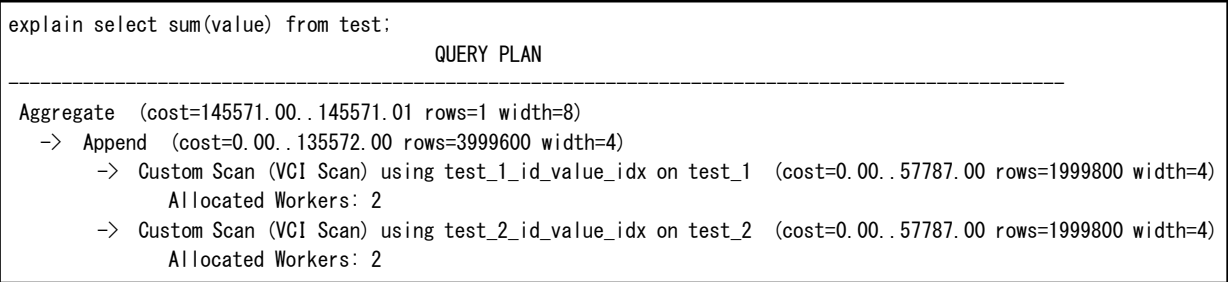

このプランは、集約対象となる件数がそれほど多くない場合や、レコードサイズに比べて集約対象の列のサイズが小さい場合には 高速です。なぜなら、スキャン性能がより重要であるため、各パーティションのVCIスキャンの結果をより高速に集約できるからです。

・ アクセス対象のパーティションが1つの場合には、本来ならば下記のようなVCI集約のプランを使用できます。下記は、パーティション 除去によって、1つのパーティションのみをスキャンする場合の例です。

explain select sum(value) from test where id < 1000001; QUERY PLAN

Custom Scan (VCI Aggregate) (cost=62786.50..62786.51 rows=1 width=8)

- Allocated Workers: 2
- $\rightarrow$  Custom Scan (VCI Scan) using test 1 id value idx on test 1 (cost=0.00..57787.00 rows=1999800 width=4) Filter: (id < 1000001)

-------------------------------------------------------------------------------------------------------

しかし、現在のプランナは、テーブルがパーティショニングされていると、パラレル集約のプランを作成するため、VCI集約を選択し ようとしません。そのため、このケースにおいてはmax\_parallel\_workers\_per\_gatherを0に設定して、強制的に、プランナがVCI集約を 選択するようにしてください。

# 付録**A** アプリケーション開発における注意事項

Fujitsu Enterprise Postgresでアプリケーションを開発する際の注意事項を説明します。

# **A.1** 関数および演算子の注意事項

関数および演算子を使用した場合の注意事項を説明します。

## **A.1.1** 関数および演算子の一般規則

関数および演算子を使用する場合の一般規則について説明します。アプリケーションの開発で関数および演算子を使用する場合は、一 般規則に従って開発を行ってください。

#### 一般規則

- 関数に指定する引数の数は、定められた数を指定してください。
- 関数に指定するデータ型は、定められたデータ型を指定してください。定められたデータ型と異なるデータ型の場合は、CASTを 使用して明示的にデータ型の変換を行ってください。
- 演算子に指定するデータ型は、比較可能なデータ型を指定してください。比較できないデータ型の場合は、CASTを使用して明 示的にデータ型の変換を行ってください。

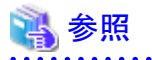

Fujitsu Enterprise Postgresで使用可能な関数および演算子については、"PostgreSQL Documentation"の"The SQL Language"の "Functions and Operators"を参照してください。

## **A.1.2** 関数および演算子を使用したアプリケーション開発時の異常

関数および演算子を使用したアプリケーション開発時に発生したトラブルの事例、およびその対処方法について説明します。

#### SQL実行時に"関数 \*\*\*\*\* は存在しません"のエラーが発生する

関数の一般規則が守られていないSQL文を実行した場合、以下のエラーが発生することがあります。

#### ERROR: 関数 \*\*\*\*\* は存在しません

補足:\*\*\*\*\* にはエラーの発生した関数名とその引数のデータ型が表示されます。

エラーの発生した原因は以下のいずれかです。

- 指定した関数が存在しません。
- 指定した関数の引数の数、または引数のデータ型に誤りがあります。

### 【対処方法】

以下の点について確認を行い、誤りを修正してください。

- 指定した関数名、引数の数、または引数のデータ型に誤りがないか確認し、誤りがあれば修正してください。
- メッセージに表示された関数の引数のデータ型を確認し、意図していないデータ型が表示されている場合は、CASTなどを使用 してデータ型の変換を行ってください。

### SQL実行時に"演算子が存在しません"のエラーが発生する

演算子に比較できないデータ型を指定したSQL文を実行した場合、以下のエラーが発生することがあります。

ERROR: 演算子が存在しません: \*\*\*\*\*

補足:\*\*\*\*\* にはエラーの発生した演算子、および指定した値のデータ型が表示されます。

【対処方法】

演算子の左右に指定した式のデータ型が比較可能であるか確認してください。必要であればCASTなどで明示的にデータ型の変換 を行い、左右のデータ型が比較可能となるように修正してください。

# **A.2** 一時テーブルを使用する場合の注意事項

標準SQLでは、あらかじめ一時テーブルを定義しておくことで、アプリケーションがデータベースに接続した際に、自動的に空の一時テー ブルを作成します。しかし、Fujitsu Enterprise Postgresでは、アプリケーションがデータベースに接続した際に、明示的にCREATE TABLE 文を使用して一時テーブルを作成する必要があります。

同一セッションで同じ一時テーブルの作成と削除を繰り返すと、システムテーブルの膨張や使用メモリ量の増加につながることがあります。 これを防ぐために、一度作成した一時テーブルを再利用するようにCREATE TABLE文を記述します。

たとえば、繰り返し実行する各トランザクションで、一時テーブルを作成・削除するような場合には、次のようにCREATE TABLE文を記述 します。

- ・ トランザクション開始時に一時テーブルが存在しないときだけ作成するように"IF NOT EXISTS"を指定します。
- ・ トランザクション終了時にすべての行を削除するように"ON COMMIT DELETE ROWS"を指定します。

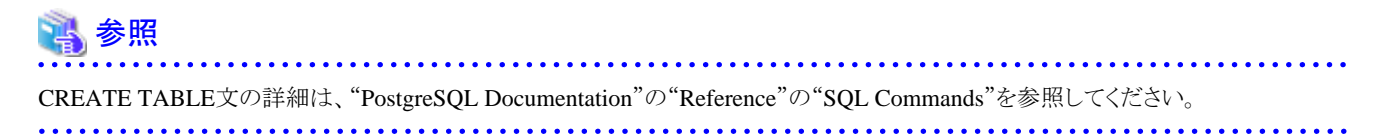

一時テーブルを使用したSQLの例を以下に示します。

悪い例(一時テーブルを作成・削除する例)

```
BEGIN;
CREATE TEMPORARY TABLE mytable(col1 CHAR(4), col2 INTEGER) ON COMMIT DROP;
  ・・・ mytableに対する処理
COMMIT;
```
良い例(一時テーブルを再利用する例)

```
BEGIN;
CREATE TEMPORARY TABLE IF NOT EXISTS mytable(col1 CHAR(4), col2 INTEGER) ON COMMIT DELETE ROWS;
・・・ mytableに対する処理
```
COMMIT;

# **A.3** 暗黙の型変換

暗黙の型変換とは、目的に合わせた型を明示的に指定しなくても、Fujitsu Enterprise Postgresにより自動的に行われる型変換です。

型変換可能な組合せは、変換元の値式が定数と定数でない場合で異なります。

定数でない場合は同じデータ型種類の範囲のみで型変換が可能となります。

定数の場合、文字列定数は変換先のデータ型に合わせた型変換が可能です。数定数は、内部的に特定の数値型に変換されます。そして 内部的に変換された数定数が変換先のデータ型に合わせて数値型の範囲で型変換が可能となります。ビット文字列定数はビット列データ 型のみ指定可能です。以下に定数の型変換の範囲を記載します。

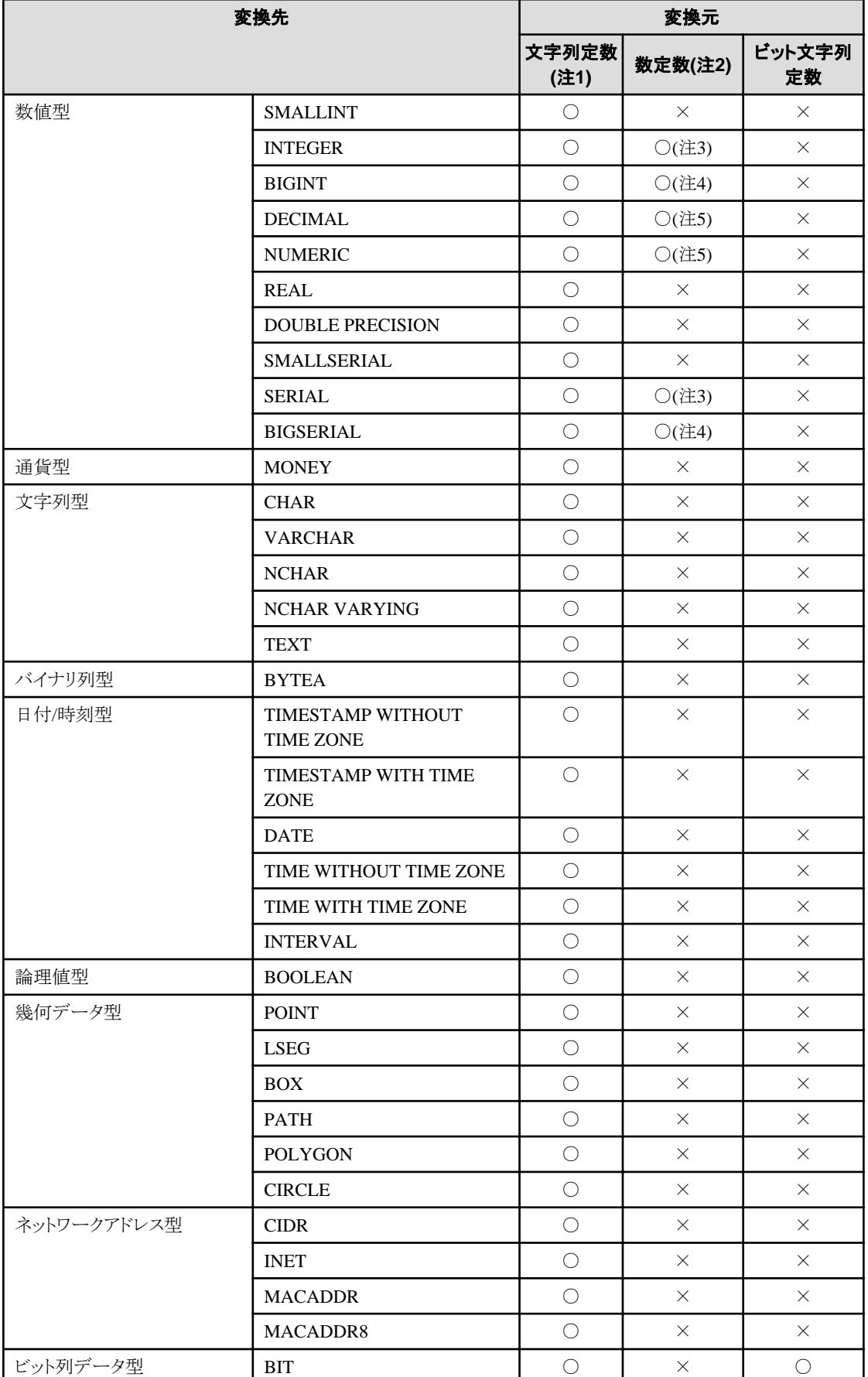

### 表A.1 定数を含む暗黙の型変換可能なデータ型の組合せ

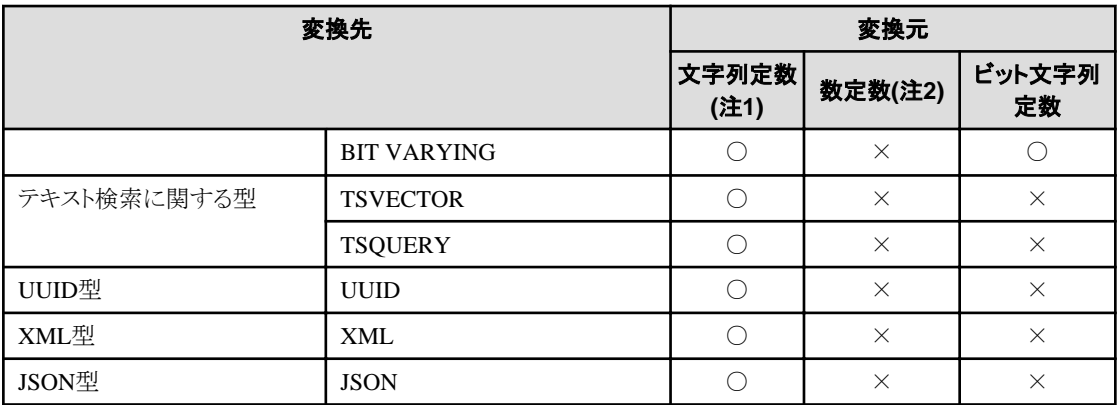

○:型変換可能

×:型変換不可能

注1) 変換先のデータ型へ型変換可能な形の文字列のみ指定可能(たとえば、変換先が数値型ならば'1'など)

注2) 数定数の表記については、最初に変換される特定の数値型を○で表しています

注3) INTEGER型で表現できる整数を指定可能

注4) INTEGER型で表現できず、BIGINT型で表現できる整数を指定可能

注5) INTEGER型およびBIGINT型で表現できず、NUMERIC型で表現できる整数、もしくは小数点または指数記号(e)を含んだ数定数を 指定可能

暗黙の型変換は、データの比較および格納などにおいて利用可能です。

目的によって変換規則が異なりますので、目的ごとに説明します。

## **A.3.1** 関数の引数

関数の引数に指定した値式は、関数の引数のデータ型へ型変換されます。

## 参照

関数の引数に指定できるデータ型は、"PostgreSQL Documentation"の"The SQL Language"の"Functions and Operators"を参照してく ださい。

## **A.3.2** 演算子

比較演算子、BETWEEN、IN

比較演算子、BETWEEN、INで、比較可能なデータ型の組合せを以下に示します。

### 表A.2 比較可能なデータ型の組合せ

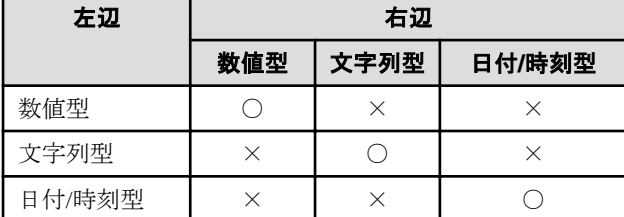

○:比較可能

×:比較不可能

長さが異なる文字列どうしの比較は、短い文字列に空白を補い、長さを同じにします。

精度が異なる数値を比較する場合、精度の大きい方に型変換をします。

集合演算やCASEも同様の規則です。

### その他の演算子

演算子に指定した値式は、演算子に指定可能なデータ型へ型変換されます。

## 参照

演算子に指定可能なデータ型は、"PostgreSQL Documentation"の"The SQL Language"の"Functions and Operators"を参照してく ださい。

# **A.3.3** 値の格納

INSERT文のVALUES句やUPDATE文のSET句に指定した値式は、格納する列のデータ型へ型変換されます。

# **A.4** インデックス使用時の注意事項

以下のインデックスを使用する場合の注意事項を説明します。

・ SP-GiST インデックス

# **A.4.1 SP-GiST** インデックス

SP-GiST インデックスを定義したテーブルに対して 2多重以上で更新した場合に、アプリケーションが無応答になる場合があります。また、 事象が発生した場合には、Check Pointer プロセスを始めとするすべてのシステム処理も無応答となります。これらの理由により、SP-GiST インデックスの使用は推奨されません。

# **A.5** 定義名にマルチバイトを用いる場合の注意事項

データベース名やユーザー名にマルチバイト文字を使用しないでください。注意すべき点や接続できないクライアントがあります。

以下に、その注意点と制約を示します。

### **1)** クライアントの符号化方式の設定

CREATE時にクライアントの符号化方式を必ず設定してください。

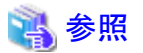

クライアントの符号化方式の設定方法は、"PostgreSQL Documentation"の"Server Administration"の"Character Set Support"を参照し てください。

### **2)** 接続に用いる名前の符号化方式

接続時に用いる名前の符号化方式は、これらの名前をCREATEしたときに接続していたデータベースの符号化方式と同じにしてください。 これは以下の理由によるものです。

- ・ Fujitsu Enterprise Postgresの名前の記憶方式 システムカタログには、CREATE時に接続していたデータベースの符号化方式で符号化した名前を保存します。
- ・ 接続時のコード変換方針

接続時には、クライアントから送信された名前をコード変換せずに、システムカタログ内の名前とのマッチングを行います。

したがって、例えば、定義時に接続していたデータベースの符号化方式がEUC JP であり、かつ、UTF-8 で符号化されたデータベース名を 指定して接続すると、データベースが存在しないものと見なされます。

### **3)** 接続方法の制約

以下の前提で、各クライアント種別における接続方法の制約を下表に示します。

- ・ 1)および2)の条件を満たすこと。
- ・ データベース名とユーザー名の符号化方式は同一であること。

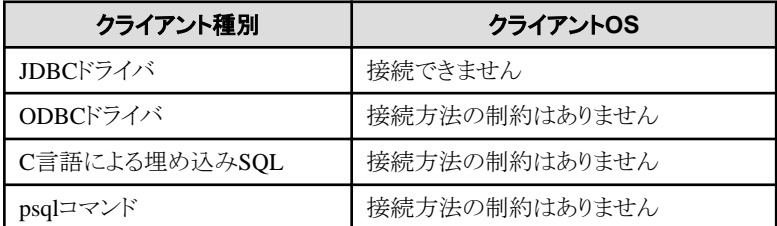

# **A.6** 共有ライブラリを利用するアプリケーションのビルド・実行方法

Fujitsu Enterprise Postgresでアプリケーションを開発する際の、共有ライブラリの利用における以下の補足事項を説明します。

- ・ アプリケーションのDT\_RUNPATHの設定
- ・ 間接的に利用するライブラリのアプリケーションへの直接リンク

# **A.6.1** アプリケーションの**DT\_RUNPATH**の設定

### アプリケーションが利用するライブラリの探索について

アプリケーションがlibpqやecpgといったFujitsu Enterprise Postgresの共有ライブラリを利用する場合、アプリケーション実行時にそれらの ライブラリをロードする必要があります。

ライブラリのロードに当たり、ライブラリをマシン中から探索します。

ライブラリの探索では、探索する先のパスを指定できます。

パスの指定のために、アプリケーションやライブラリに記録されるDT\_RUNPATH属性や、環境変数LD\_LIBRARY\_PATHが利用できます。

一般的に、DT\_RUNPATH属性の利用が推奨されます。環境変数LD\_LIBRARY\_PATHは、該当アプリケーション以外の実行にも影響を 及ぼしてしまう可能性があるためです。

以下では、DT\_RUNPATHを利用する場合について説明します。

### **DT\_RUNPATHの設定**

アプリケーションのDT\_RUNPATH属性に、利用するライブラリを格納する運用環境でのパスを設定するようにビルドしてください。

例えば、libpqやecpgを利用する場合、「<運用環境のFujitsu Enterprise Postgres クライアント機能のインストールディレクトリ>/lib」を設定し てください。([注](#page-83-0)1)

DT\_RUNPATH属性の設定方法は、ご利用のコンパイラ、またはリンカのドキュメントを参照してください。

設定するパスの種類や運用方法としては、以下の3種類があります。各運用に適した物を選択し、設定・運用してください。

### (1)絶対パスを指定する方法

「<ライブラリを格納するディレクトリの絶対パス>/lib<sup>1</sup>を設定します。

### (2)相対パスを指定する方法([注](#page-83-0)1)

「<ライブラリを格納するディレクトリのアプリケーションからの相対パス>/lib<sup>1</sup>を設定します。

### (3)任意のパスを指定、かつ、シンボリックリンクを利用する方法

「(任意のパス)」を設定します。また、任意のパスの位置に、ライブラリを格納するディレクトリに対するシンボリックリンクを作成します。

## <span id="page-83-0"></span>(1)絶対パスを指定

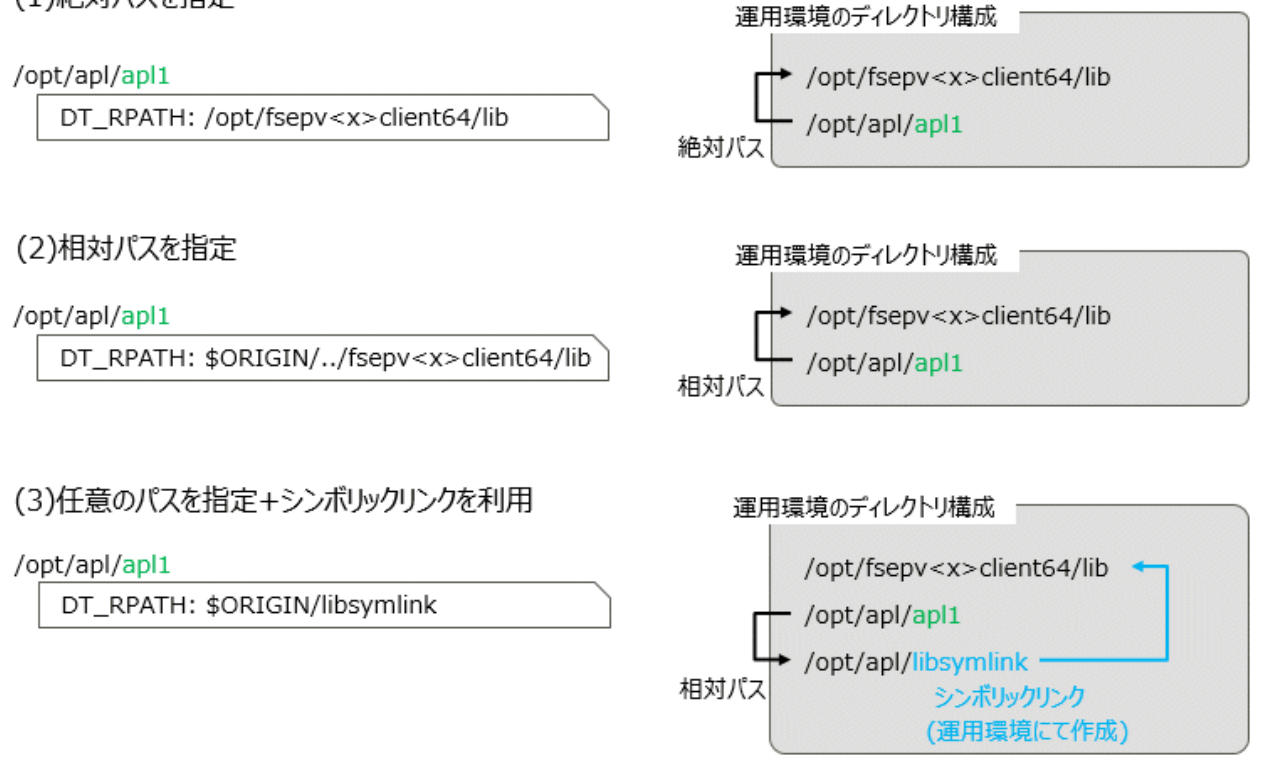

注1:

例えば、gccでアプリケーションをビルドしている場合、gccのオプションとして"-Wl,-rpath,< 運用環境のFujitsu Enterprise Postgresの インストールディレクトリ/lib>,--enable-new-dtags"を付与することで、DT\_RUNPATHが設定できます。

参照

DT\_RUNPATHの設定については、例えば、リンカldのrpathやenable-new-dtagsオプションを参照してください。

また、アプリケーションからの相対位置の指定については、ld.soの\$ORIGINを参照してください。

### **DT\_RUNPATHが設定できない場合**

上記のいずれの設定もできない場合、アプリケーションの実行に際し、環境変数LD\_LIBRARY\_PATHに、ライブラリを格納するディレ クトリへのパスを設定することで、アプリケーションが必要とする共有ライブラリを見つけることができます。

ただし、LD\_LIBRARY\_PATHを設定した状態で、該当のアプリケーション以外のコマンドやプログラムを実行した場合、それらが実行時 エラーになる、または期待しない動作となる可能性があることに注意してください。

# 参照

共有ライブラリの探索についての詳細は、ld.soのmanページの説明を確認してください。

# **A.6.2** 間接的に利用するライブラリのアプリケーションへの直接リンク

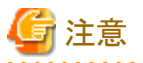

本内容は煩雑である上、多くのアプリケーションにおいて本内容に該当する可能性は低いと考えられます。

アプリケーション作成時のテスト等において、アプリケーションが予期せず実行できない場合(下記で説明するように、libF3のロードに失敗 するか、他ライブラリと競合が起こり実行時エラーとなる場合)にのみ、参考にすることをお勧めします。

Fujitsu Enterprise Postgresが同梱するライブラリを利用するアプリケーションについて、例えば、以下のように、libF1,libF2,libF3 が他の アプリケーションやライブラリと以下のような依存関係を持つ場合、アプリケーションビルド時に、libF3を直接リンクするようビルドオプションに 指定してください。

直接リンクしない場合、アプリケーション実行時にLD\_LIBRARY\_PATH にlibF3 が格納されるパスを指定してください。

上記以外の場合、アプリケーション実行時にエラーとなる可能性があります。

## 例

以下を前提とした例で説明します。

- ・ アプリケーションとライブラリの間に、以下のような依存関係がある。
	- apl1->libF1->libF2 (apl1がlibF1を必要とし、libF1がlibF2を必要とする)
	- apl1->libA->libF3->libF2 (apl1がlibAを必要とし、libAがlibF3を必要とし、libF3がlibF2を必要とする)
- ・ libF1、libF2、libF3はFujitsu Enterprise Postgresが同梱するライブラリである。

### libF3 を apl1 に直接リンクしない場合

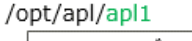

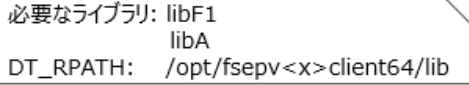

/opt/fsepv<x>client64/lib/libF1

必要なライブラリ: libF2 DT\_RPATH: /opt/fsepv<x>client64/lib

/lib/libA

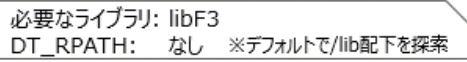

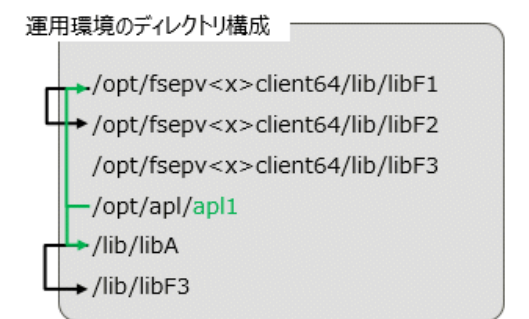

/lib/libF3 が存在しない、または、 /lib/libF3 と /opt/fsepv<x>client64/lib/libF2 が競合する (libF3が参照するシンボルがlibF2で定義されていない)

/opt/fsepv<x>client64/lib/libF3

必要なライブラリ: libF2 DT\_RPATH: /opt/fsepv<x>client64/lib

/lib/libF3

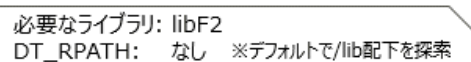

## libF3 を apl1 に直接リンクする場合

/opt/apl/apl1

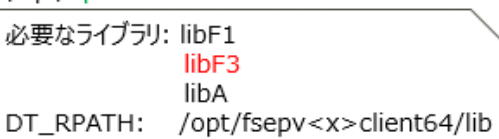

/opt/fsepv<x>client64/lib/libF1

必要なライブラリ: libF2 DT\_RPATH: /opt/fsepv<x>client64/lib

/lib/libA

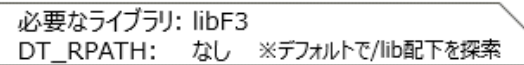

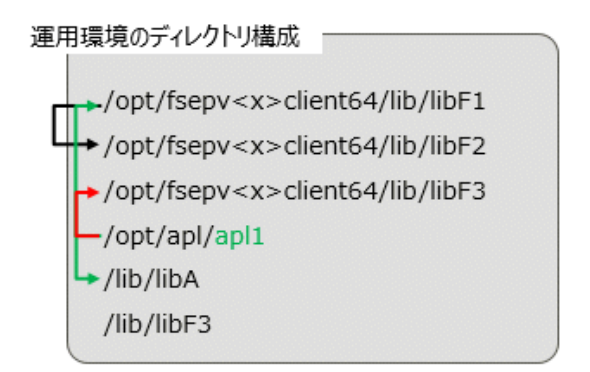

/opt/fsepv<x>client64/lib/libF3 と /opt/fsepv<x>client64/lib/libF2 は競合しない

/opt/fsepv<x>client64/lib/libF3

必要なライブラリ: libF2 DT\_RPATH: /opt/fsepv<x>client64/lib

/lib/libF3

必要なライブラリ: libF2 DT\_RPATH: なし ※デフォルトで/lib配下を探索

一般的にライブラリのロードにおいて、あるlibAがlibBを必要とし、libBがlibCを必要とする場合、libBの探索にはlibAに設定された DT\_RUNPATHの値のみが利用され、libCの探索にはlibBに設定された DT\_RUNPATH の値のみが利用されます。

上記の「libF3をapl1に直接リンクしない場合」の図において言えば、libF1の探索では、apl1に設定されたDT\_RUNPATHの値が利用さ れます。libF2 の探索では、libF1 に設定されたDT\_RUNPATHの値が利用されます。それぞれのDT\_RUNPATHには、「Fujitsu Enterprise Postgresのインストールディレクトリ/lib」が設定されているため、libF1やlibF2を探索した際、Fujitsu Enterprise Postgres が同梱 するlibF1、libF2 を発見し、それらをロードできます。

しかし、libF3 の探索では、Fujitsu Enterprise Postgres が同梱する libF3 をロードできません。libF3の探索では、libAに設定された DT\_RUNPATHの値を利用しますが、libAにはDT\_RUNPATHの値が設定されていないためです。

そのため、libF3を見つけることができずlibF3 のロードに失敗するか、または、マシン中に存在する、期待しないlibF3を発見し、それを ロードしても、Fujitsu Enterprise Postgres が同梱するlibF2 との間で競合が起こり、実行時エラーとなる可能性があります。(ここでの競合とは、 libF3で参照するシンボルが、libF2で定義されていないことです。)

上記の「libF3 をapl1に直接リンクする場合」の図で示したように、アプリケーションにlibF3を直接リンクすることで、アプリケーションの DT\_RUNPATH を利用し、Fujitsu Enterprise Postgresが同梱するlibF3 をロードすることができます。または、LD\_LIBRARY\_PATH を設 定することで、Fujitsu Enterprise Postgres が同梱するlibF3 をロードすることができます。

# 付録**B Oracle**データベースとの機能差異や記述差異に伴う移行手 順

"第7章 Oracle[データベースとの互換性](#page-40-0)"に記載している範囲において、Fujitsu Enterprise PostgresとOracleデータベースについて以下の 観点でFujitsu Enterprise Postgresへの移行手順を説明します。

- ・ 機能差異
- ・ 記述差異

移行対象のOracleデータベースのバージョンは、7~10.2gを想定しています。

# **B.1** 外部結合演算子**(**外部結合を行う**)**

### 機能

WHERE句の条件式において、表結合として付帯したい表の列に外部結合演算子である(+)を付加することで結合表(OUTER JOIN)と 同じ、外部結合を実現します。

# **B.1.1 ^=**比較演算子を使用して比較したい

### **Oracle**データベース

```
SELECT *
   FROM t1, t2
  WHERE t1. \text{col1}(+) \hat{=} t2. \text{col1};
```
注: col1はCHAR(4)型とします。

### **Fujitsu Enterprise Postgres**

```
SELECT *
  FROM t1, t2
 WHERE t1. col1(+) != t2. col1;
```
注: col1はCHAR(4)型とします。

### 機能差異

```
Oracleデータベース
```
^=比較演算子を指定できます。

### Fujitsu Enterprise Postgres

^=比較演算子を指定できません。

### 移行手順

以下の手順で移行してください。

- 1. "^="キーワードで検索し、使用箇所を特定します。
- 2. 左辺または右辺に"(+)"キーワードを確認します。
- 3. "^="を" !="に修正します。

# **B.2 DECODE(**値を比較し対応する結果を返す**)**

### 機能

DECODEは、変換対象値式と各検索値の値を1つずつ比較し、変換対象値式と検索値とが一致する場合は対応する結果値を返却し ます。

# **B.2.1** 文字列型の数値データと数字を比較したい

### **Oracle**データベース

```
SELECT DECODE ( col1,
                 1000, 'ITEM-A',
                 2000, 'ITEM-B',
                 'ITEM-C')
 FROM t1;
```
注: col1はCHAR(4)型とします。

### **Fujitsu Enterprise Postgres**

SELECT DECODE ( CAST (col1 AS INTEGER). 1000, 'ITEM-A', 2000, 'ITEM-B', 'ITEM-C') FROM t1;

注: col1はCHAR(4)型とします。

### 機能差異

Oracleデータベース

変換対象値式と各検索値が、それぞれ文字列値と数値となる場合は、文字列値が比較対象となる数値のデータ型に変換されて 比較します。

### Fujitsu Enterprise Postgres

変換対象値式が文字列値である場合、各検索値を数値で指定できません。

### 移行手順

変換対象値式に指定できるデータ型は不定であるため、変換対象値式の値(例のcol1)をCASTを使用して明示的に数値(例では INTEGER型)に変換してください。

## **B.2.2 50**個以上の条件式の中から比較結果を求める

### **Oracle**データベース

```
SELECT DECODE (col1,
                1,'A',
                2,'B',
 …
               78,'BZ',
                NULL,'UNKNOWN',
                'OTHER')
   FROM t1:
```
注: col1はINTEGER型とします。

```
SELECT CASE
           WHEN col1 = 1 THEN 'A'WHEN col1 = 2 THEN 'B'
            ...
           WHEN col1 = 78 THEN 'BZ'
            WHEN col1 IS NULL THEN 'UNKNOWN'
            ELSE 'OTHER'
          END
   FROM t1;
```
注: col1はINTEGER型とします。

### 機能差異

```
Oracleデータベース
```
最大127項目(引数合計が255以内まで)の検索値を指定できます。

### Fujitsu Enterprise Postgres

最大49項目(引数合計が100以内まで)の検索値までしか指定できません。

### 移行手順

以下の手順でCASE式に移行してください。

- 1. DECODEの変換対象値式(例の第1引数のcol1)と探索値(例の第2引数の1)を、CASE式の探索条件に指定します。DECODEの 結果値(例の第3引数の'A')を、CASE式のTHENに指定します(例のWHEN col1 = 1 THEN 'A')。なお、探索値がNULL値の場合 は、CASE式の探索条件を'IS NULL'で指定します。
- 2. DECODEの省略値(例の最後の引数の'OTHER')が指定されている場合は、CASE式のELSEに省略値を指定します(例のELSE 'OTHER')。

# **B.2.3** データ型が統一されていない結果値から比較結果を求める

### **Oracle**データベース

```
SELECT DECODE ( col1,
                  '1000', 'A',
                '2000', 1,
                 'OTHER')
FROM t1;
```
注: col1はCHAR(4)型とします。

### **Fujitsu Enterprise Postgres**

```
SELECT DECODE( col1,
'1000', 'A',
'2000', '1',
           'OTHER')
FROM t1;
```
注: col1はCHAR(4)型とします。

### 機能差異

```
Oracleデータベース
```
すべての結果値のデータ型が最初に指定された結果値のデータ型に変換されます。

エラーとなります。

### 移行手順

以下の手順で移行してください。

- 1. 最初に指定した結果値の定数のデータ型を確認します。
- 2. 各結果値に指定した定数を、1.の定数のデータ型に変更します。

# **B.3 SUBSTR(**指定した文字列の長さを切り出す**)**

### 機能

SUBSTRは、文字値式の開始位置の文字から文字列長分の文字列を抜き出して返却します。

SUBSTRを使用する場合は、"[7.2.2 SUBSTR](#page-41-0)の注意事項"についても参照してください。

# **B.3.1** 関数の引数に指定できるデータ型と異なるデータ型の値式を指定したい

### **Oracle**データベース

SELECT SUBSTR(col1, 1, col2) FROM DUAL;

注: col1、col2はCHAR型とします。

### **Fujitsu Enterprise Postgres**

CREATE CAST (CHAR AS INTEGER) WITH INOUT AS IMPLICIT; SELECT SUBSTR( col1, 1, col2) FROM DUAL; # SELECT文に変更ありません;

注: col1、col2はCHAR型とします。

### 機能差異

### Oracleデータベース

関数の引数に指定できるデータ型に型変換できる場合は暗黙の型変換が行われます。

### Fujitsu Enterprise Postgres

データ型種類が異なる場合や、桁落ちが発生する場合は暗黙の型変換は行われません。

#### 移行手順

文字列長のデータ型が明確であるため、文字列長に指定したCHAR型の値(例のcol2)がINTEGER型へ、暗黙の型変換されるように、 先だって一回だけ以下のCREATE CASTを実行します。

CREATE CAST (CHAR AS INTEGER) WITH INOUT AS IMPLICIT;

# **B.3.2** 日時型の値から指定した長さ分の文字列を抜き出したい

### **Oracle**データベース

SELECT SUBSTR( CURRENT\_TIMESTAMP, 1, 8) FROM DUAL:

### **Fujitsu Enterprise Postgres**

```
SELECT SUBSTR( TO_CHAR(CURRENT_TIMESTAMP,
              'DD-MON-YY HH.MI.SS.US PM')
 1,
               8)
  FROM DUAL;
```
### 機能差異

Oracleデータベース

文字値式にCURRENT\_TIMESTAMPなどの日時型の値を指定できます。

### Fujitsu Enterprise Postgres

文字値式にCURRENT\_TIMESTAMPなどの日時型の値を指定できません。

### 移行手順

SUBSTRの文字値式に、TO\_CHARを指定して、TO\_CHARの1引数に日時型(例のCURRENT\_TIMESTAMP)を指定し、第2引数 に、移行前のSUBSTRの結果と同じになるように書式テンプレートパターン(例の'DD-MON-YY HH.MI.SS.US PM')を指定します。

TO\_CHARの指定形式:TO\_CHAR(第1引数, 第2引数)

# 参考

Fujitsu Enterprise PostgresのTO\_CHARに指定可能な書式テンプレートパターンについては、"PostgreSQL Documentation"の"Data Type Formatting Functions"を参照してください。

. . . . . . . .

# **B.3.3** 文字列値と**NULL**値を連結したい

### **Oracle**データベース

<u>. . . . . . . . . . . . . .</u>

```
SELECT SUBSTR( col1 || col2,
                   \overline{2} 5)
   FROM t1;
```
注: col1およびcol2は文字列型とし、かつcol2はNULL値を返す可能性のある列とします。

### **Fujitsu Enterprise Postgres**

```
SELECT SUBSTR( col1 || NVL(col2, '')
             2,
 5)
  FROM t1;
```
注: col1およびcol2は文字列型とし、かつcol2はNULL値を返す可能性のある列とします。

### 機能差異

```
Oracleデータベース
```

```
NULL値は空文字列になって、文字列が連結されます。
```
NULL値は空文字列にはならず、文字列を連結した結果がNULL値になります。

#### 移行手順

以下の手順で移行してください。

- 1. "||"というキーワードで検索し、使用箇所を特定します。
- 2. NULL値と結合するか確認します。NULL値と結合する可能性がある場合は、3.を行います。
- 3. NVL(値式,'')に修正します。

# **B.4 NVL(NULL**値を置き換える**)**

機能

NVLは、NULL値を変換します。

# **B.4.1** データ型が統一されていない引数から結果を求める

### **Oracle**データベース

SELECT NVL ( col1, col2) FROM t1:

注: col1はVARCHAR(100)型、col2はCHAR(100)型とします。

### **Fujitsu Enterprise Postgres**

SELECT NVL ( col1, CAST(col2 AS VARCHAR(100))) FROM t1:

注: col1はVARCHAR(100)型、col2はCHAR(100)型とします。

### 機能差異

```
Oracleデータベース
```
異なるデータ型の値式を指定できます。復帰値は第1引数が文字列値の場合はVARCHAR2、数値の場合は表現範囲の大きい方 の数値型で返却します。

### Fujitsu Enterprise Postgres

異なるデータ型の値式を指定できません。

### 移行手順

式1、および式2に指定できるデータ型が不定であるため、以下の手順で移行してください。

- 1. 式1、および式2に指定したデータ型を確認します。
- 2. 結果として受け取りたい方のデータ型で、もう一方の引数をCASTで明示的に型変換します。

# **B.4.2** ある日の日数を加算するなどの日時と数値の演算をしたい

### **Oracle**データベース

```
SELECT NVL ( col1 + 10, CURRENT_DATE)
  FROM t1;
```
注: col1はTIMESTAMP WITHOUT TIME ZONE型、またはTIMESTAMP WITH TIME ZONE型とします。

```
SELECT NVL ( CAST (col1 AS DATE) + 10, CURRENT_DATE)
 FROM t1;
```
注: col1はTIMESTAMP WITHOUT TIME ZONE型、またはTIMESTAMP WITH TIME ZONE型とします。

### 機能差異

Oracleデータベース

TIMESTAMP WITHOUT TIME ZONE型、およびTIMESTAMP WITH TIME ZONE型と数値の演算(加減算)をすることができ ます。演算結果は、DATE型になります。

### Fujitsu Enterprise Postgres

TIMESTAMP WITHOUT TIME ZONE型、およびTIMESTAMP WITH TIME ZONE型と数値の演算(加減算)をすることができ ません。DATE型と数値の演算(加減算)をすることができます。

#### 移行手順

以下の手順で移行してください。

- 1. "+"、および"-"というキーワードで演算(加減算)を行っている箇所を検索し、TIMESTAMP WITHOUT TIME ZONE型、および TIMESTAMP WITH TIME ZONE型と数値の演算であるか確認します。
- 2. TIMESTAMP WITHOUT TIME ZONE型、およびTIMESTAMP WITH TIME ZONE型と数値の演算である場合は、CASTを 使用して、明示的にTIMESTAMP WITHOUT TIME ZONE型、およびTIMESTAMP WITH TIME ZONE型をDATE型に変換 します。

# **B.4.3** 一定の期間経過した後の日付など**INTERVAL**型の計算結果を利用したい

### **Oracle**データベース

```
SELECT NVL ( CURRENT_DATE + (col1 * 1.5), col2)
 FROM + 1:
```
注: col1とcol2はINTERVAL YEAR TO MONTH型とします。

### **Fujitsu Enterprise Postgres**

```
SELECT NVL ( CURRENT DATE +
        CAST (col1 * 1.5 AS
           INTERVAL YEAR TO MONTH), col2)
  FROM t1;
```
注: col1とcol2はINTERVAL YEAR TO MONTH型とします。

#### 機能差異

Oracleデータベース

INTERVAL YEAR TO MONTH型の乗余算結果は、INTERVAL YEAR TO MONTH型となり端数(日数)は切り捨てられます。

### Fujitsu Enterprise Postgres

INTERVAL YEAR TO MONTH型の乗余算結果は、INTERVAL型となり端数(日数)は切り捨てられません。

### 移行手順

以下の手順で移行してください。

1. "\*"、および"/"というキーワードで乗余算を行っている箇所を検索し、指定されている値がINTERVAL YEAR TO MONTH型 であるか確認します。

2. INTERVAL YEAR TO MONTH型である場合は、CASTを使用して演算結果を明示的にINTERVAL YEAR TO MONTH型に 型変換します。

# **B.5 DBMS\_OUTPUT(**メッセージを出力する**)**

#### 機能

DBMS\_OUTPUTは、PL/pgSQLからpsqlなどのクライアントにメッセージを送信します。

## **B.5.1** 処理の進行状況などのメッセージを画面に出力したい

### **Oracle**データベース

```
set serveroutput on; · · · (1)
DECLARE
  v_col1 CHAR(20);
  v col2 INTEGER;
  CURSOR c1 IS
    SELECT col1, col2 FROM t1;
BEGIN
 DBMS_OUTPUT. PUT_LINE('-- BATCH_001 Start --');
   OPEN c1;
  DBMS_OUTPUT. PUT_LINE('-- LOOP Start --');
  LOOP
   FETCH c1 INTO v col1, v col2;
    EXIT WHEN c1%NOTFOUND;
    DBMS_OUTPUT.PUT('.');
  END LOOP;
  DBMS_OUTPUT.NEW_LINE;・・・(2)
 DBMS_OUTPUT. PUT_LINE('-- LOOP End --');
  CLOSE c1;
 DBMS_OUTPUT. PUT_LINE('-- BATCH_001 End --');
EXCEPTION
   WHEN OTHERS THEN
     DBMS_OUTPUT. PUT_LINE('-- SQL Error --');
     DBMS_OUTPUT.PUT_LINE('ERROR : ' || SQLERRM );
END;
/
```
### **Fujitsu Enterprise Postgres**

```
DO $$
DECLARE
     v_col1 CHAR(20);
    v col2 INTEGER;
     c1 CURSOR FOR
         SELECT col1, col2 FROM t1;
BEGIN
    PERFORM DBMS OUTPUT. SERVEROUTPUT (TRUE) ; · · · (1)
    PERFORM DBMS_OUTPUT. ENABLE (NULL) ; · · · (1)
    PERFORM DBMS_OUTPUT. PUT_LINE('-- BATCH_001 Start --');
     OPEN c1;
    PERFORM DBMS_OUTPUT. PUT_LINE('-- LOOP Start --');
     LOOP
         FETCH c1 INTO v_col1, v_col2;
```

```
EXIT WHEN FOUND = false;
        PERFORM DBMS OUTPUT. PUT ('.');
     END LOOP;
     PERFORM DBMS_OUTPUT.NEW_LINE(); ・・・(2)
    PERFORM DBMS OUTPUT. PUT LINE('-- LOOP End --');
     CLOSE c1;
    PERFORM DBMS_OUTPUT. PUT_LINE('-- BATCH_001 End --');
EXCEPTION
     WHEN OTHERS THEN
        PERFORM DBMS OUTPUT. PUT_LINE('-- SQL Error --');
        PERFORM DBMS_OUTPUT.PUT_LINE('ERROR : ' || SQLERRM );
END;
$$
;
```
### (1) SERVEROUTPUT/ENABLE

#### 記述差異

Oracleデータベース

SET文を使用してSERVEROUTPUT ONを指定します。

Fujitsu Enterprise Postgres

DBMS\_SOL.SERVEROUTPUT(TRUE)を指定します。

### 移行手順

以下の手順で移行してください。

- 1. ストアドプロシジャのPL/SQLブロックより前にSET SERVEROUTPUT文が指定されているか確認します。
- 2. SET SERVEROUTPUT文が指定されている場合は、PL/pgSQLのBEGINの直後にDBMS\_SQL.SERVEROUTPUTを指定し ます。画面に出力するためにONが指定されている場合はTRUEを指定します。OFFが指定されている場合はFALSEを指定し ます。
- 3. SET SERVEROUTPUTがONである場合のみ、追加でDBMS\_SOL.ENABLEを指定します。引数に指定する値は以下の通り です。
	- SET SERVEROUTPUT文にSIZE指定がある場合は、指定されたサイズを引数に指定します。
	- SET SERVEROUTPUT文にSIZE指定がない場合は、Oracle10.1g以前の場合は2000、Oracle10.2g以降の場合はNULL 値を指定します。

補足) ストアドプロシジャのPL/SQLブロックにDBMS\_SQL.ENABLEが指定されている場合は、その引数の値に従ってください。

#### (2) NEW\_LINE

#### 記述差異

Oracleデータベース

"パッケージ名.機能名"の引数がない場合、括弧を省略することができます。

### Fujitsu Enterprise Postgres

"パッケージ名.機能名"の引数がない場合でも、括弧を省略できません。

### 移行手順

以下の手順で移行してください。

- 1. "DBMS OUTPUT.NEW LINE"というキーワードでストアドプロシジャ内を検索します。
- 2. "パッケージ名.機能名"の後に括弧がない場合は、括弧を追記してください。

# **B.5.2** 別のプロシージャ**(PL/SQL)**ブロックで実行した結果を受け取りたい**(GET\_LINES** の場合**)**

**Oracle**データベース

```
set serveroutput off;
DECLARE
    v_num INTEGER;
BEGIN
   DBMS_OUTPUT.DISABLE; · · · (3)
     DBMS_OUTPUT.ENABLE(20000);・・・(4)
   DBMS_OUTPUT. PUT_LINE('-- ITEM CHECK --');
    SELECT count(*) INTO v_num FROM t1;
   IF v_{\text{num}} = 0 THEN
        DBMS_OUTPUT. PUT_LINE('-- NO ITEM --');
    ELSE
        DBMS_OUTPUT. PUT_LINE('-- IN ITEM(' || v_num || ') --');
    END IF;
END;
/
set serveroutput on;
DECLARE
    v_buffs DBMSOUTPUT_LINESARRAY;・・・(5)
    v_num INTEGER := 10;
BEGIN
    DBMS_OUTPUT.GET_LINES(v_buffs, v_num);・・・(5)
    FOR i IN 1..v_num LOOP
         DBMS_OUTPUT.PUT_LINE('LOG : ' || v_buffs(i));・・・(5)
    END LOOP;
END;
/
```
### **Fujitsu Enterprise Postgres**

```
DO $$
DECLARE
    v_num INTEGER;
BEGIN
    PERFORM DBMS_OUTPUT. SERVEROUTPUT (FALSE) ;
    PERFORM DBMS_OUTPUT. DISABLE(); · · · (3)
    PERFORM DBMS_OUTPUT. ENABLE(20000); · · · (4)
PERFORM DBMS_OUTPUT. PUT_LINE('-- ITEM CHECK --');
     SELECT count(*) INTO v_num FROM t1;
    IF v_ num = 0 THFN
        PERFORM DBMS OUTPUT. PUT LINE('-- NO ITEM --');
     ELSE
        PERFORM DBMS OUTPUT. PUT LINE('-- IN ITEM(' || v_num || ') --');
     END IF;
END;
$$
```

```
;
DO $$
DECLARE
    v_buffs VARCHAR[];・・・(5)
    v num INTEGR := 10;
BEGIN
   PERFORM DBMS OUTPUT SERVEROUTPUT (TRUE):
    SELECT lines, numlines INTO v_buffs, v_num FROM DBMS_OUTPUT.GET_LINES(v_num);・・・(5)
   FOR i IN 1.. v num LOOP
        PERFORM DBMS_OUTPUT.PUT_LINE('LOG : ' || v_buffs[i]);・・・(5)
    END LOOP;
END;
$$
;
```
### (3) DISABLE

DBMS\_OUTPUTパッケージのNEW\_LINEと同じです。記述差異および、記述差異に伴う移行手順については、NEW\_LINEを参照 してください。

### (4) ENABLE

DBMS\_OUTPUTパッケージのNEW\_LINEと同じです。記述差異および、記述差異に伴う移行手順については、NEW\_LINEを参照 してください。

#### (5) GET\_LINES

### Oracleデータベースにおける記述形式

DBMS OUTPUT.GET LINES(第1引数, 第2引数)

### 記述差異

### Oracleデータベース

取得する値は、引数に指定した変数で受け取ります。

#### Fujitsu Enterprise Postgres

取得する値は、DBMS\_OUTPUT.GET\_LINESの検索結果なので、SELECT文のINTO句に指定した変数で受け取ります。

### 移行手順

以下の手順で移行してください。

- 1. "DBMS\_OUTPUT.GET\_LINES"というキーワードでストアドプロシジャ内を検索し、呼び出し箇所を特定します。
- 2. DBMS\_OUTPUT.GET\_LINES の 第 1 引 数 に 指 定 し て い る 変 数 ( 例 の v\_buffs) の デ ー タ 型 ( 例 の DBMSOUTPUT\_LINESARRAY)をVARCHAR型の配列(例のVARCHAR[])に変更します。
- 3. DBMS\_OUTPUT.GET\_LINESの呼び出し箇所を、SELECT INTO文に置き換えます。
	- 選択リストに、lines, numlinesと記載します。
	- INTO句に、DBMS\_OUTPUT.GET\_LINESに設定した第1引数(例のv\_buffs)と第2引数を引数(例のv\_num)と同じ順番で 記載します。
	- FROM句にDBMS\_OUTPUT.GET\_LINESを記載します。引数は修正前の第2引数(例のv\_num)のみ指定します。
- 4. 第1引数(例のv\_buffs)を参照をしている箇所を洗い出し、PL/pgSQLの配列の参照形式(例のv\_buffs[i])に変更します。

# **B.5.3** 別のプロシージャ**(PL/SQL)**ブロックで実行した結果を受け取りたい**(GET\_LINE** の場合**)**

**Oracle**データベース

```
set serveroutput on;
DECLARE
   v_buff1 VARCHAR2(100);
   v_buff2 VARCHAR2(1000);
   v_num INTEGER;
BEGIN
    v_burff2 := ';
    LOOP
        DBMS_OUTPUT.GET_LINE(v_buff1, v_num);・・・(6)
       EXIT WHEN v_{\text{num}} = 1;
       v_buff2 := v_buff2 || v_buff1;
    END LOOP;
   DBMS_OUTPUT. PUT_LINE(v_buff2);
END;
/
```
注: 値を取得する処理のみ記載しています。

### **Fujitsu Enterprise Postgres**

```
DO $$
DECLARE
    v_buff1 VARCHAR(100);
     v_buff2 VARCHAR(1000);
    v_num INTEGER;
BEGIN
   PERFORM DBMS_OUTPUT. SERVEROUTPUT (TRUE);
   v buff2 := '';
    LOOP
        SELECT line, status INTO v_buff1, v_num FROM DBMS_OUTPUT.GET_LINE();・・・(6)
       EXIT WHEN v num = 1;
       v_burff2 := v_buff2 || v_buff1; END LOOP;
   PERFORM DBMS_OUTPUT. PUT_LINE(v_buff2);
END;
$$
;
```
注: 値を取得する処理のみ記載しています。

### (6) GET\_LINE

Oracleデータベースにおける記述形式

DBMS\_OUTPUT.GET\_LINE(第1引数, 第2引数)

### 記述差異

Oracleデータベース

取得する値は、引数に指定した変数で受け取ります。

### Fujitsu Enterprise Postgres

取得する値は、DBMS\_OUTPUT.GET\_LINEの検索結果なので、SELECT文のINTO句に指定した変数で受け取ります。

### 移行手順

以下の手順で移行してください。

- 1. "DBMS\_OUTPUT.GET\_LINE"というキーワードでストアドプロシジャ内を検索し、呼び出し箇所を特定します。
- 2. DBMS\_OUTPUT.GET\_LINEの呼び出し箇所を、SELECT INTO文に置き換えます。
	- 選択リストに、line, statusと記載します。
	- INTO句に、DBMS\_OUTPUT.GET\_LINEに設定した第1引数(例のv\_buff1)と第2引数(例のv\_num)を引数と同じ順番で 記載します。
	- FROM句にDBMS\_OUTPUT.GET\_LINEを記載します。引数を指定しませんが、括弧は指定します。

# **B.6 UTL\_FILE(**ファイル操作を行う**)**

機能

UTL\_FILEは、PL/pgSOLからテキストファイルの読込みと書込みを行います。

# **B.6.1** テキストファイルの読込みと書込みを行うディレクトリを登録したい

### **Oracle**データベース

```
[Oracle9i以前]
初期化パラメータで以下を設定
   UTL_FILE_DIR='/home/fsep'・・・(1)
[Oracle9.2i以降]
   CREATE DIRECTORY文で設定
   CREATE DIRECTORY DIR AS '/home/fsep';・・・(1)
```
### **Fujitsu Enterprise Postgres**

INSERT INTO UTL\_FILE.UTL\_FILE\_DIR(dir) VALUES('/home/fsep');・・・(1)

### (1) UTL\_FILE\_DIR/CREATE DIRECTORY

### 機能差異

Oracleデータベース

操作対象のディレクトリは、CREATE DIRECTORY文、または初期化パラメータのUTL\_FILE\_DIRを使用して設定します。

### Fujitsu Enterprise Postgres

操作対象のディレクトリは、CREATE DIRECTORY文、または初期化パラメータのUTL\_FILE\_DIRで設定できません。

### 移行手順

INSERT文を使用してUTL\_FILE.UTL\_FILE\_DIRテーブルに対象ディレクトリ情報を設定します。なお、この移行作業は、PL/pgSQL 関数の実行に先立って、1回実施してください。

- ー 初期化パラメータのUTL\_FILE\_DIRを使用している場合
	- 1. 初期化パラメータのUTL\_FILE\_DIRの値(例の'/home/fsep')を確認します。
	- 2. 1.で確認したディレクトリ名を、INSERT文で指定して実行します。
		- INTO句にはUTL\_FILE.UTL\_FILE\_DIR(dir)を指定します。
		- VALUES句には対象のディレクトリ名を文字列定数(例の'/home/fsep')で指定します。
		- 複数のディレクトリが指定されている場合は、ディレクトリ単位に複数回INSERT文を実行します。

- CREATE DIRECTORY文を使用している場合

- 1. CREATE DIRECTORY文で登録したディレクトリ名(例の'/home/fsep')を確認します。確認は、DBA権限を持つユーザーで SQL\*Plusにログインし、show ALL\_DIRECTORIES;を実行します。
- 2. 1.で確認したディレクトリ名を、INSERT文で指定して実行します。INSERT文の指定方法は初期化パラメータの UTL\_FILE\_DIRを使用している場合と同じです。

## **B.6.2** ファイルの情報を確認したい

### **Oracle**データベース

```
CREATE PROCEDURE read_file(fname VARCHAR2) AS
    v_file UTL_FILE.FILE_TYPE;
    v_exists BOOLEAN;
     v_length NUMBER;
   v_bsize INTEGER;
    v_rbuff VARCHAR2(1024);
BEGIN
    UTL_FILE.FGETATTR('DIR', fname, v_exists, v_length, v_bsize);・・・(2)
    IF v_exists \diamond true THEN
        DBMS_OUTPUT. PUT_LINE('-- FILE NOT FOUND --');
         RETURN;
    END IF;
   DBMS_OUTPUT. PUT_LINE('-- FILE DATA --');
   v_file := UTL_FILE.FOPEN('DIR', fname, 'r', 1024); \cdots (3)
    FOR i IN 1..3 LOOP
         UTL_FILE.GET_LINE(v_file, v_rbuff, 1024);・・・(4)
        DBMS_OUTPUT.PUT_LINE(v_rbuff);
     END LOOP;
    DBMS_OUTPUT.PUT_LINE('... more');
   DBMS_OUTPUT. PUT_LINE('-- READ END --');
    UTL_FILE.FCLOSE(v_file);・・・(5)
    RETURN;
EXCEPTION
    WHEN NO DATA FOUND THEN
        DBMS OUTPUT. PUT LINE ('-- FILE END --');
        UTL_FILE.FCLOSE(v_file);
         RETURN;
     WHEN OTHERS THEN
        DBMS OUTPUT. PUT LINE('-- SQL Error --');
        DBMS_OUTPUT.PUT_LINE('ERROR : ' || SQLERRM );
         UTL_FILE.FCLOSE_ALL;・・・(6)
         RETURN;
END;
/
set serveroutput on
call read file('file01.txt');
```

```
CREATE FUNCTION read_file(fname VARCHAR) RETURNS void AS $$
DECLARE
     v_file UTL_FILE.FILE_TYPE;
    vexists BOOLEAN;
     v_length NUMERIC;
    v bsize INTEGER;
    v_rbuff VARCHAR(1024);
BEGIN
    PERFORM DBMS OUTPUT. SERVEROUTPUT (TRUE);
     SELECT fexists, file_length, blocksize
        INTO v_exists, v_length, v_bsize
        FROM UTL_FILE.FGETATTR('/home/fsep', fname);・・・(2)
    IF v exists \Diamond true THEN
        PERFORM DBMS_OUTPUT.PUT_LINE('-- FILE NOT FOUND --');
         RETURN;
     END IF;
    PERFORM DBMS OUTPUT. PUT LINE('-- FILE DATA --');
    v_file := UTL_FILE. FOPEN('/home/fsep', fname, 'w', 1024); \cdots (3)
     FOR i IN 1..3 LOOP
        v_rbuff := UTL_FILE. GET_LINE(v_file, 1024); \cdots (4)
        PERFORM DBMS_OUTPUT. PUT_LINE(v_rbuff);
     END LOOP;
    PERFORM DBMS OUTPUT. PUT LINE('... more');
    PERFORM DBMS_OUTPUT. PUT_LINE('-- READ END --');
    v_file := UTL_FILE. FCLOSE(v_file); \cdot \cdot \cdot (5) RETURN;
EXCEPTION
    WHEN NO DATA FOUND THEN
        PERFORM DBMS OUTPUT. PUT LINE('-- FILE END --');
        v file := UTL FILE. FCLOSE(v file);
         RETURN;
     WHEN OTHERS THEN
        PERFORM DBMS OUTPUT. PUT LINE('-- SQL Error --');
        PERFORM DBMS_OUTPUT. PUT_LINE('ERROR : ' || SQLERRM );
         PERFORM UTL_FILE.FCLOSE_ALL();・・・(6)
         RETURN;
END;
$$ 
LANGUAGE plpgsql;
SELECT read_file('file01.txt');
```
### (2) FGETATTR

### Oracleデータベースにおける記述形式

UTL\_FILE.FGETATTR(第1引数, 第2引数, 第3引数, 第4引数, 第5引数)

### 機能差異

### Oracleデータベース

CREATE DIRECTORY文を使用している場合(Oracle9.2i以降)、ディレクトリ名にディレクトリ・オブジェクト名を指定します。

### Fujitsu Enterprise Postgres

ディレクトリ名にディレクトリ・オブジェクト名は指定できません。

### 記述差異

### Oracleデータベース

取得する値は、引数に指定した変数で受け取ります。

#### Fujitsu Enterprise Postgres

取得する値は、UTL\_FILE.FGETATTRの検索結果なので、SELECT文のINTO句に指定した変数で受け取ります。

#### 移行手順

以下の手順で移行してください。ディレクトリ・オブジェクト名と実際のディレクトリ名の対応の確認方法は、UTL\_FILE\_DIR/CREATE DIRECTORYを参照してください。

- 1. "UTL\_FILE.FOPEN"というキーワードでストアドプロシジャ内を検索し、呼び出し箇所を特定します。
- 2. ディレクトリ・オブジェクト名(例の'DIR')に対応する実際のディレクトリ名(例の'/home/fsep')を確認します。
- 3. 第1引数のディレクトリ・オブジェクト名(例の'DIR')を、2.で確認した実際のディレクトリ名(例の'/home/fsep')に置き換えます。
- 4. UTL\_FILE.FGETATTRの呼び出し箇所を、SELECT INTO文に置き換えます。
	- 選択リストに、fexists, file\_length, blocksizeと記載します。
	- INTO句に、UTL\_FILE.FGETATTRに設定していた第3引数~第5引数(例のv\_exists, v\_length, v\_bsize)を引数と同じ順番 で記載します。
	- FROM句にUTL\_FILE.FGETATTRを記載します。引数は修正前の第1引数の実際のディレクトリ名(例の'/home/fsep')と第 2引数(例のfname)のみ指定します。

### (3) FOPEN

### Oracleにおける記述形式

UTL FILE.FOPEN(第1引数, 第2引数, 第3引数, 第4引数)

### 機能差異

### Oracleデータベース

CREATE DIRECTORY文を使用している場合(Oracle9.2i以降)、ディレクトリ名にディレクトリ・オブジェクト名を指定します。

### Fujitsu Enterprise Postgres

ディレクトリ名にディレクトリ・オブジェクト名は指定できません。

### 移行手順

以下の手順で移行してください。ディレクトリ・オブジェクト名と実際のディレクトリ名の対応の確認方法は、UTL\_FILE\_DIR/CREATE DIRECTORYを参照してください。

- 1. "UTL\_FILE.FOPEN"というキーワードでストアドプロシジャ内を検索し、呼び出し箇所を特定します。
- 2. ディレクトリ・オブジェクト名(例の'DIR')に対応する実際のディレクトリ名(例の'/home/fsep')を確認します。
- 3. 第1引数のディレクトリ・オブジェクト名(例の'DIR')を、1.で確認した実際のディレクトリ名(例の'/home/fsep')に置き換えます。

### (4) GET\_LINE

### Oracleデータベースにおける記述形式

UTL\_FILE.GET\_LINE(第1引数, 第2引数, 第3引数)

#### 記述差異

### Oracleデータベース

取得する値は、引数に指定した変数で受け取ります。

### Fujitsu Enterprise Postgres

取得する値は、UTL\_FILE.GET\_LINEの復帰値なので、代入文に指定した変数で受け取ります。

### 移行手順

以下の手順で移行してください。

- 1. "UTL\_FILE.GET\_LINE"というキーワードでストアドプロシジャ内を検索し、呼び出し箇所を特定します。
- 2. UTL\_FILE.GET\_LINEの呼び出し箇所を、値の代入(:=)に置き換えてください。
	- 左辺にUTL\_FILE.GET\_LINEに指定していた第2引数(例のv\_rbuff)を指定します。
	- 右辺にUTL\_FILE.GET\_LINEを記載します。引数は修正前の第1引数(例のv\_file)と第3引数(例の1024)のみ指定します。

### (5) FCLOSE

### Oracleデータベースにおける記述形式

UTL FILE.FCLOSE(第1引数)

### 記述差異

### Oracleデータベース

クローズすると、引数に指定したファイルハンドラがNULL値になります。

### Fujitsu Enterprise Postgres

クローズすると、UTL\_FILE.FCLOSEの復帰値がNULL値になりますので、代入文に指定したファイルハンドラで受け取ります。

### 移行手順

以下の手順で移行してください。

- 1. "UTL\_FILE.FCLOSE"というキーワードでストアドプロシジャ内を検索し、呼び出し箇所を特定します。
- 2. UTL\_FILE.FCLOSEの呼び出し箇所を、値の代入(:=)に置き換え、ファイルハンドラ(例のv\_file)がNULL値となるようにします。
	- 左辺にUTL\_FILE.FCLOSEに指定していた引数(例のv\_file)を指定します。
	- 右辺にUTL\_FILE.FCLOSEを記載します。引数は修正前と同じ値(例のv\_file)を指定します。

### (6) FCLOSE\_ALL

DBMS\_OUTPUTパッケージのNEW\_LINEと同じです。記述差異および、記述差異に伴う移行手順については、DBMS\_OUTPUT パッケージのNEW\_LINEを参照してください。

# **B.6.3** バックアップなどでファイルをコピーしたい

### **Oracle**データベース

```
CREATE PROCEDURE copy_file(fromname VARCHAR2, toname VARCHAR2) AS
BEGIN
     UTL_FILE.FCOPY('DIR1', fromname, 'DIR2', toname, 1, NULL);・・・(7)
     RETURN;
EXCEPTION
     WHEN OTHERS THEN
        DBMS_OUTPUT. PUT_LINE('-- SQL Error --');
        DBMS_OUTPUT.PUT_LINE('ERROR : ' || SQLERRM );
         RETURN;
END;
/
set serveroutput on
```

```
call copy file('file01.txt','file01 bk.txt');
```

```
CREATE FUNCTION copy_file(fromname VARCHAR, toname VARCHAR) RETURNS void AS $$
BEGIN
    PERFORM DBMS OUTPUT. SERVEROUTPUT (TRUE);
     PERFORM UTL_FILE.FCOPY('/home/fsep', fromname, '/home/backup', toname, 1, NULL);・・・(7)
     RETURN;
EXCEPTION
     WHEN OTHERS THEN
        PERFORM DBMS_OUTPUT. PUT_LINE('-- SQL Error --');
        PERFORM DBMS_OUTPUT. PUT_LINE('ERROR : ' || SQLERRM );
         RETURN;
END;
$$
LANGUAGE plpgsql;
```
SELECT copy\_file('file01.txt','file01\_bk.txt');

### (7) FCOPY

### Oracleデータベースにおける記述形式

UTL\_FILE.FCOPY(第1引数, 第2引数, 第3引数, 第4引数, 第5引数, 第6引数)

### 機能差異

### Oracleデータベース

CREATE DIRECTORY文を使用している場合(Oracle9.2i以降)、ディレクトリ名にディレクトリ・オブジェクト名を指定します。

### Fujitsu Enterprise Postgres

ディレクトリ名にディレクトリ・オブジェクト名は指定できません。

### 移行手順

以下の手順で移行してください。ディレクトリ・オブジェクト名と実際のディレクトリ名の対応の確認方法は、UTL\_FILE\_DIR/CREATE DIRECTORYを参照してください。

- 1. "UTL FILE.FCOPY"というキーワードでストアドプロシジャ内を検索し、呼び出し箇所を特定します。
- 2. 第1引数、および第3引数のディレクトリ・オブジェクト名(例の'DIR1'と'DIR2')に対応する実際のディレクトリ名(例の'/home/fsep'と '/home/backup')を確認します。
- 3. ディレクトリ・オブジェクト名(例の'DIR1'と'DIR2')を、1.で確認した実際のディレクトリ名(例の'/home/fsep'と'/home/backup')に置き 換えます。

# **B.6.4** バックアップなどでファイルを移動したい**(**ファイルの名前を変えたい**)**

### **Oracle**データベース

```
CREATE PROCEDURE move_file(fromname VARCHAR2, toname VARCHAR2) AS
BEGIN
    UTL_FILE.FRENAME('DIR1', fromname, 'DIR2', toname, FALSE);・・・(8)
    RETURN;
```
**EXCEPTION** 

```
 WHEN OTHERS THEN
        DBMS OUTPUT. PUT LINE('-- SQL Error --');
         DBMS_OUTPUT.PUT_LINE('ERROR : ' || SQLERRM );
         RETURN;
END;
/
set serveroutput on
call move_file('file01.txt','file02.txt');
```

```
CREATE FUNCTION move_file(fromname VARCHAR, toname VARCHAR) RETURNS void AS $$
BEGIN
    PERFORM DBMS_OUTPUT. SERVEROUTPUT (TRUE);
     PERFORM UTL_FILE.FRENAME('/home/fsep', fromname, '/home/backup', toname, FALSE);・・・(8)
     RETURN;
EXCEPTION
     WHEN OTHERS THEN
        PERFORM DBMS_OUTPUT. PUT_LINE('-- SQL Error --');
        PERFORM DBMS_OUTPUT. PUT_LINE('ERROR : ' || SQLERRM );
         RETURN;
END;
$$
LANGUAGE plpgsql;
SELECT move_file('file01.txt','file02.txt');
```
### (8) FRENAME

UTL\_FILEパッケージのFCOPYと同じです。記述差異および、記述差異に伴う移行手順については、UTL\_FILEパッケージのFCOPY を参照してください。

# **B.7 DBMS\_SQL(**動的**SQL**を実行する**)**

### 機能

DBMS\_SQLは、PL/pgSQLから動的SQLを実行することができます。

# **B.7.1** カーソルを使って検索したい

### **Oracle**データベース

CREATE PROCEDURE search\_test(h\_where CLOB) AS str\_sql CLOB; v\_cnt INTEGER; v\_array DBMS\_SQL.VARCHAR2A; v\_cur INTEGER; v\_smpid INTEGER; v\_smpnm VARCHAR2(20); v\_addbuff VARCHAR2(20); v\_smpage INTEGER; errcd INTEGER;

```
 length INTEGER;
     ret INTEGER;
BEGIN
     str_sql := 'SELECT smpid, smpnm FROM smp_tbl WHERE ' || h_where || ' ORDER BY smpid';
    v_s = 0;
    v_smpnm := '';
    v_smpage := 0;
    v_{\text{corr}} := \text{DBMS\_SQL}. OPEN_CURSOR; \cdot \cdot \cdot (1)v cnt :=
     CEIL(DBMS LOB.GETLENGTH(str_sql)/1000);
     FOR idx IN 1 .. v_cnt LOOP
        v_{\text{array}}(idx) :=
            DBMS_LOB.SUBSTR(str_sql,
                             1000,
                            (idx-1)*1000+1;
     END LOOP;
     DBMS_SQL.PARSE(v_cur, v_array, 1, v_cnt, FALSE, DBMS_SQL.NATIVE);・・・(2)
    DBMS_SQL.DEFINE_COLUMN(v_cur, 1, v_smpid);
    DBMS_SQL.DEFINE_COLUMN(v_cur, 2, v_smpnm, 10);
     ret := DBMS_SQL.EXECUTE(v_cur);
     LOOP
        v\_addbuffer := ';
         IF DBMS_SQL.FETCH_ROWS(v_cur) = 0 THEN
            EXIT;
         END IF;
         DBMS_OUTPUT.PUT_LINE('--------------------------------------------------------');
         DBMS_SQL.COLUMN_VALUE(v_cur, 1, v_smpid, errcd, length);・・・(3)
        IF errcd = 1405 THEN \cdot \cdot \cdot (3)DBMS_OUTPUT.PUT_LINE('smpid = (NULL)');
         ELSE
         DBMS_OUTPUT. PUT_LINE('smpid =' || v_smpid);
         END IF;
         DBMS_SQL.COLUMN_VALUE(v_cur, 2, v_smpnm, errcd, length);
         IF errcd = 1406 THEN
         v\_addbuffer := '... [len=' || length || ']';
         END IF;
         IF errcd = 1405 THEN
         DBMS_OUTPUT. PUT_LINE('v_smpnm = (NULL)');
         ELSE
         DBMS_OUTPUT. PUT_LINE('v_smpnm = ' || v_smpnm || v_addbuff );
         END IF;
DBMS_OUTPUT.PUT_LINE('--------------------------------------------------------');
        DBMS_OUTPUT. NEW_LINE;
     END LOOP;
```

```
DBMS_SQL.CLOSE_CURSOR(v_cur); - - - (4)
     RETURN;
END;
/
Set serveroutput on
call search_test('smpid < 100');
```

```
CREATE FUNCTION search_test(h_where text) RETURNS void AS $$
DECLARE
   str_sql text;
   v cur INTEGER;
    v_smpid INTEGER;
   v smpnm VARCHAR(20);
   v_addbuff VARCHAR(20);
    v_smpage INTEGER;
    errcd INTEGER;
    length INTEGER;
    ret INTEGER;
BEGIN
   PERFORM DBMS_OUTPUT. SERVEROUTPUT (TRUE) ;
    str_sql := 'SELECT smpid, smpnm FROM smp_tbl WHERE ' || h_where || ' ORDER BY smpid';
   v_{smpid} := 0;
   v_smpnm := '';
   v_smpage := 0;
   v_{\text{corr}} := \text{DBMS\_SQL}. OPEN_CURSOR(); \cdot \cdot \cdot (1)PERFORM DBMS_SQL.PARSE(v_cur, str_sql, 1); · · · (2)
   PERFORM DBMS_SQL.DEFINE_COLUMN(v_cur, 1, v_smpid);
   PERFORM DBMS_SQL.DEFINE_COLUMN(v_cur, 2, v_smpnm, 10);
    ret := DBMS_SQL.EXECUTE(v_cur);
    LOOP
       v addbuff := '';
        IF DBMS_SQL.FETCH_ROWS(v_cur) = 0 THEN
            EXIT;
        END IF;
        PERFORM DBMS_OUTPUT.PUT_LINE('--------------------------------------------------------');
       SELECT value, column_error, actual_length
          INTO v_smpid, errcd, length
          FROM DBMS_SQL.COLUMN_VALUE(v_cur,
1, v_smpid);・・・(3)
        IF errcd = 22002 THEN・・・(3)
         PERFORM DBMS OUTPUT. PUT LINE('smpid = (NULL)');
        ELSE
         PERFORM DBMS OUTPUT. PUT LINE('smpid =' || v smpid);
        END IF;
       SELECT value, column error, actual length INTO v_smpnm, errcd, length FROM DBMS_SQL.COLUMN_VALUE(v_cur, 2, v_smpnm);
       IF errcd = 22001 THEN
         v\_addbuffer := '... [len=' || length || ']';
        END IF;
       IF ercd = 22002 THEN
```

```
PERFORM DBMS_OUTPUT. PUT_LINE('v_smpnm = (NULL)');
         ELSE
          PERFORM DBMS_OUTPUT.PUT_LINE('v_smpnm = ' || v_smpnm || v_addbuff );
         END IF;
         PERFORM DBMS_OUTPUT.PUT_LINE('--------------------------------------------------------');
        PERFORM DBMS_OUTPUT. NEW_LINE();
     END LOOP;
    v_cur := DBMS_SQL. CLOSE_CURSOR(v_cur); \cdot \cdot \cdot (4)
     RETURN;
END;
$$
LANGUAGE plpgsql;
SELECT search test('smpid \langle 100' \rangle;
```
### (1) OPEN\_CURSOR

DBMS\_OUTPUTパッケージのNEW\_LINEと同じです。記述差異および、記述差異に伴う移行手順については、DBMS\_OUTPUT パッケージのNEW\_LINEを参照してください。

#### (2) PARSE

### Oracleデータベースにおける記述形式

DBMS\_SQL.PARSE(第1引数, 第2引数, 第3引数, 第4引数, 第5引数, 第6引数)

#### 機能差異

### Oracleデータベース

SQL文を文字列の表タイプ(VARCHAR2A型、VARCHAR2S型)で指定することができます。これは、第2引数に指定します。

SQL文を処理する方法の指定にDBMS\_SQL.NATIVE、DBMS\_SQL.V6、DBMS\_SQL.V7を指定することができます。

### Fujitsu Enterprise Postgres

SQL文を文字列の表タイプでは指定できません。

SQL文を処理する方法の指定にDBMS\_SQL.NATIVE、DBMS\_SQL.V6、DBMS\_SQL.V7を指定することができません。

#### 移行手順

- 以下の手順で移行してください。
	- 1. "DBMS\_SQL.PARSE"というキーワードでストアドプロシジャ内を検索し、呼び出し箇所を特定します。
	- 2. 第2引数(例のv\_array)に指定されたSQL文のデータ型を確認します。
		- データ型がDBMS\_SOL.VARCHAR2A型、またはDBMS\_SOL.VARCHAR2S型である場合は、表タイプによる指定です。 3.の手順から移行処理を継続してください。
		- データ型がDBMS\_SOL.VARCHAR2A型、またはDBMS\_SOL.VARCHAR2S型でない場合は、文字列による指定です。 7.の手順から移行処理を継続してください。
	- 3. DBMS\_SQL.VARCHAR2A型、およびDBMS\_SQL.VARCHAR2S型に分割する前のSQL文(例のstr\_sql)を確認します。
	- 4. DBMS\_SQL.VARCHAR2A型、およびDBMS\_SQL.VARCHAR2S型にSQLを分割している一連の処理(例のFOR idx付近の 処理)を削除します。
	- 5. 第2引数を2.で確認した分割する前のSOL文(例のstr\_sql)に置き換えます。
	- 6. 第3引数~第5引数(例のv\_cnt, FALSE, DBMS\_SQL.NATIVE)までを削除します。
	- 7. DBMS\_SOL.NATIVE、DBMS\_SOL.V6、DBMS\_SOL.V7が指定されている場合は、第3引数を数定数 1 に置き換えます。
		- DBMS\_SQL.VARCHAR2A型、またはDBMS\_SQL.VARCHAR2S型を使用している場合は第6引数が該当します。
- DBMS\_SQL.VARCHAR2A型、またはDBMS\_SQL.VARCHAR2S型を使用していない場合は第3引数が該当します。

#### (3) COLUMN\_VALUE

#### Oracleデータベースにおける記述形式

DBMS\_SQL.COLUMN\_VALUE(第1引数, 第2引数, 第3引数, 第4引数, 第5引数)

#### 機能差異

#### Oracleデータベース

column\_errorに対して以下のエラーコードを戻します。

- 1406 : 取得した値が切り捨てられている
- 1405 : 取得した値の内容がNULL値

#### Fujitsu Enterprise Postgres

column\_errorに対して以下のエラーコードを戻します。

- 22001 : 取得した値が切り捨てられている
- 22002 : 取得した値の内容がNULL値

#### 記述差異

#### Oracleデータベース

取得する値は、引数に指定した変数で受け取ります。

#### Fujitsu Enterprise Postgres

取得する値は、DBMS\_SOL.COLUMN\_VALUEの検索結果なので、SELECT文のINTO句に指定した変数で受け取ります。

#### 移行手順

以下の手順で移行してください。

- 1. "DBMS\_SQL.COLUMN\_VALUE"というキーワードでストアドプロシジャ内を検索し、呼び出し箇所を特定します。
- 2. DBMS\_SQL.COLUMN\_VALUEの呼び出し箇所を、SELECT INTO文に置き換えます。
	- DBMS\_SQL.COLUMN\_VALUEの第3引数(例のv\_smpid)以降に指定している引数の数を確認します(例の場合は、 v\_smpid, errcd, length の3個)。
	- 選択リストに、先で確認した引数の数に応じてそれぞれvalue、column\_error、actual\_lengthの順で指定します。(例えば、第 3引数のみ指定されている場合はvalueのみを指定します)
	- INTO句に、DBMS\_SQL.COLUMN\_VALUEに設定していた第3引数~第5引数(例のv\_smpid, errcd, length)を同じ順番 で指定します。
	- FROM句にDBMS\_SQL.COLUMN\_VALUEを記載します。引数は修正前の第1引数~第3引数(例のv\_cur, 1, v\_smpid) までを指定します。
- 3. 第4引数(例のcolumn\_errorの値)を使用している場合は、対象の変数(例のerrcd)を使用している箇所を確認します。
- 4. 確認した箇所で判定などの処理を行っている場合は、判定する際の値を以下の通り修正します。
	- 1406 ⇒ 22001
	- 1405 ⇒ 22002

#### (4) CLOSE\_CURSOR

#### Oracleデータベースにおける記述形式

DBMS\_SQL.CLOSE\_CURSOR(第1引数)

#### 記述差異

#### Oracleデータベース

クローズすると、引数に指定したカーソルがNULL値になります。

#### Fujitsu Enterprise Postgres

クローズすると、DBMS\_SQL.CLOSE\_CURSORの復帰値がNULL値になりますので、代入文に指定したカーソルで受け取ります。

#### 移行手順

以下の手順で移行してください。

- 1. "DBMS\_SQL.CLOSE\_CURSOR"というキーワードでストアドプロシジャ内を検索し、呼び出し箇所を特定します。
- 2. DBMS\_SQL.CLOSE\_CURSORの呼び出し箇所を、値の代入(:=)に置き換え、カーソルがNULL値となるようにします。
	- 左辺にDBMS\_SOL.CLOSE\_CURSORに指定していた引数(例のv\_cur)を指定します。
	- 右辺にDBMS\_SQL.CLOSE\_CURSORを記載します。引数は修正前と同じ値(例のv\_cur)を指定します。

# 付録**C Oracle**データベースとの互換機能が利用するテーブル

Oracleデータベースとの互換機能が利用するテーブルについて説明します。

### **C.1 UTL\_FILE.UTL\_FILE\_DIR**

UTL\_FILE.UTL\_FILE\_DIRテーブルはUTL\_FILEパッケージが扱うディレクトリを登録します。

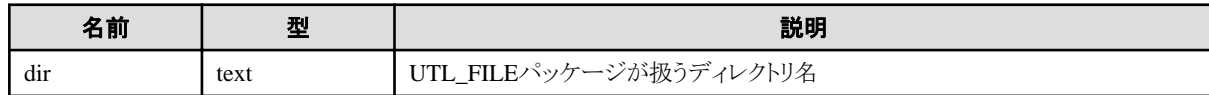

# 付録**D** 定量制限

定量制限は以下のとおりです。

#### 表D.1 識別子の長さ

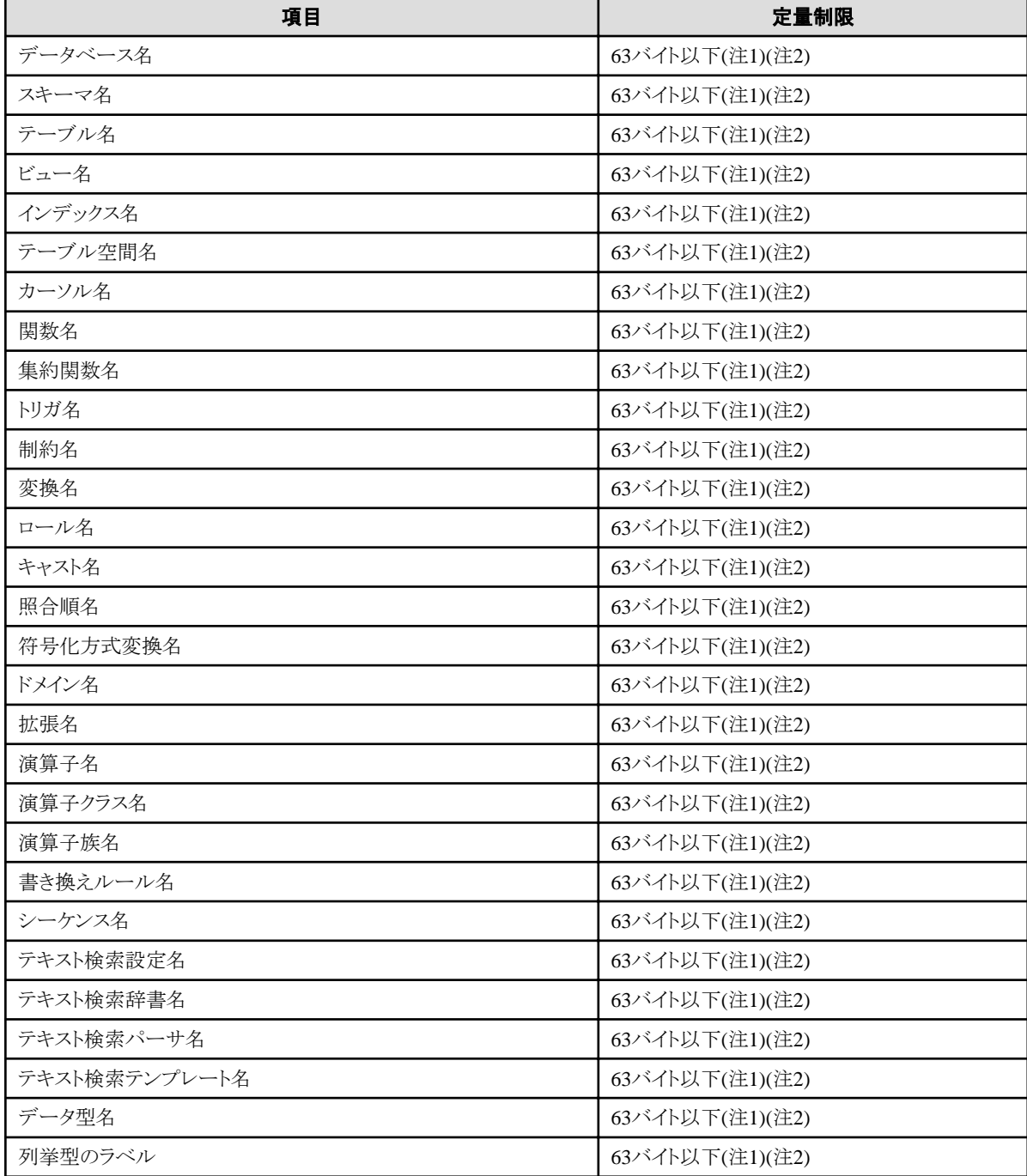

注1)サーバ文字セットの文字コードで換算した場合の文字列のバイト長です。

注2)63バイトを超えた長さの識別子が指定された場合、超えた分の文字を切り捨てて処理します。

#### 表D.2 データベースオブジェクト

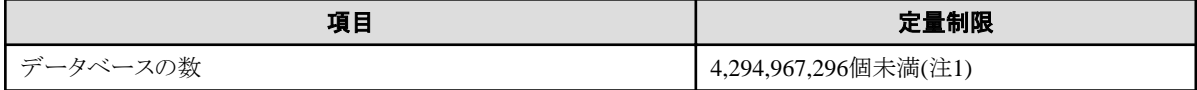

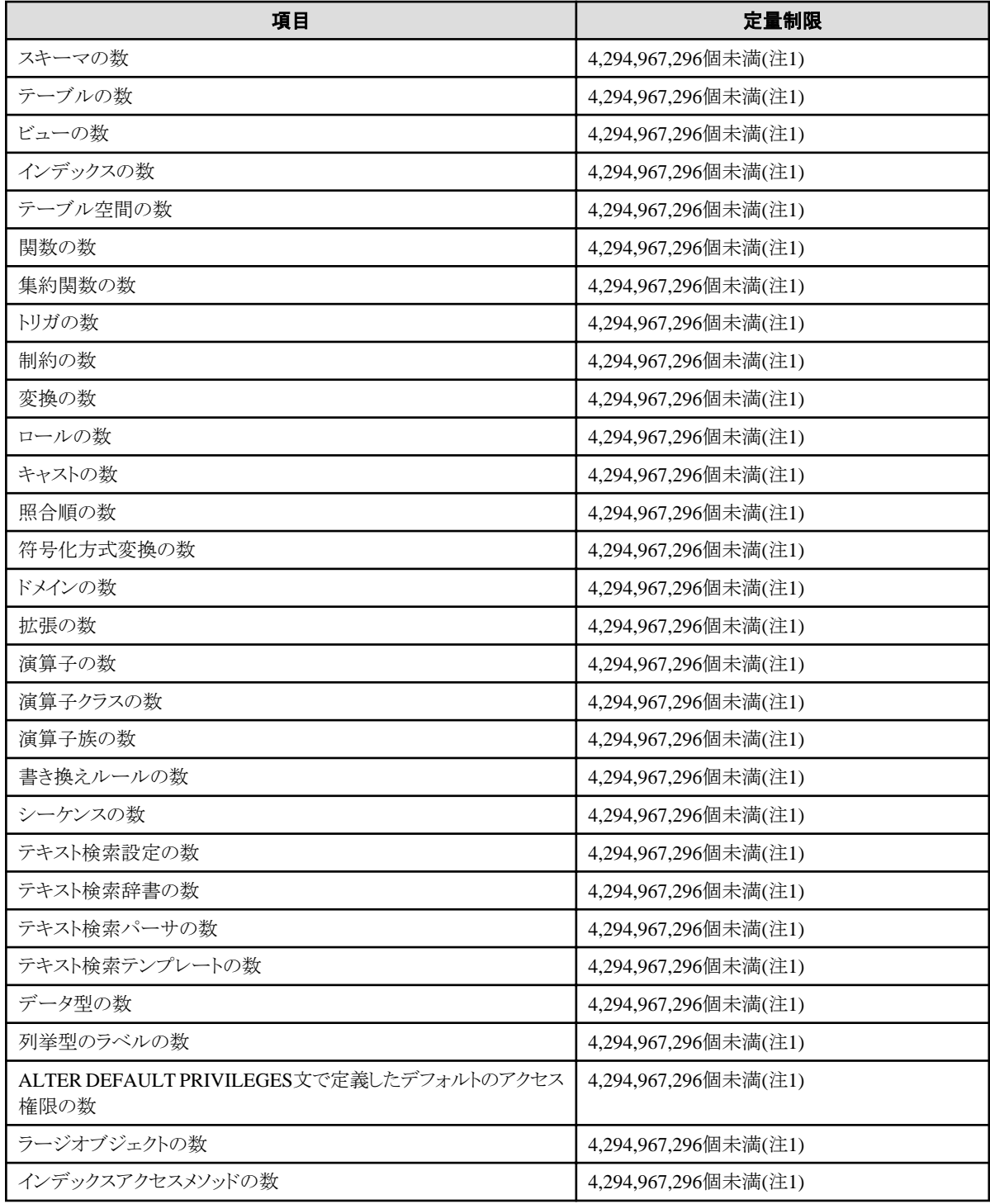

注1)すべてのデータベースオブジェクトの合計数を4,294,967,296個未満にする必要があります。

#### 表D.3 スキーマ要素

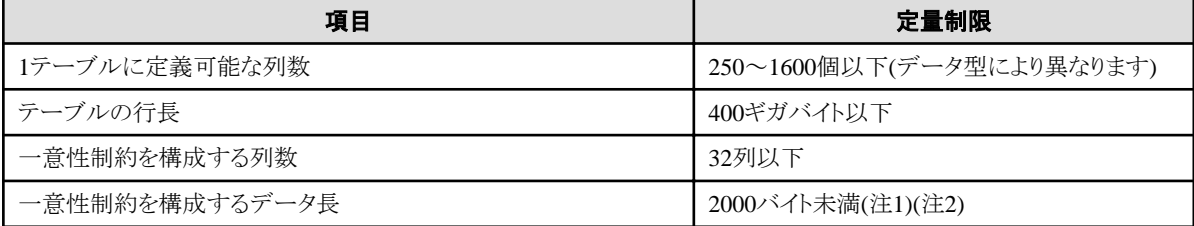

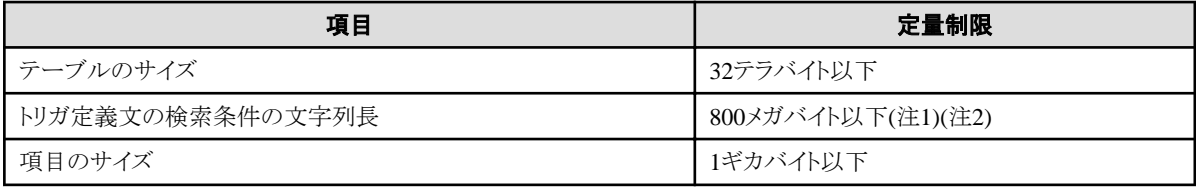

注1)定量制限の範囲外で運用を行ったときでも、正しく動作する場合があります。

注2)サーバ文字セットの文字コードで換算した場合の文字列のバイト長です。

#### 表D.4 インデックス

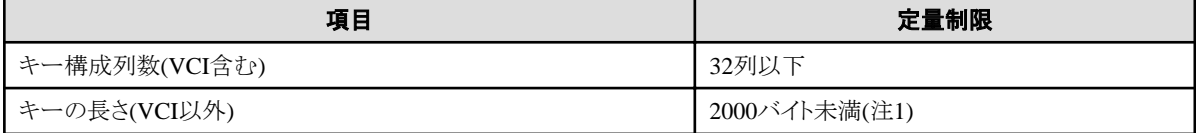

注1)サーバ文字セットの文字コードで換算した場合の文字列のバイト長です。

#### 表D.5 扱えるデータ種と属性

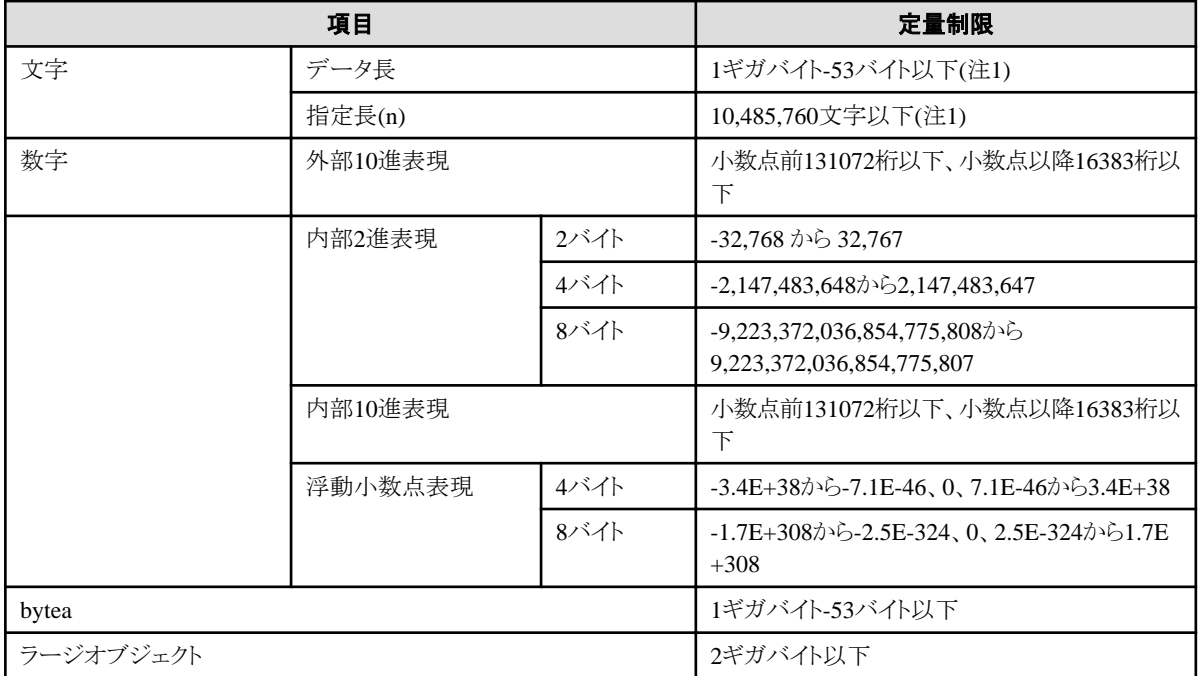

注1)サーバ文字セットの文字コードで換算した場合の文字列のバイト長です。

#### 表D.6 関数定義

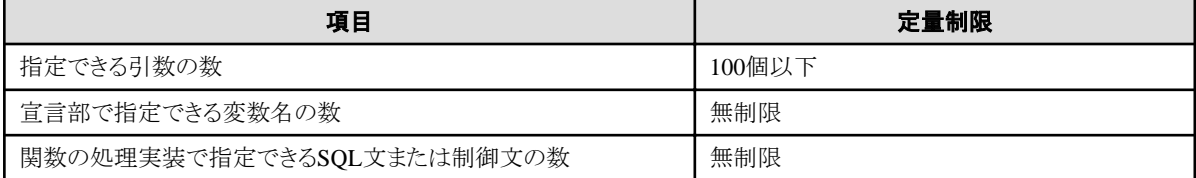

表D.7 データ操作文

| 項目                                                              | 定量制限               |
|-----------------------------------------------------------------|--------------------|
| アプリケーションの1プロセスあたりの最大コネクション数(リモートアク<br>セス)                       | 4000接続             |
| 選択リストに指定可能な式の数                                                  | 1664個以下            |
| FROM句に指定可能なテーブルの数                                               | 無制限                |
| 1つのSELECT文内の選択リスト/DISTINCT句/ORDER BY句/<br>GROUP BY句に指定可能な一意の式の数 | 1664個以下            |
| GROUP BY句に指定可能な式の数                                              | 無制限                |
| ORDER BY句に指定可能な式の数                                              | 無制限                |
| UNION句/INTERSECT句/EXCEPT句に指定可能なSELECT文の<br>数                    | 4000個以下(注1)        |
| 1つのビューに指定できる結合テーブルの入れ子の数                                        | 4000個以下(注1)        |
| 1つの式に指定できる関数または演算式の数                                            | 4000個以下(注1)        |
| 1つの行コンストラクタに指定できる式の数                                            | 1664個以下            |
| UPDATE文のSET句に指定可能な式の数                                           | 1664個以下            |
| VALUESリストの1行に指定可能な式の数                                           | 1664個以下            |
| RETURNING句に指定可能な式の数                                             | 1664個以下            |
| 1つの関数指定の引数リストに指定可能な式の合計長                                        | 800メガバイト以下(注2)     |
| 1つのセッションで同時に処理可能なカーソル数                                          | 無制限                |
| 1つのSQL文の文字列長                                                    | 800メガバイト以下(注1)(注3) |
| 1つの動的SQL文に指定できる入力パラメータ指定の数                                      | 無制限                |
| 1つのSQL文に指定できるトークンの数                                             | 10000個以下           |
| WHERE句のIN構文にリストとして指定できる値の数                                      | 無制限                |
| USING句に指定できる式の数                                                 | 無制限                |
| 結合テーブルに指定できるJOINの数                                              | 4000個以下(注1)        |
| COALESCEに指定できる式の数                                               | 無制限                |
| 単純な形式または検索された形式のCASEに指定できるWHEN句の<br>数                           | 無制限                |
| 1つのSQL文で更新・挿入できる1レコードあたりのデータサイズ                                 | 1ギガバイト-53バイト以下     |
| 同時に共有ロック可能なオブジェクトの数                                             | 256,000個以下(注1)     |

注1)定量制限の範囲外で運用を行ったときでも、正しく動作する場合があります。

注2)すべてのデータベースオブジェクトの合計数を4,294,967,296個未満にする必要があります。

注3)サーバ文字セットの文字コードで換算した場合の文字列のバイト長です。

#### 表D.8 データサイズ

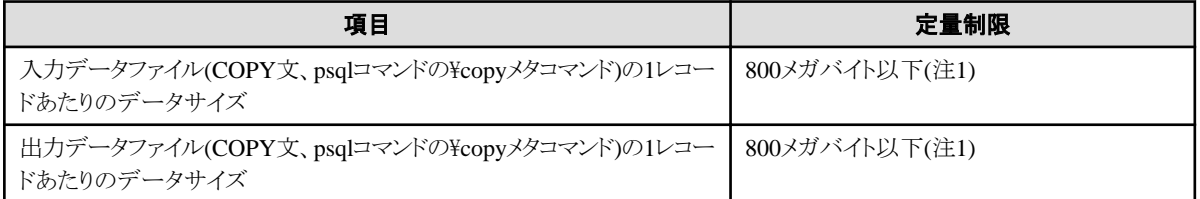

注1)定量制限の範囲外で運用を行ったときでも、正しく動作する場合があります。

# 付録**E** リファレンス

## **E.1 JDBC**ドライバ

### 高参照

PostgreSQL JDBCドライバの詳細については、"Java APIリファレンス"を参照してください。 . . . . . . . . . . . . . . . 

# **E.2 ODBC**ドライバ

### **E.2.1 API**一覧

APIのサポート状況を以下に示します。

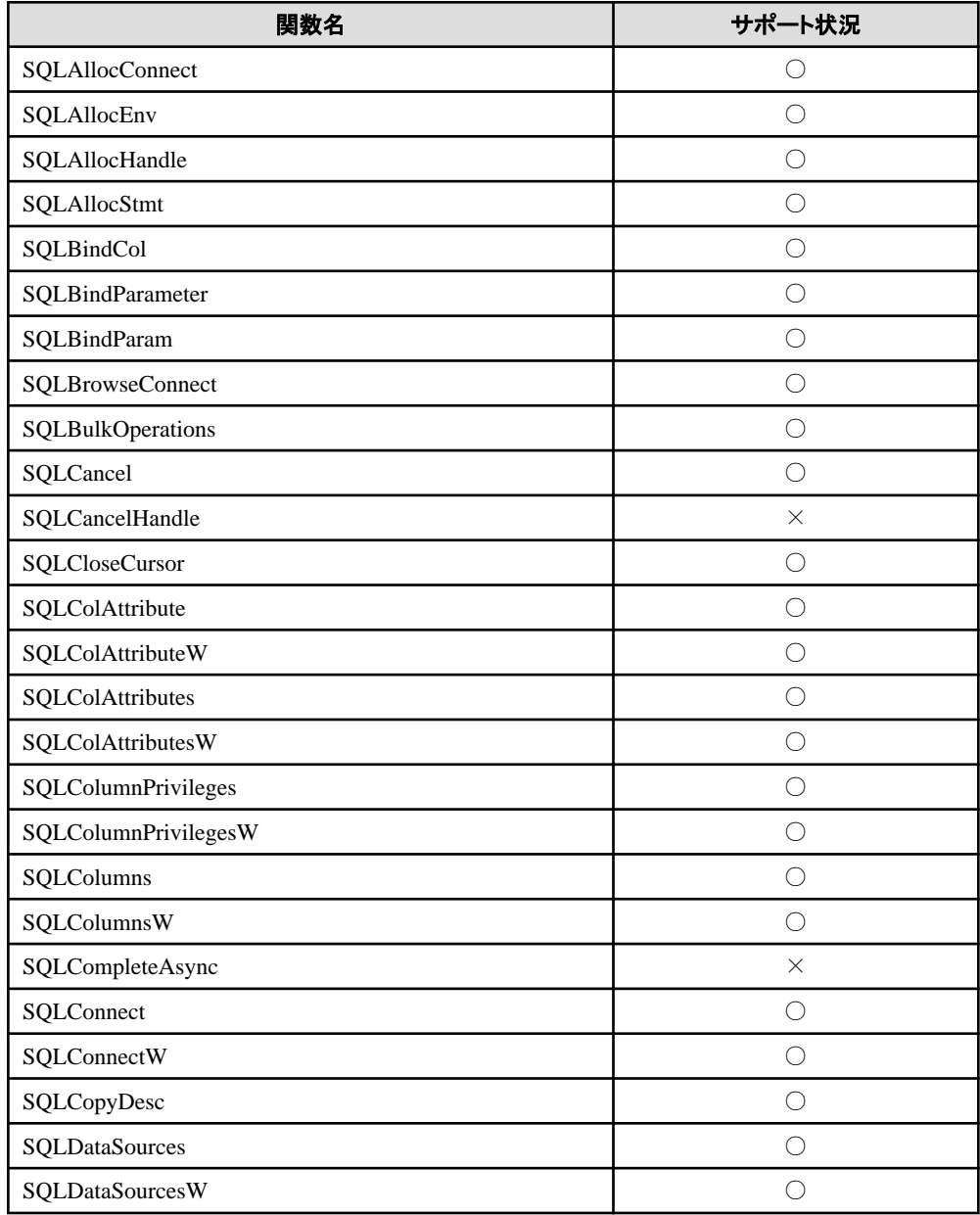

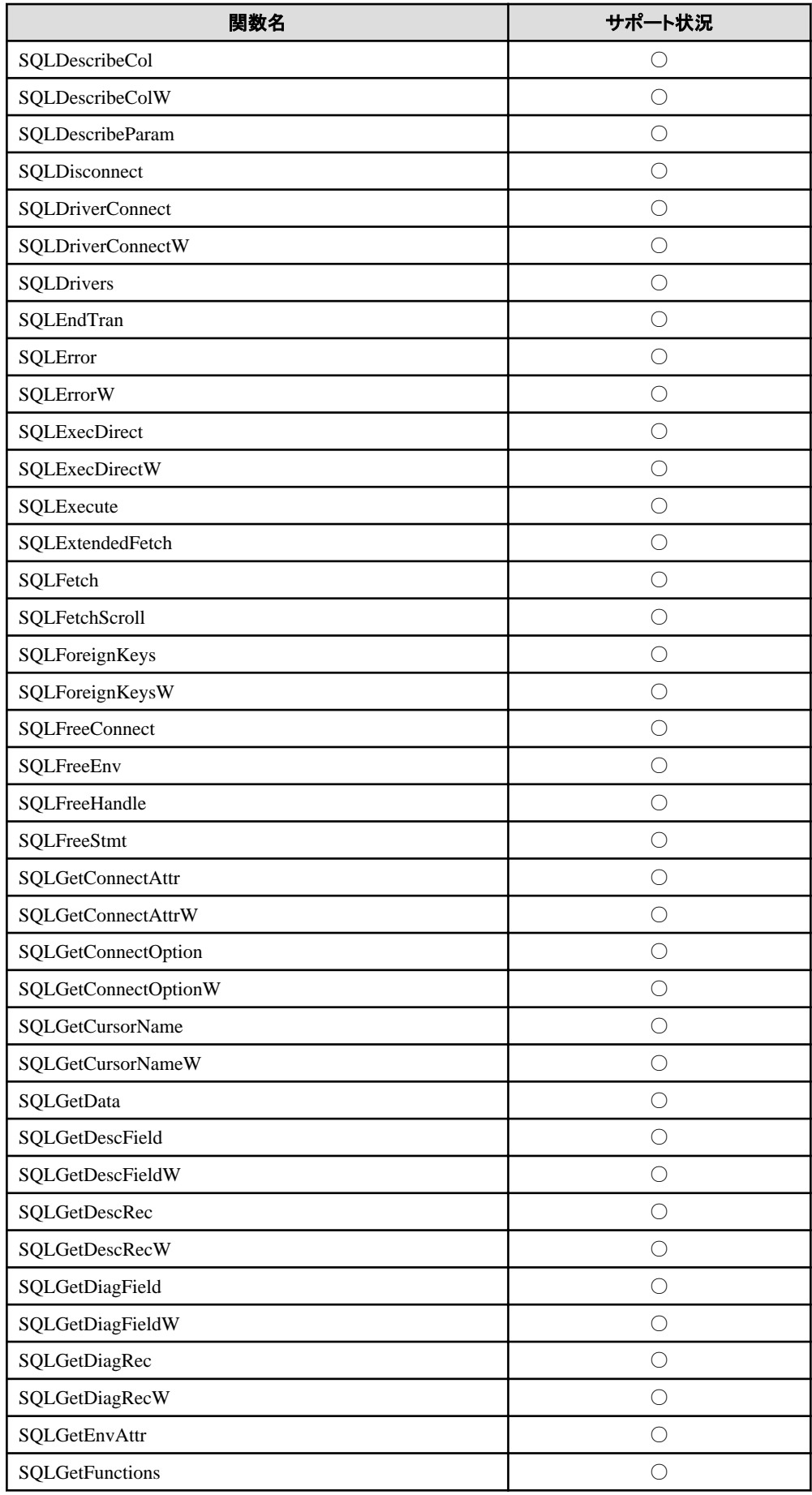

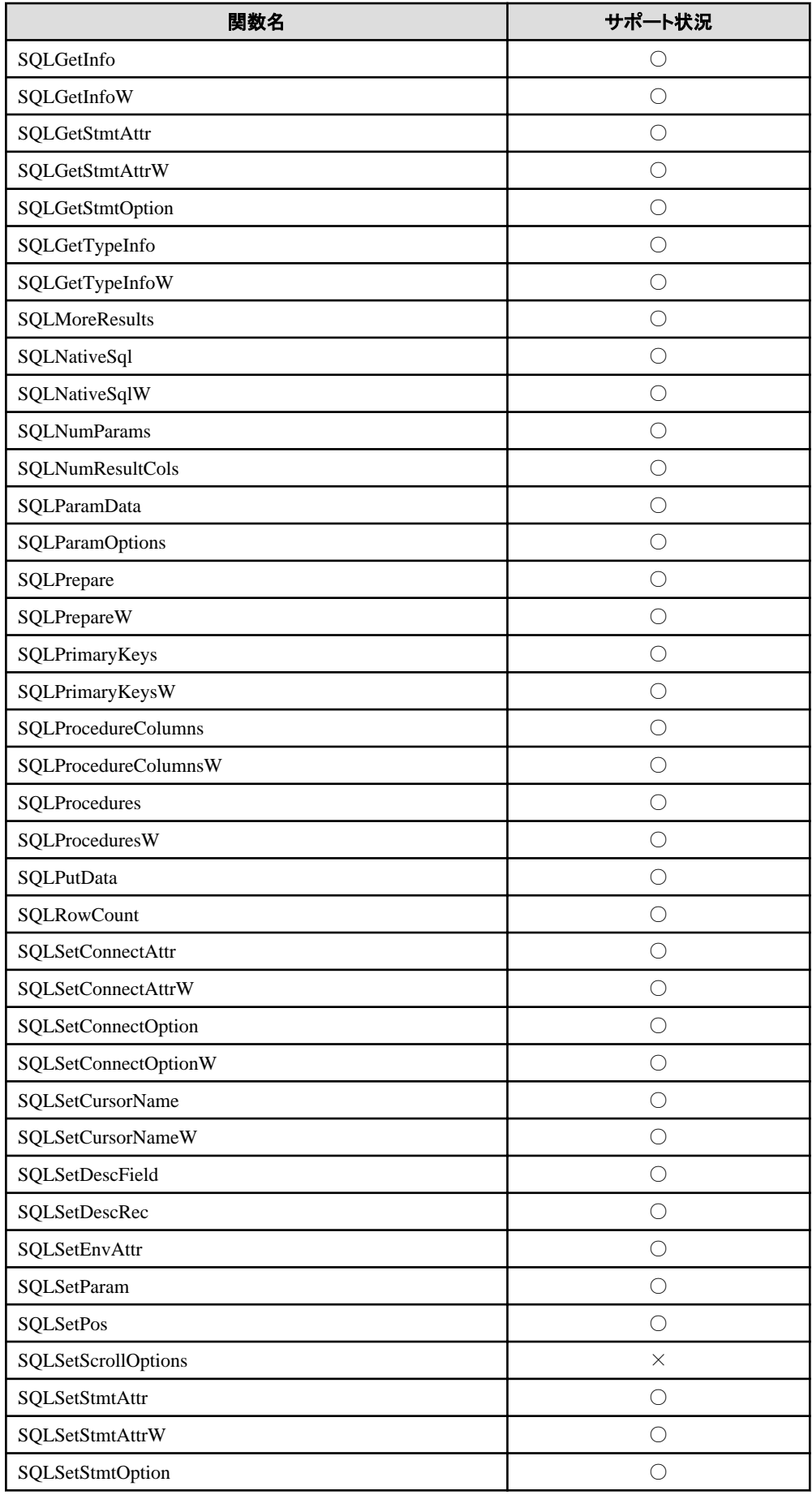

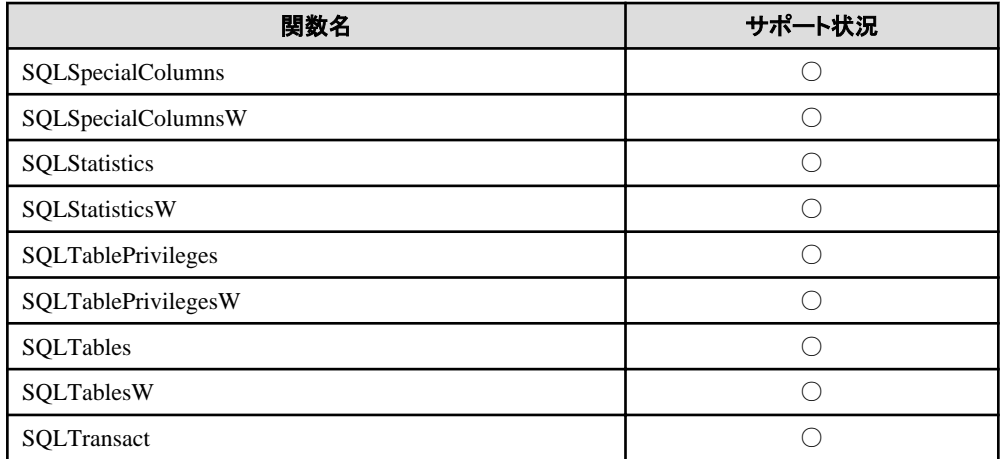

○: サポート

×: 未サポート

## **E.3 C**言語用ライブラリ**(libpq)**

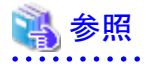

"PostgreSQL Documentation"の"Client Interfaces"の"libpq - C Library"を参照してください。

### **E.4 C**言語による埋め込み**SQL**

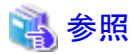

. . . . . . . . . . "PostgreSQL Documentation"の"Client Interfaces"の"ECPG - Embedded SQL in C"を参照してください。

. . . . . . . . . . . . .

# 索引

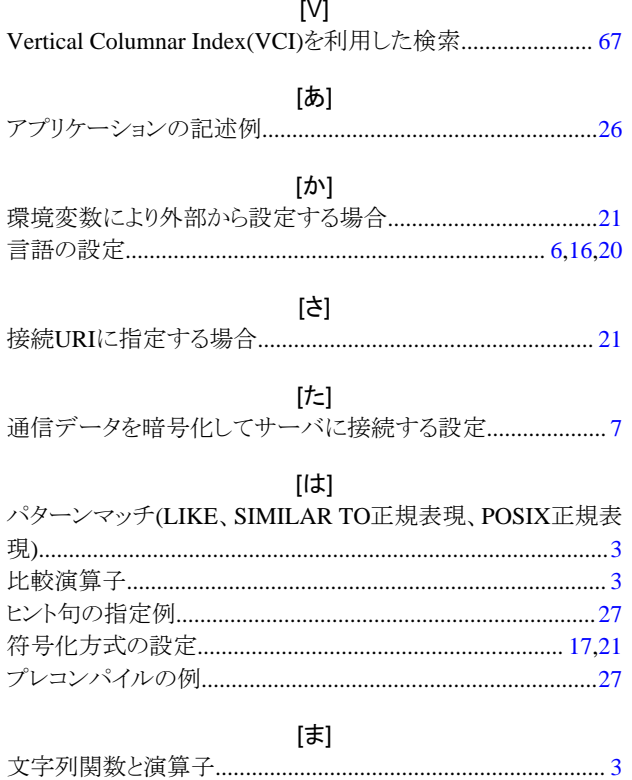